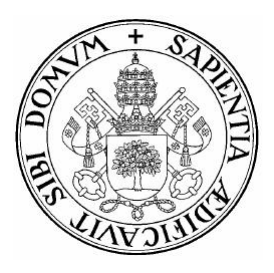

# **Universidad de Valladolid**

# Escuela de Ingeniería Informática **TRABAJO FIN DE GRADO**

Grado en Ingeniería Informática (Mención en Ingeniería de Software)

# **Route66App**

Aplicación móvil de gamificación empresarial para conseguir fidelización de cliente (interfaz de cliente)

> Autor: **D. Alvaro Carreras Regorigo ´** Tutora: **Dña. Margarita Gonzalo Tasis**

### **Resumen**

Cada vez es más común encontrarse la ludificación aplicada a los procesos empresariales como una forma de incrementar la productividad sobre un determinado aspecto. Una de las aplicaciones más comunes es la fidelización de clientes, en donde, por medio de una serie de juegos y actividades, se incita a aumentar el consumo de los usuarios sobre la marca y esta es justa la idea fundamental sobre la que se sustenta este Trabajo de Fin de Grado.

*Route66App* es una aplicación nativa para dispositivos *Android*, orientada a aplicar técnicas de ludificación empresarial de fidelización de clientes para una cadena de restaurantes de comida rápida. Se ha realizado con las últimas tecnologías propuestas por *Google* para el desarrollo de aplicaciones móviles: *Firebase* y *Kotlin*.

### *Abstract*

*It is more and more common to find the gamification applied to the different business procedures as a way of increasing the productivity over a certain business aspect. One of the most common applications is the earning of customers loyalty where, thanks to different games and activities, customers are encouraged to increase the expense in the products of the brand and that is exactly the main idea of this Bachelor's Thesis.*

*Route66App is a native Android application oriented to apply the business gamification techniques of earning the customers loyalty for a quick-meal restaurant chain. It has been made using the latest technologies proposed by Google for the mobile app development: Firebase and Kotlin.*

# Agradecimientos

*Quisiera agradecer, en primer lugar, a mi tutora del Trabajo de Fin de Grado, Dna. Margarita Gonzalo Tasis, por ˜ su dedicacion e ilusi ´ on puesta en este proyecto. ´*

*En segundo lugar, a mi familia y amigos, por el apoyo que me han dado en estos cuatro años de carrera y en especial a mis padres por haberme ayudado en este trabajo con sus ideas y opiniones.*

*Por ultimo, a mis compa ´ neros de equipo de Telef ˜ onica Investigaci ´ on y Desarrollo, que me han dado la ´ oportunidad de aprender tecnolog´ıas muy utilizadas y relacionadas con el desarrollo de aplicaciones Android.*

*Gracias a todos.*

# **Índice de contenidos**

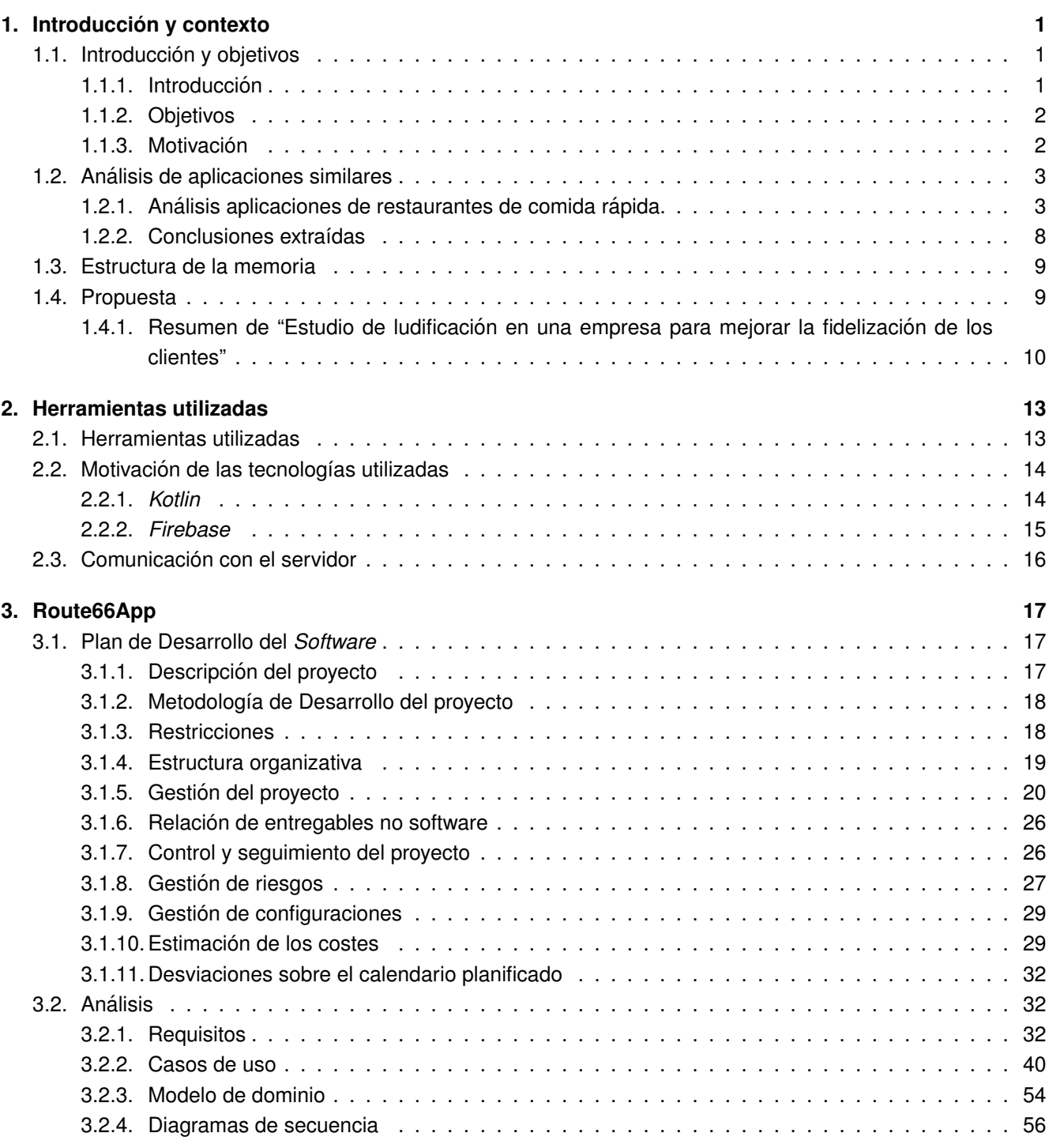

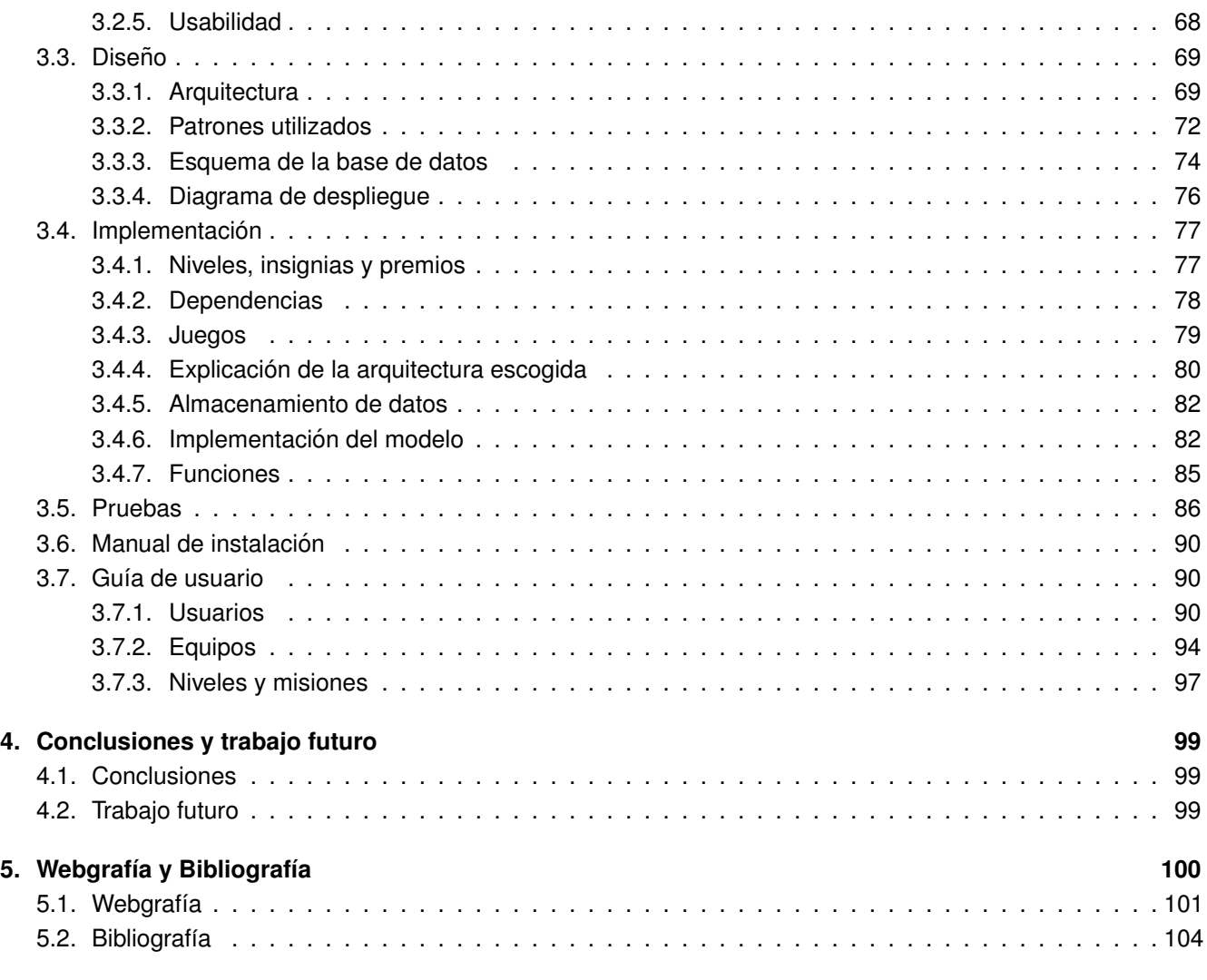

# **I Anexos 105**

# **´Indice de figuras**

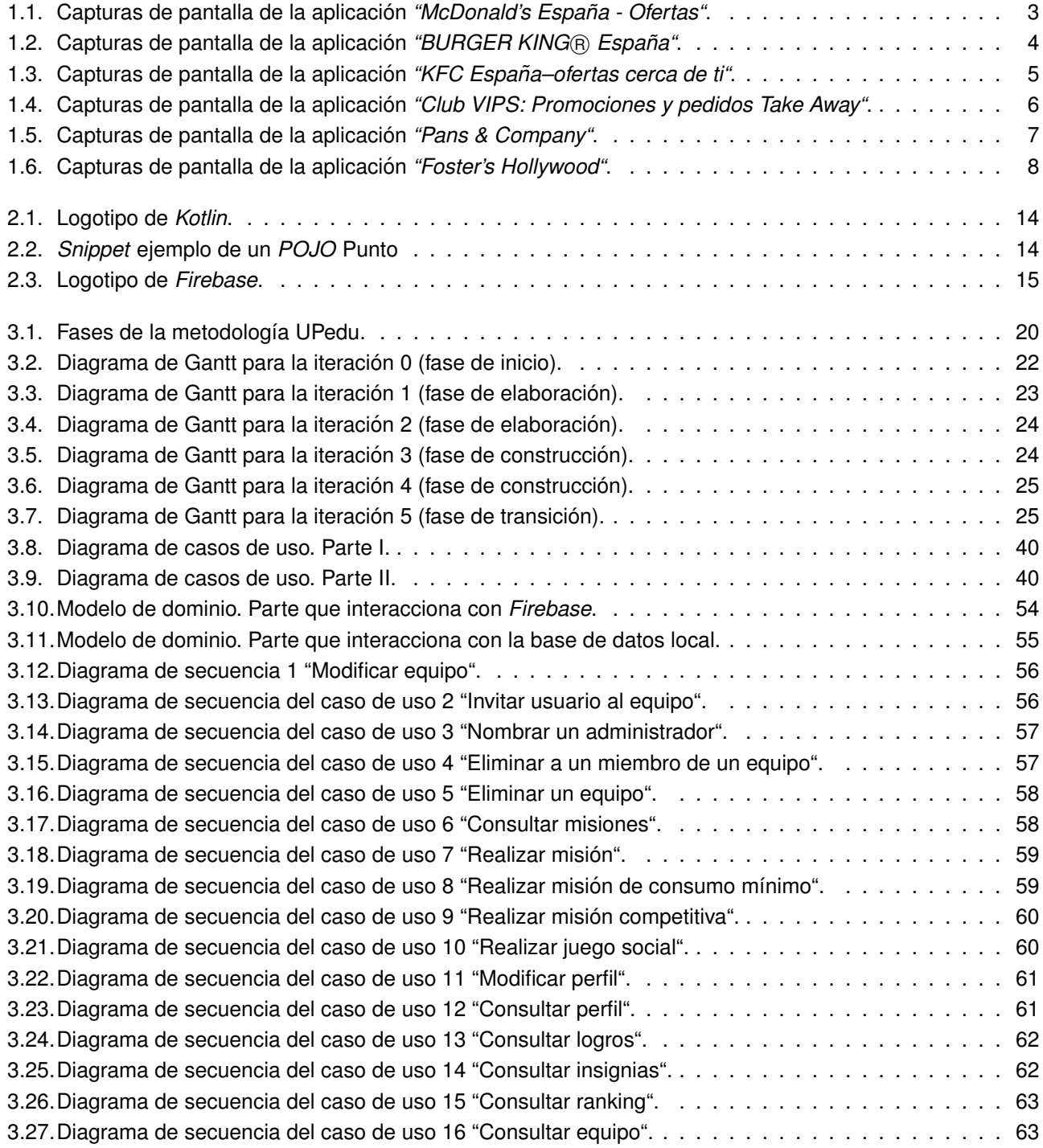

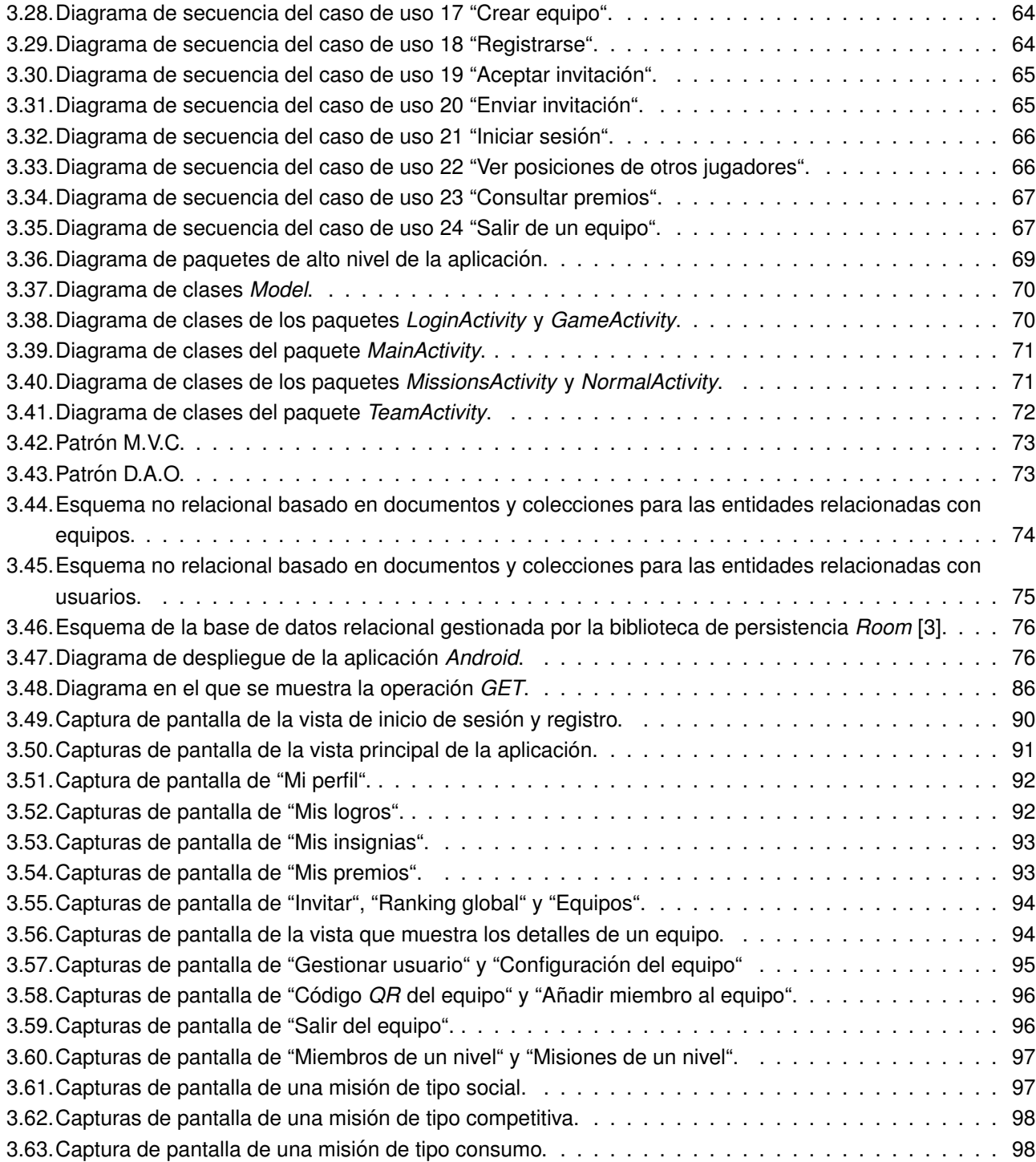

# **Índice de tablas**

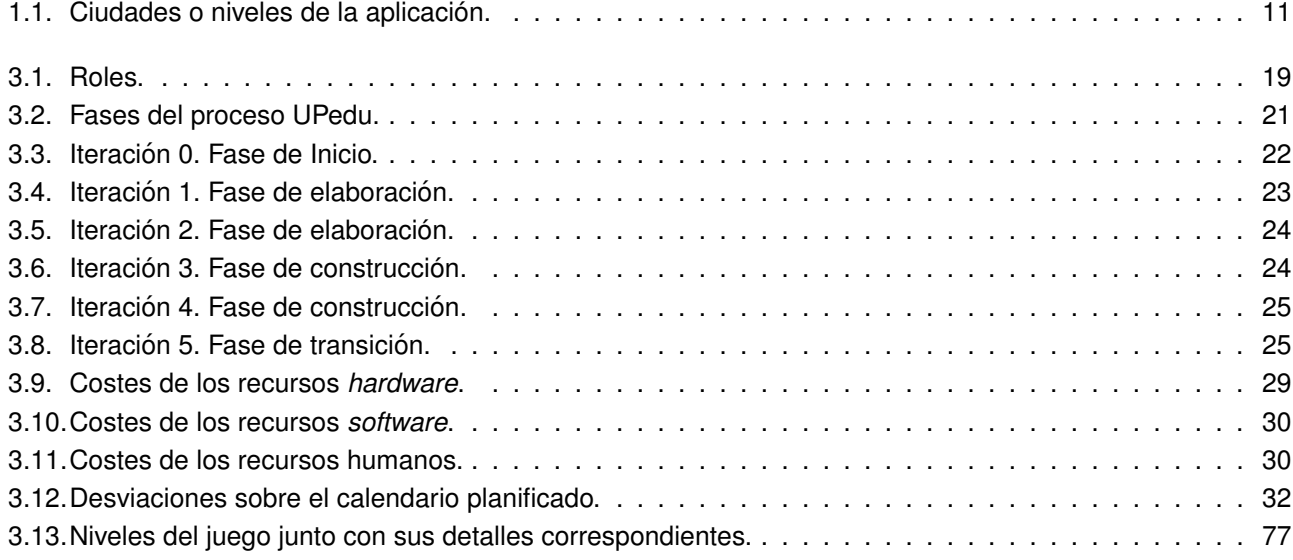

# **Capítulo 1**

# **Introducción y contexto**

## **1.1. Introduccion y objetivos ´**

### **1.1.1. Introduccion´**

La ludificación consiste, según IEBSchool [29] en "el uso de mecánicas de juego en un contexto de no *juego para conducir el comportamiento de los participantes (mediante la participación, la interacción, la adicción o, incluso, la competicion) hacia la consecuci ´ on de un determinado objetivo de negocio" ´* .

Aunque habitualmente se ha enfocado la ludificación al área comercial o de ventas de cara a los clientes, (como por ejemplo el [35] *Monopoly Ganador de McDonalds*), existen también ejemplos en la educación, en las relaciones con los proveedores e, incluso, para incrementar el número de ventas en un centro comercial, (ludificacion orientada a los empleados), tal como se recoge en el Trabajo de Fin de Grado de la alumna del ´ Grado en Ingeniería Industrial, [56] Dña. Ana Ruiz Caballero.

Hoy en día, miles de compañías utilizan la ludificación en sus procesos empresariales desde sus relaciones con los empleados hasta con los clientes, pasando por sus comerciales. La ludificación realmente funciona y, por increíble que parezca, es muy efectiva. De hecho, no son pocos los ejemplos de una aplicación más que satisfactoria de la misma. Así, en 2011, [1] Volkswagen decidió inventar en China, su mercado más importante, una nueva versión de su "*people's car*" y para ello contó con la ayuda de sus clientes, a quienes ofreció una herramienta de diseño y un sistema de puntuaciones. El resultado de este proyecto fue la obtención de más de 50.000 propuestas diferentes. Otro caso que merece la pena reseñar es el de Correos [30], que en 2012 rediseñó su web y se planteó o bien contratar a una empresa por miles de euros, bien, plantear un sistema de ludificación en el que los empleados propusieran nuevos diseños a cambio de pequeños regalos. Esta segunda opción fue la elegida (se presentaron más de 50.000 ideas en un tiempo récord), y esto supuso un ahorro de un 70% frente a la primera alternativa.

El caso más destacable en nuestro país es el de <sup>[38]</sup> *BBVA Game*, una plataforma de ludificación asociada a la banca virtual. En ella, los usuarios consiguen puntos al superar distintos retos como consultar movimientos, domiciliar la nómina, realizar transferencias, etcétera. Igualmente, también se pueden conseguir incentivos por compartir un mensaje en redes sociales, invitar a amigos o contratar productos, que es posible canjear por premios directos o por participaciones en los sorteos que realizan. El resultado de este proyecto fue un exito ´ rotundo, ya que consiguieron 100.000 nuevos clientes en los nueve primeros meses y aumentaron el uso de la plataforma por parte de sus clientes ya existentes.

### **1.1.2. Objetivos**

El propósito de este Trabajo Fin de Grado es el de realizar una aplicación Android basada en un sistema de ludificación para un restaurante de comida rápida, partiendo de la idea desarrollada en el [55] Trabajo de Fin de Grado de Dña. Cristina Martínez Martínez. Los objetivos concretos de la aplicación vendrán detallados en el documento de análisis.

Este Trabajo Fin de Grado detallará el desarrollo, análisis, diseño e implementación de la parte cliente del sistema informático en cuestión y se ha diseñado para que esta cambie las diferentes misiones y desafíos de acuerdo con los parámetros que el administrador del sistema establezca en el backend (parte de gestión).

### **1.1.3. Motivacion´**

La motivación es doble, por un lado, analizar, diseñar e implementar un sistema de ludificación, diseñado por una antigua alumna de esta Universidad para completar así una de las líneas futuras propuestas por la misma en su Trabajo de Fin de Grado, y por otro, se busca desarrollar un sistema de ludificacion que permita a ´ los alumnos del Grado en Ingeniería de Organización Industrial de nuestra Universidad poner en marcha y probar un sistema de este tipo, que no tiene alternativas de licencia de prueba para estudiantes en el mercado.

# **1.2. Analisis de aplicaciones similares ´**

Se han analizado diversas aplicaciones de restaurantes de comida rápida presentes en España, con el fin de conocer cómo son y si han implementado técnicas de ludificación a las mismas. Como se verá más adelante, los sistemas de ludificación aplicados en estos ejemplos son bastante básicos y no permiten extraer todo el potencial que podrían tener.

### **1.2.1. Analisis aplicaciones de restaurantes de comida r ´ apida. ´**

### **1.2.1.1.** *McDonald's*

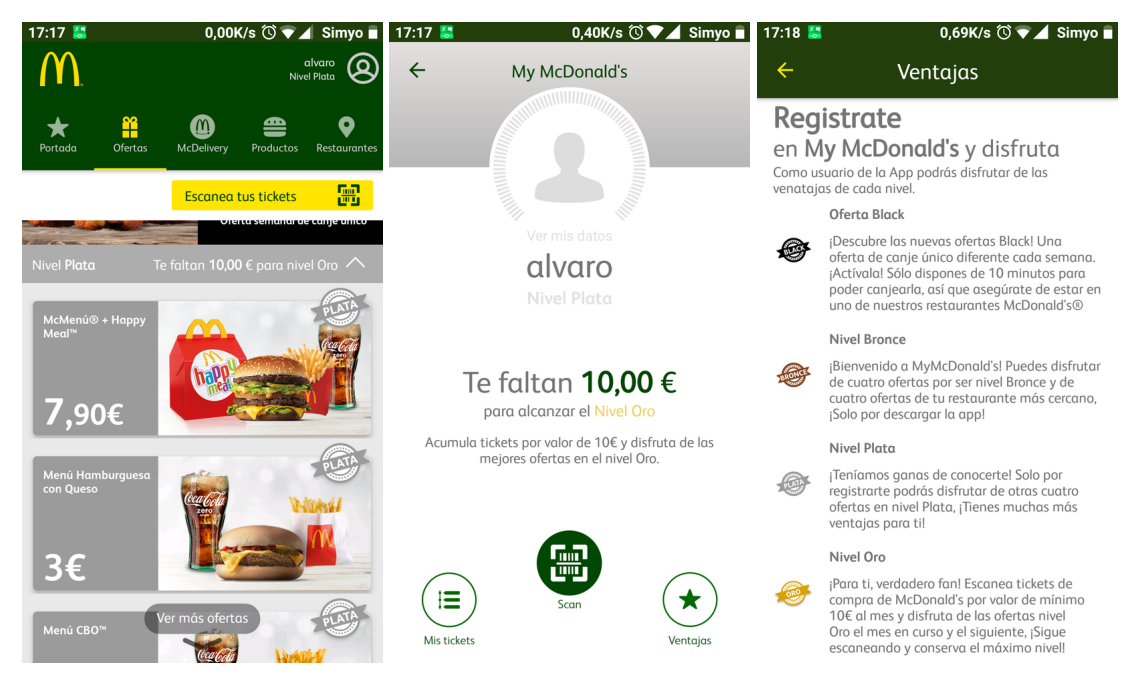

Figura 1.1: Capturas de pantalla de la aplicación *"McDonald's España - Ofertas"*. [34]

- Aplicación estudiada: [34] *McDonald's España Ofertas.*
- **Análisis:** La aplicación móvil *McDonalds* ofrece un gran número de funcionalidades entre las que se encuentran un servicio de ofertas, canjeo de cupones, listado de la carta de productos o envío de pedidos a domicilio.

El sistema de ludificación implementado es bastante básico ya que su estrategia se basa en utilizar un sistema por niveles (oro, plata y bronce), en el que cuanto mayor sea el nivel del usuario, mejores ofertas se pueden encontrar. Para poder subir de nivel, será necesario escanear los *tickets* de compra y llegar a un mínimo de gasto. Durante el tiempo que la he tenido instalada, me ha pedido dar la opinión de la *app* por correo electrónico a cambio de obtener un obsequio.

- **Puntos fuertes:**
	- Promueve el consumo de los clientes en los restaurantes de la cadena, recomendandoles hacer un ´ determinado gasto para poder mantenerse en el mismo nivel.
	- Ofertas *"Black"*: Son ofertas que se activan solo durante diez minutos y hay que estar presente en el local en ese momento para canjearlas.

### **Puntos debiles: ´**

- Se limita al consumo y no a promocionar la marca por redes sociales ayudándose de los clientes.
- Las promociones solo se pueden hacer efectivas en los establecimientos físicos, no en pedidos por Internet.
- No existe ningún historial de pedidos.

### **1.2.1.2. Burger King**

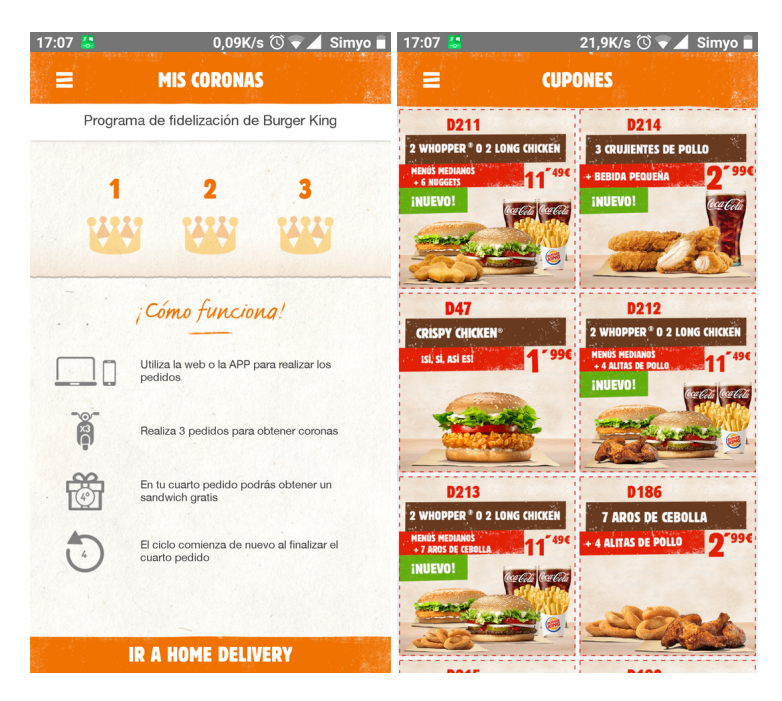

Figura 1.2: Capturas de pantalla de la aplicación "BURGER KING® España". [5]

- Aplicación estudiada: [5] *BURGER KING® España.*
- **Analisis: ´** Al igual que McDonalds, ofrece un sistema de fidelizacion llamado ´ *"Mis Coronas"*, consistente en que cada tres pedidos realizados por medio de la *app* móvil o el sitio web de Burger King, se acumulan coronas y cada cuatro se consigue una hamburguesa gratis. Además, invitan a registrarse en la *app* y con el historial de pedidos efectúan ofertas personalizadas al cliente.

Las opciones de esta *app* están bastante limitadas: conseguir un listado de restaurantes, realizar pedidos a domicilio, ver la carta de productos o visualizar un listado de cupones o promociones.

### **Puntos fuertes:**

- Avisa mediante notificaciones *PUSH* de nuevas ofertas.
- Solicita seguir a la marca por redes sociales (*Facebook*).
- Tiene un sistema de fidelizacion para sus pedidos ´ *online*.
- Permite visualizar el historial de pedidos por Internet.

### **Puntos debiles: ´**

- La parte de fidelización está solo dedicada a la realización de pedidos por Internet.
- Las promociones son muy similares, independientemente del perfil del cliente.
- $\bullet$  No está orientada a que el cliente realice un determinado consumo.
- No se pueden aplicar los cupones de la aplicación a pedidos a domicilio.

### **1.2.1.3. KFC**

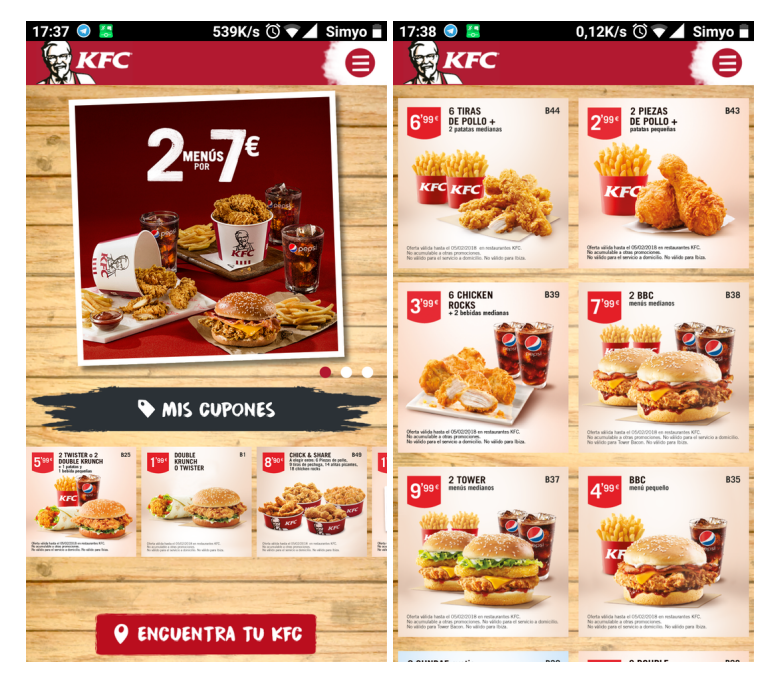

Figura 1.3: Capturas de pantalla de la aplicación "KFC España–ofertas cerca de ti". [26]

- **Aplicacion estudiada: ´** [26] *KFC Espana–ofertas cerca de ti. ˜*
- **Analisis: ´**

Es una de las aplicaciones más simples de las estudiadas pues se limita a poner una carta de productos, un listado de restaurantes y una opción para obtener ofertas.

### **Puntos fuertes:**

- Notificaciones *PUSH* para alertar al cliente de nuevas ofertas y promociones.
- **Puntos debiles: ´**
	- No tiene un sistema de fidelizacion. ´

### **1.2.1.4. VIPS**

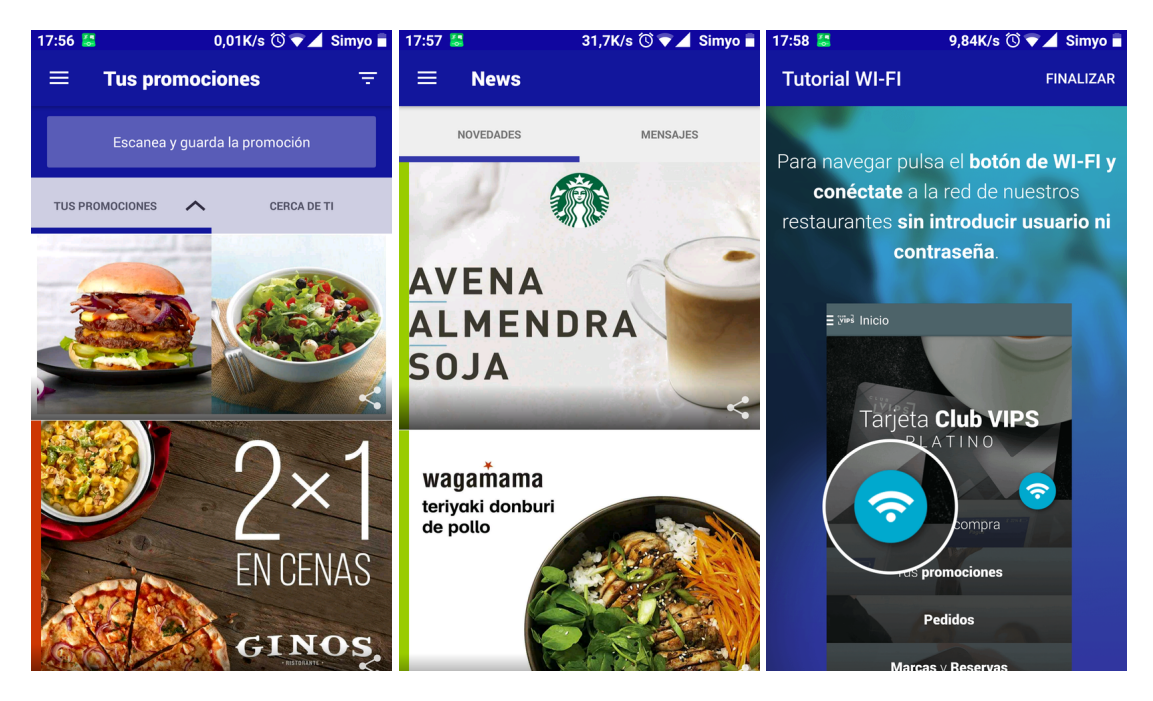

Figura 1.4: Capturas de pantalla de la aplicación "Club VIPS: Promociones y pedidos Take Away". [46]

- **Aplicación estudiada:** [46] *Club VIPS: Promociones y pedidos Take Away.*
- **Análisis:** La aplicación de la cadena *VIPS* es, sin lugar a dudas, la más completa de las analizadas.

Para fidelizar clientes utiliza el servicio *ClubEuroVIPS*, en el que ofrece un *cashback* de un 3 %, pudiendo duplicarse bajo ciertas condiciones como aumentar el consumo o hacerlo en determinadas franjas horarias. Además ofrece un sistema de clasificación de usuarios por niveles de gasto (niveles clásico, oro y platino) a partir de los cuales podremos obtener *WiFi Premium*, bebidas extras o puntos extras.

Paralelamente, la aplicación invita al usuario a sus lanzamientos o estrenos de nuevos productos. Por ejemplo "*te invitamos a nuestras hamburguesas del Chef o a nuestras nuevas pizzas Chicago Style*" o "*te invitamos a probar nuestras pizzas*" y se pueden encontrar funcionalidades propias de un restaurante que apuesta por el crecimiento de su app móvil, como son la posibilidad de pagar desde la app, la funcionalidad *Shake-It*, que consiste en realizar su pedido favorito con solo agitar su teléfono móvil, o la opción de guardar promociones en la aplicación. Además de permitir realizar pedidos online del tipo *take-away*.

#### **Puntos fuertes:**

- La aplicación integra la tarjeta *Club VIPS*, que permite sumar puntos gracias a las compras hechas en restaurantes de la marca.
- Se puede duplicar el valor de los puntos del *Club VIPS* bajo condiciones específicas.
- Notificaciones *PUSH* para informar al cliente de nuevas ofertas y promociones.
- Historial de pedidos.
- Integra un sistema para conectarse automáticamente con las redes *WiFi* de los restaurantes de la marca. Posibilidad de tener *WiFi* Premium en caso de alcanzar un cierto consumo.
- Permite capturar nuevas promociones escaneando el código *QR* de la publicidad.
- Invitaciones a eventos por el hecho de ser usuario de un determinado nivel.
- Clasificación del usuario por niveles basándose en el consumo que se hace en los restaurantes.
- Se realiza *cashback* en los pedidos realizados siendo socio del *Club VIPS*.
- Se puede conseguir hasta un 25 % de descuento al invitar a usuarios a hacerse socios del *Club VIPS*.

#### **Puntos debiles: ´**

• No existe ningún juego ni interacción con redes sociales.

### **1.2.1.5.** *Pans & Company*

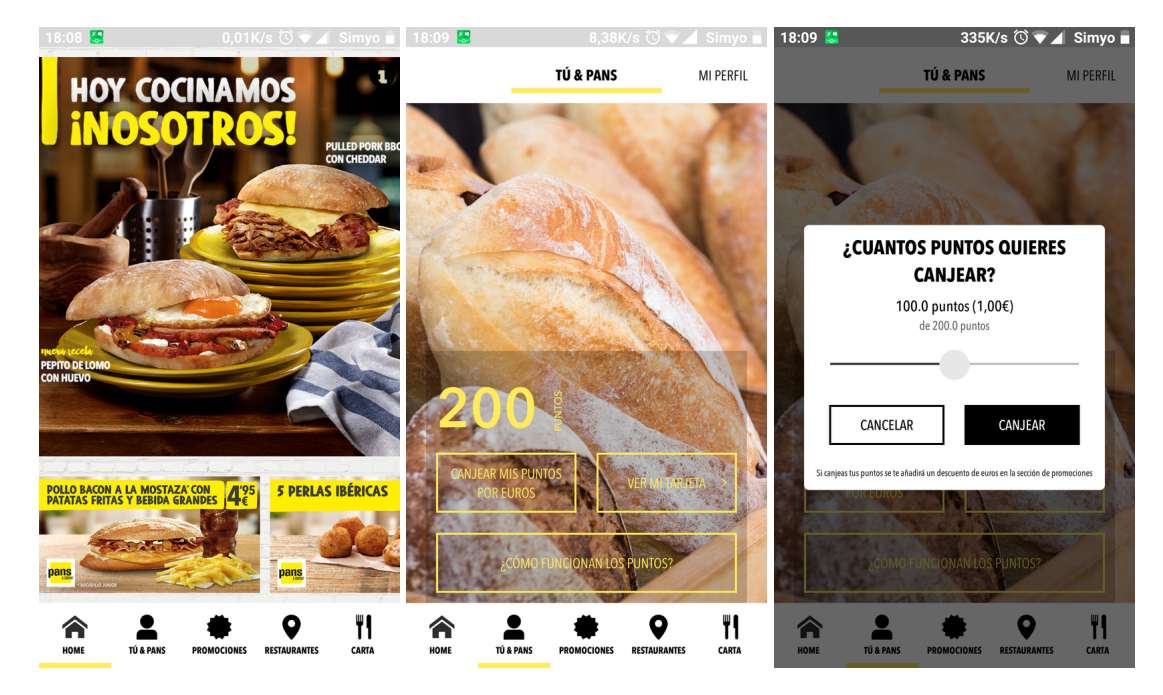

Figura 1.5: Capturas de pantalla de la aplicacion´ *"Pans & Company"*. [39]

- **Aplicacion estudiada: ´** [39] *Pans & Company.*
- **Análisis:** Pans & Company ofrece únicamente una tarjeta de fidelidad integrada en la misma app. Esta tarjeta básicamente consiste en un código *QR* que el usuario puede mostrar en caja para acumular puntos que, posteriormente, se podrán convertir en dinero. Además, se realizarán ofertas personalizadas.

Sus funcionalidades son las típicas de una aplicación de esta categoría: listado de restaurantes, ofertas y listado de la carta.

#### **Puntos fuertes:**

- Notificaciones *PUSH* para alertar al cliente de nuevas ofertas y promociones.
- La aplicación integra una tarjeta de fidelización en el que se acumulan puntos a la hora de realizar compras. Los puntos se podrán canjear posteriormente por descuentos en compras en los restaurantes.

### **Puntos debiles: ´**

• No cuenta con interacción entre usuarios ni redes sociales, se limita a la tarjeta de fidelización.

### **1.2.1.6.** *Foster's Hollywood*

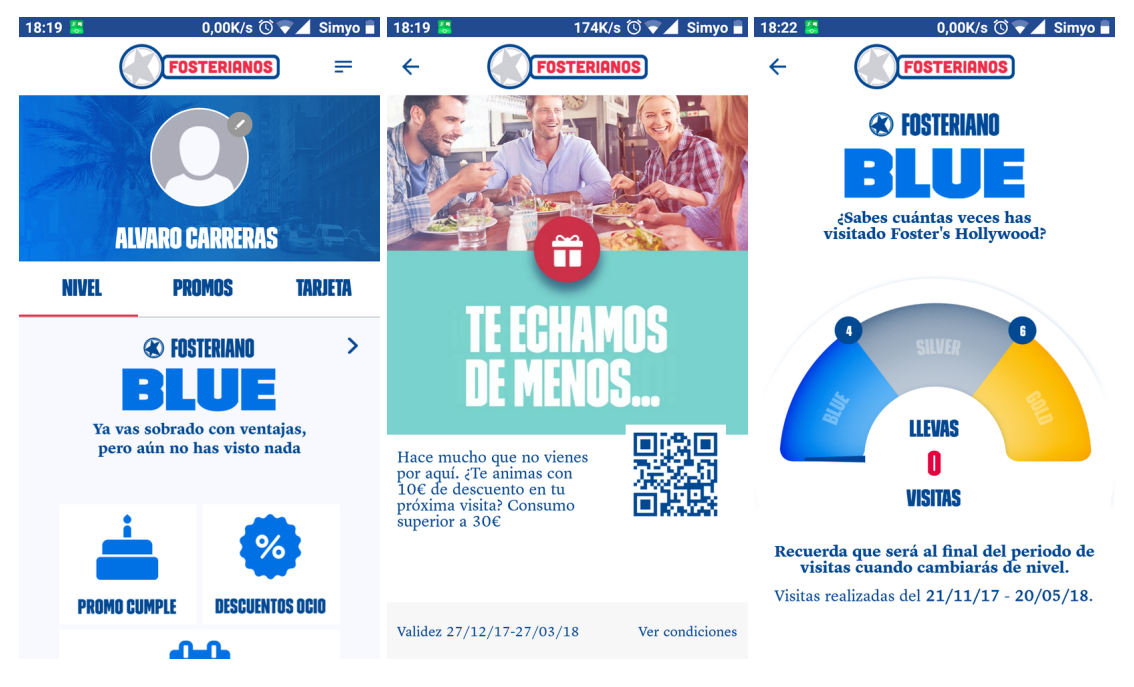

Figura 1.6: Capturas de pantalla de la aplicacion´ *"Foster's Hollywood"*.

[21]

- **Aplicacion estudiada: ´** [21] *Foster's Hollywood.*
- **Análisis:** El sistema de fidelización de clientes de *Foster's Hollywood* se basa en un sistema de niveles (*blue*, *silver* y *gold*), en el que cuanto mejor sea el nivel, mayores ventajas tendra el usuario: postre de ´ regalo, descuentos de ocio (en empresas asociadas), o incluso, promoción por el cumpleaños. Para poder aumentar de nivel será necesario ir un número de veces a los establecimientos de la cadena.

Se nos identificará como clientes mediante la tarieta *Foster's Hollywood*, un código *QR* localizado en la aplicación y que el cliente simplemente debe enseñar al realizar el pago, con el fin de que la compra quede asociada a su usuario. Por otra parte, tambien es posible visualizar la carta del restaurante o ver el listado ´ de restaurantes, así como realizar el pedido *online*.

- **Puntos fuertes:**
	- Notificaciones *PUSH* para informar al cliente de nuevas ofertas y promociones.
	- Sistema de fidelización basado en niveles e integrado en la aplicación.
- **Puntos debiles: ´**
	- No cuenta con interacción entre usuarios ni redes sociales, se limita al sistema de fidelización.

### **1.2.2. Conclusiones extraídas**

Del análisis de las anteriores aplicaciones, pueden extraerse las siguientes conclusiones:

- Ninguna emplea un sistema de ludificacion avanzado tal y como se propone en este trabajo. ´
- Los sistemas de fidelizacion de clientes son bastante limitados siendo, en muchos casos, una simple tarjeta ´ virtual donde acumular puntos.
- **Todas ofrecen un sistema para obtener ofertas.**
- Las aplicaciones se limitan a la interaccion Usuario-Empresa, ninguna emplea las redes sociales para au- ´ mentar su base de usuarios.
- La mayoría de las aplicaciones (todas exceptuando Burger King y KFC) promueven que el usuario vuelva al local, mediante la realización de ofertas específicas para ello. Irían dirigidas a un perfil de jugador de tipo *triunfador*, de acuerdo con la teoría de Bartle [9].

## **1.3. Estructura de la memoria**

Este trabajo está divido en cuatro partes y, a su vez, en secciones y subsecciones, abarcando así los distintos documentos recogidos en esta memoria:

- 1. Capítulo I. Introducción y Objetivos: incluye una breve descripción de lo que es la ludificación, así como un resumen de la propuesta realizada por la diseñadora del sistema de ludificación sobre la que está basado el proyecto. Finalmente, también contiene un análisis de aplicaciones de restaurantes de comida rápida que operan en España, con la finalidad de estudiar si estos incluyen o no un sistema de ludificación.
- 2. Capítulo II. Herramientas utilizadas: justificación del empleo de alguna de ellas.
- 3. Capítulo III. Route66App: es la parte más importante del proyecto porque incluye la gran mayoría de los documentos, como el Plan de Desarrollo de Software, el documento de análisis, el documento de diseño y todos aquellos detalles de la implementación que merecen la pena reseñar.
- 4. Capítulo IV. Conclusiones y líneas futuras.
- 5. Webgrafía y bibliografía.
- 6. Anexos.

### **1.4. Propuesta**

Este Trabajo de Fin de Grado (T.F.G) estara centrado en el T.F.G. [55] " ´ *Estudio de ludificacion en una ´ empresa para mejorar la fidelizacion de los clientes ´* ", elaborado por D<sup>a</sup> Cristina Mart´ınez Mart´ınez, graduada durante el curso 2016-2017 en Ingeniería de Organización Industrial por la Universidad de Valladolid.

El trabajo de esta alumna, centrado en el diseño de un sistema de ludificación aplicado a un posible caso real, (restaurante de comida americana), tenía el problema de la imposibilidad de llevarlo a cabo con herramientas profesionales, dado su coste y a la falta de disponibilidad de las mismas. Por este motivo, el T.F.G. se tuvo que defender contando solo con una serie de prototipos basados en un sistema web.

Como la ludificación es un área en investigacion que en experiencias anteriores ha obtenido muy buenos resultados, la tutora del T.F.G., Dña. Margarita Gonzalo Tasis, propuso la realización de este proyecto. Por otro lado, el resultado del mismo puede servir a alumnos de otras facultades de nuestra Universidad para poder utilizar una herramienta de ludificación real.

## **1.4.1. Resumen de "Estudio de ludificacion en una empresa para mejorar la fideliza- ´ cion de los clientes" ´**

Se propone la realización de un sistema de ludificación para una cadena de restaurantes de comida americana, que cuenta con un conjunto de franquicias repartidas por todo el territorio español. Es una empresa con muy buenos resultados económicos y que está respaldada por una amplia y sólida base de clientes para quienes decide elaborar una aplicación que mejore la opinión de los mismos sobre la marca, ya que han llegado críticas sobre el sistema vigente de cupones y descuentos.

Finalmente, el equipo directivo decide encargar una aplicación basada en la ludificación cuyos objetivos son los siguientes:

- 1. Aumentar la fidelización de los clientes.
- 2. Incentivar las ventas.
- 3. Mejorar la imagen de la marca en redes sociales.
- 4. Conseguir nuevos clientes.
- 5. Mejorar la confianza y satisfacción del cliente.

Se medirá el cumplimiento de los objetivos anteriores mediante el cálculo de una serie de ratios.

### **Público objetivo**

El público objetivo estará formado por hombres y mujeres con edades comprendidas entre los doce y los cincuenta y cinco años.

Los conocimientos tecnológicos esperados en este grupo de edad no tienen por qué ser altos, considerándose suficientes, conocimientos básicos en uso de *smartphones* y de aplicaciones móviles. En el caso en el que nos encontramos, la aplicación que se va a desarrollar estará enfocada a ser ejecutada sobre terminales de tipo Android.

Los potenciales usuarios de la aplicación la utilizarán para conseguir recompensas y descuentos derivados del uso de la misma.

Por último, con el fin de fidelizar a un mayor número de clientes, y de acuerdo con la [9] teoría de Bartle [9], se realizarán actividades que permitan satisfacer las necesidades de los cuatro tipos de jugador.

### **Roles**

Se proponen dos tipos de roles: Administrador y Cliente.

Este trabajo se centrará en el rol cliente. El administrador tendrá su protagonismo en la parte de gestión, que no está incluida en este proyecto.

### **Descripcion del juego ´**

El juego se escenifica en la Ruta 66 americana que alude así la temática del restaurante. Se dividirá el camino en once etapas o niveles correspondientes a las principales ciudades por las que pasa esta vía y, para avanzar, el cliente deberá completar una serie de actividades, que además, otorgarán insignias, logros y premios. Cabe destacar que la dificultad de los niveles irá aumentando gradualmente, con el objetivo de no perder la motivación.

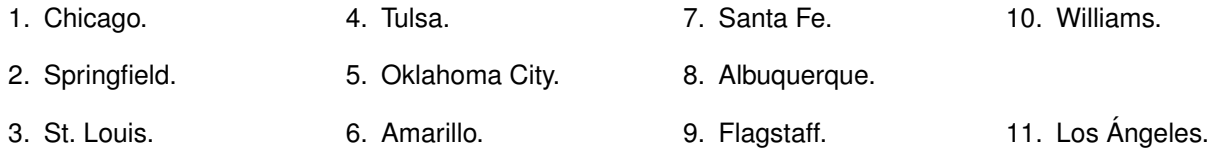

Cuadro 1.1: Ciudades o niveles de la aplicación.

Todos los niveles excepto el de Chicago tendrán un planteamiento similar:

- Nivel 1. Chicago: Compuesto por las siguientes actividades:
	- Configuración del perfil del jugador.
	- Crear un equipo.
	- Seguir en redes sociales la página del restaurante.
	- Puntuar la aplicacion en la tienda de aplicaciones. ´
	- Comentar la aplicacion en la tienda de aplicaciones. ´
- Resto de niveles: Consistirán en diez misiones:
	- Misiones de nivel social: consistirán en tareas como compartir el progreso, subir una foto hecha en el restaurante a las redes sociales, enviar invitaciones, etcétera.
	- Misiones de minijuegos: serán dos casillas y consistirá en jugar a un minijuego de un perfil de jugador.
	- Misiones de consumo: el jugador deberá realizar consumiciones en los restaurantes de la cadena. Avanzará más o menos casillas en función del gasto que realice.
	- Misiones de retos especiales: en días señalados, los jugadores podrán participar en retos creados específicamente para ese día.

#### **Recompensas**

Hay tres tipos de recompensa:

- Puntos: el usuario obtendrá diez puntos por cada casilla que avance. Y la suma total se agrupará en tres categorías: consumo, social y competitivo.
- Insignias: cuando el jugador haya completado un nivel obtendrá una insignia (matrícula de la ciudad asociada). Habrá otras insignias, como la familiar o las de grupo, que podrá imponer el administrador del sistema.
- Premios: los premios serán regalos. Se desbloquearán cuando el usuario haya completado un nivel o haya realizado algún reto especial.

### **Perfiles de jugador [9]**

Se ha aplicado la teoría de Bartle [9] para clasificar los jugadores en cuatro categorías:

- Triunfador: tendrá como objetivo llevar a cabo las misiones y obtener los premios o recompensas.
- **Explorador: son jugadores que les gusta descubrir o aprender cosas nuevas.**
- Socializadores: más que interés en conseguir los logros, buscan aprovecharlos para entablar relaciones sociales.
- Killers: buscan ser los primeros en el juego. Quieren destacar sobre otros jugadores.

Es importante destacar que lo que hace que un jugador actúe de una forma u otra es su personalidad (en este contexto hablaremos de perfiles). Normalmente, las aplicaciones de juegos están orientadas a un único tipo de jugador, consiguiendo que el resto las abandonen al poco tiempo, al no coincidir los objetivos del juego con su personalidad. Sin embargo, paradójicamente, los objetivos de estos sistemas informáticos son siempre fidelizar a la mayor cantidad de usuarios durante la mayor cantidad de tiempo.

Lo novedoso del sistema de ludificación es que no está orientado a un único perfil de jugador sino a los cuatro a la vez. Para ello, se cuenta con actividades que tengan como función satisfacer a estos tipos de usuario.

### **Grupos**

Los jugadores podrán crear el número de equipos que deseen y participarán con los mismos a la hora de alcanzar las recompensas.

# **Capítulo 2**

# **Herramientas utilizadas**

## **2.1. Herramientas utilizadas**

Para la elaboración de este Trabajo Fin de Grado se han utilizado las siguientes herramientas:

- Como editor LAT<sub>E</sub>X, *Texmaker* v. 4.4.1.<sup>1</sup>.
- Como sistema de control de versiones, *GitHub* <sup>2</sup> .
- Para la realización de copias de seguridad, *Dropbox*<sup>3</sup>.
- Para tomar notas e ideas, *Microsoft OneNote* <sup>4</sup> .
- Para realizar los diagramas *UML*, *Astah Professional* 7.1.0 <sup>5</sup> .
- Para la elaboración de los prototipos iniciales, se ha utilizado lonic 3<sup>6</sup>.
- Para la elaboración de la aplicación Android nativa, se ha utilizando Android Studio 3.1.
- Para la gestión de historias de usuario, se ha utilizado Trello.<sup>7</sup>.
- Para el control y seguimiento del proyecto se ha utilizado la herramienta Asana<sup>8</sup>.
- Para la realización de los diagramas de *Gantt* se ha empleado *Wrike* en una versión de prueba gratuita <sup>9</sup>.

<sup>1</sup>http://www.xm1math.net/texmaker/

<sup>2</sup>https://www.github.com

<sup>3</sup>https://www.dropbox.com/ <sup>4</sup>https://www.onenote.com/

<sup>5</sup>http://astah.net/

<sup>6</sup>https://ionicframework.com/

<sup>7</sup>https://trello.com/#

<sup>8</sup>https://app.asana.com

<sup>9</sup>https://www.wrike.com/main/

# **2.2. Motivación de las tecnologías utilizadas**

En esta sección se indican las diferentes tecnologías señaladas por la tutora para elaborar este trabajo: *Firebase* y *Kotlin*.

### **2.2.1.** *Kotlin*

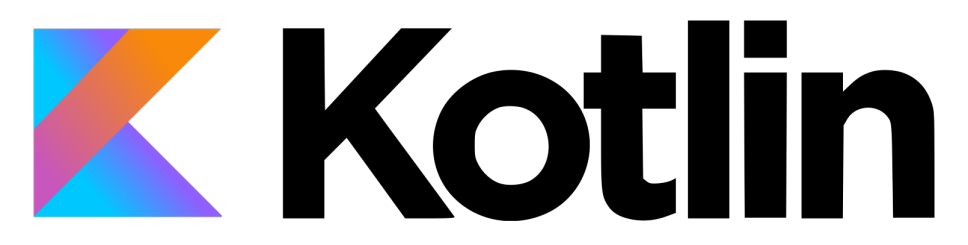

Figura 2.1: Logotipo de *Kotlin*. [28]

Kotlin [49] es un lenguaje de programación diseñado por la empresa Jetbrains (creadora de Android Studio e *IntelliJ IDEA*), orientado a objetos y de tipado estático, que se ejecuta, en el caso de Android, sobre la máquina virtual de *Java (JVM)*. Fue señalado por *Google* en el *Google IO* de 2017<sup>10</sup> como uno de los dos lenguajes de programacion oficiales de Android y se espera que en un futuro sustituya a Java en esta tarea. Actualmente es ´ muy conocido en el mundo del desarrollo de aplicaciones móviles, pero se espera que próximamente se empiece a utilizar tanto en el back-end de sistemas informáticos como en el front-end (páginas *Web*).

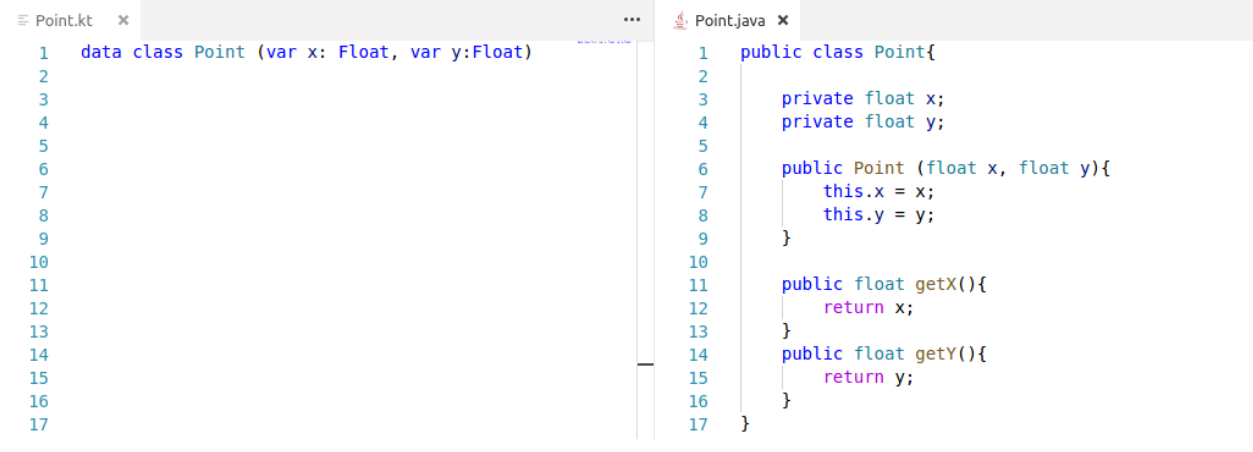

Figura 2.2: *Snippet* ejemplo de un *POJO* Punto

A la izquierda, la versión en Kotlin, a la derecha, la de Java. Elaboración propia.

Kotlin tiene una serie de ventajas que merecen la pena señalar [28]:

- 1. Permite una interoperabilidad completa con Java: al utilizar ambos la misma maquina virtual (y compilar en ´ *bytecode*), es posible la ejecución de métodos de *Java* en *Kotlin* y viceversa. De esta forma, permite integrar componentes desarrollados en un lenguaje desde el otro.
- 2. Es conciso: Kotlin elimina gran cantidad de *"boilerplate"* en el codigo fuente. Por ejemplo, en el caso de una ´ clase *POJO*, los setters y los getters son generados en tiempo de compilación en el caso de que empleemos una clase de datos (*data class)*.

<sup>10</sup>https://events.google.com/io2017/recap/

- 3. Es "null-safe": Según el blog de programación *Tapiki* [47], en un estudio realizado sobre 1.000 sistemas informáticos, un 70% de ellos contenían errores de puntero nulo, que fue el motivo de excepción más frecuente. *Kotlin* intenta solucionar este problema forzando al programador a utilizar objetos que no pueden ser nulos, o bien, haciendo que tenga que indicar expresamente que un puntero puede ser nulo.
- 4. Es actualmente un estándar en programación de aplicaciones *Android*: El apoyo que *Google* está dando al lenguaje de programación es tal que resulta más que recomendable empezar a utilizarlo y acostumbrarse al mismo.

Por otro lado, también resulta de interés considerar los inconvenientes que suponen utilizar esta tecnología [43]:

- 1. Curva de aprendizaje: *Kotlin* tiene caracter´ısticas que no tiene Java y, por tanto, existe una cierta curva de aprendizaje que es necesario solventar.
- 2. Menor cantidad de documentación frente a *Java*: al ser un lenguaje tan nuevo, apenas se cuenta con una comunidad de desarrolladores, por lo que encontrar documentacion concreta puede llegar a ser un ´ problema.

### **2.2.2.** *Firebase*

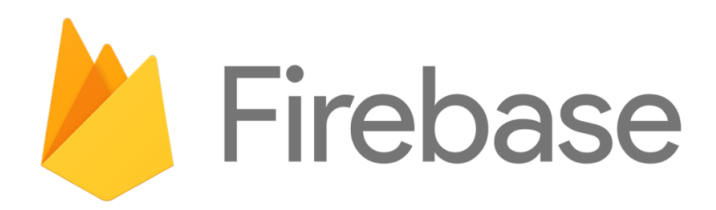

Figura 2.3: Logotipo de *Firebase*. [20]

*Firebase* es un producto de *Google* enmarcado dentro de su division´ *Google Cloud*, plataforma del Gigante de Internet que ofrece recursos informaticos bajo demanda. Es utilizada para facilitar el desarrollo de aplicaciones ´ Web y móviles, que posibilita la reducción del tiempo que se dedica a desarrollar áreas no específicas de la aplicación haciendo que el desarrollador pueda centrarse en aquello que la hará distinta. Fue creada en el año 2011 aunque en 2014 fue adquirida por *Google*.

*Firebase* ofrece un gran número de componentes ya desarrollados y listos para integrar, como las sesiones, las bases de datos, el alojamiento de archivos, las funciones, las estadísticas, etcétera.

Los motivos por los que se ha escogido *Firebase* son los siguientes [36]:

- 1. Facilita el desarrollo: los componentes que conforman el ecosistema *Firebase* ya se encuentran desarrollados y están listos para ser integrados en la aplicación. Estos son probados y utilizados por millones de usuarios todos los días y aplica los últimos estándares de seguridad informática.
- 2. *Serverless* : en caso de no utilizar *Firebase*, el equipo de desarrollo tendr´ıa que preocuparse por los servidores y conexiones de red, intentando tener el máximo tiempo de *uptime*, instalar actualizaciones, escalar los recursos informáticos, asegurar la redundancia, etcétera.
- 3. Facilita la sincronización de los datos: *Firebase* está construido para que el usuario pueda trabajar sin conexión sobre la aplicación y actualizar los datos en cuanto tenga acceso a la red.

*Firebase* también tiene una serie de desventajas:

- 1. Dependencia de una plataforma específica: Una vez se lanza una aplicación elaborada con *Firebase* es muy complicado cambiar de tecnología, puesto que deberemos añadir los costes de desarrollo de todos aquellos componentes que utilicen la plataforma.
- 2. Interfaces: Las interfaces de acceso a datos de *Firebase* no son muy flexibles y en algunos casos no podremos consultar directamente la información a la base de datos, sino que será necesario descargarla por completo para realizar las consultas en otra plataforma.

En cuanto a las bases de datos de *Firebase*, se ha de destacar que ofrece en su paquete dos de tipo no relacional, *Firebase Firestore* (basada en documentos) y *Firebase Realtime* (basada en pares clave-valor). Para este trabajo se ha elegido la primera por varios motivos:

- 1. Mayor complejidad en las consultas: *Firestore* ofrece operaciones basicas de tipo ´ *WHERE*. Igualmente, ofrece los operadores *ORDER BY* y *LIMIT*.
- 2. Mayor escalabilidad: En *Realtime* cuando se accede a una parte del arbol (clave-valor), el usuario debe ´ descargarse todos los hijos. En *Firestore* únicamente aquellos documentos que se deseen.
- 3. Mayor seguridad: *Firestore* ofrece mayores medidas de seguridad al tener reglas de lectura y escritura mas´ complejas y flexibles.

# **2.3. Comunicacion con el servidor ´**

La comunicación con el servidor es fundamental para el buen funcionamiento de la aplicación. En concreto, se deberá comunicar por los siguientes motivos:

- Realización de estadísticas: inicios y finalizaciones de una misión (para comprobar el éxito de las mismas), uso del usuario de la aplicación, etcétera.
- Realización de misiones: las misiones de consumo y de reto social requieren una conexión a Internet para asegurarse de que el usuario haya completado el reto.
- Descarga de nuevas misiones y niveles: uno de los requisitos del sistema informatico en su conjunto es ´ el de que el administrador pueda gestionar desde la parte Web los niveles y misiones, añadiéndolas y modificándolas bajo demanda.
- **Manteninimiento de un ranking global.**
- Conexión multidispositivo: se busca que el usuario pueda acceder a la aplicación desde distintos dispositivos, utilizando en todos ellos el sistema operativo *Android*.

Encontraremos dos tipos de conexiones:

- Conexiones realizadas a *Firebase*: datos estad´ısticos, de sesiones, invitaciones, base de datos, etcetera. ´
- Conexiones realizadas para lanzar funciones de *Firebase* utilizando la autenticacion de usuarios. ´

# **Capítulo 3**

# **Route66App**

# **3.1. Plan de Desarrollo del** *Software*

### **3.1.1. Descripcion del proyecto ´**

La ludificación comenzó a popularizarse en 2010 [56], y desde entonces, tal y como he explicado en puntos anteriores de esta memoria, se ha aplicado en variados ámbitos (educación, ventas, proveedores, etcétera). En el caso que nos ocupa, un restaurante de comida americana, no podemos encontrar en España ningún ejemplo con una aplicación similar.

Route66App es una *app* para dispositivos móviles basado las ideas expuestas en el Trabajo Fin de Grado de una alumna del Grado en Ingeniería en Organización Industrial [55]. Esta aplicación emplea la Teoría Bartle [9] para identificar los diferentes tipos de jugadores y buscara fidelizar y comprometer al usuario con los objetivos ´ del negocio por medio del juego.

Es importante destacar que este trabajo abarca solo una parte del proyecto completo: la del cliente. Para su pleno funcionamiento se requerirá el gestor web, en el que se permitirán añadir y modificar las diferentes misiones que conforman el juego.

### **3.1.1.1. Proposito, objetivos y alcance ´**

El objetivo fundamental de este trabajo es el de la implementación de un sistema de ludificación, aplicado a un restaurante de comida americana. En concreto se ocupara de la parte cliente, ejecutada desde terminales ´ móviles con el Sistema Operativo Android.

La aplicación deberá contar con las siguientes funciones:

- Acciones propias del usuario.
	- Realizar misiones y juegos, con el fin de conseguir puntos y aumentar el nivel o posición en un ranking.
	- Modificación del perfil del usuario, permitiendo actualizar el avatar del usuario.
	- Consulta del historial de logros del usuario.
	- Consulta de las insignias del usuario.
	- Consulta del código *QR* que identifica al usuario de forma única.
	- Consulta de la posición global del usuario (ranking).
- Acciones a realizar en grupo.
	- Cosulta de los equipos a los que pertenece el usuario.
	- Creación de nuevos equipos.

Los objetivos serán:

- Elaborar un sistema de usuarios mediante el uso de sesiones.
- Gestionar un sistema de insignias, premios y logros (asignables tanto a equipos como a usuarios individuales).
- Aumentar el compromiso del usuario con la aplicacion, mediante el uso de juegos o misiones. Se busca que ´ el usuario realice acciones correspondientes a los cuatro roles mencionados anteriormente.
- Hacer las funciones de una tarjeta de fidelización virtual, que permita al usuario identificarse a la hora de pagar.

### **3.1.2. Metodología de Desarrollo del provecto**

El proyecto aplicará el Proceso Unificado (*Unified Process*), en concreto el proceso UPedu [44], cuyas características básicas [53] son:

- Dirigido por los casos de uso.
- Centrado en la arquitectura.
- **Iterativo e incremental.**

La iteratividad supone ciertas ventajas, como la de poder mitigar los riesgos más críticos en las fases más tempranas o permitir obtener *feedback* mucho antes, ademas de reaprovechar el aprendizaje obtenido en etapas ´ posteriores.

### **3.1.3. Restricciones**

Se imponen las siguientes restricciones, extraídas tras una serie de entrevistas con la tutora del trabajo:

- 1. **Tiempo:** Este proyecto se realiza para cumplir con los objetivos de la asignatura Trabajo de Fin de Grado. Mención Ingeniería del *Software*, correspondiente a 12 créditos ECTS, unas 300 horas.
- 2. **Plazo m´ınimo de entrega:** Este proyecto se podra entregar cuando haya terminado el resto de asignaturas ´ de la Mención. Por tanto, hasta que no termine y tenga calificada la única asignatura que tendré en el segundo cuatrimestre (Prácticas en Empresa), no podrá ser entregado. Las prácticas curriculares en la empresa *Telefónica Investigación y Desarrollo* concluyen el día 10 de Abril de 2018.
- 3. **Requisitos de la plataforma:** La aplicación será instalable en terminales Android cuya versión de API sea igual o superior a la 19 (Android 4.4, KitKat). Según el sitio Web oficial de desarrolladores de Android <sup>1</sup>, esto supone cubrir la ingente mayoría de los dispositivos (un 92.5%, a fecha 25 de Noviembre de 2017) [2].
- 4. **Requisitos de software**: Se impone que la aplicación se deba desarrollar en el lenguaje de programación *Kotlin*. Así mismo, se ha recomendado el uso de *Firebase* como plataforma para alojar la base de datos y gestionar las sesiones.
- 5. Datos en el dispositivo: la aplicación deberá contar con una caché de los datos en el dispositivo del cliente con el fin de reducir el número de peticiones que se hagan contra *Firebase*, así como para acelerar el funcionamiento de la aplicación en lugares con una baja conectividad.

<sup>1</sup>https://developer.android.com/

### **3.1.4. Estructura organizativa**

### **3.1.4.1. Estructura organizativa interna**

La estructura organizativa del proyecto estará formada por una única persona, que deberá ejercer cada uno de los roles en el momento en el que sea necesario. [44]

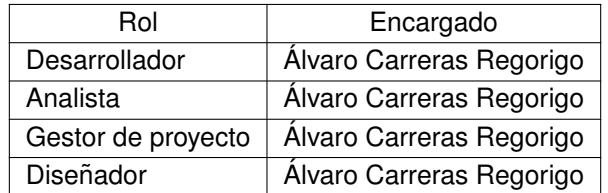

Cuadro 3.1: Roles.

### **Desarrollador**

Este rol se encarga de implementar el código y de realizar las pruebas para los entregables software generados, con el fin de que sean integrados.

### **Analista**

Organiza y coordina tanto la elicitacion de requisitos como el modelado de casos de uso, indicando y ´ limitando la funcionalidad del sistema y el alcance del mismo.

### **Gestor de Proyecto**

Realiza el control y mando del proyecto, asigna recursos, gestiona los riesgos, distribuye responsabilidades, gestiona la interacción con los clientes, etcétera.

### **Disenador ˜**

Como indica su nombre, está encargado de diseñar el sistema, definiendo las responsabilidades, operaciones y relaciones de cada uno de los componentes del sistema.

### **3.1.4.2. Estructura organizativa externa**

Solo se identifica un rol en la estructura organizativa externa: el del usuario de la aplicación.

### **3.1.5. Gestion del proyecto ´**

#### **3.1.5.1. Planificacion del proyecto ´**

En este proyecto se utilizará la metodología UPedu [44], compuesta por fases y estas por iteraciones.

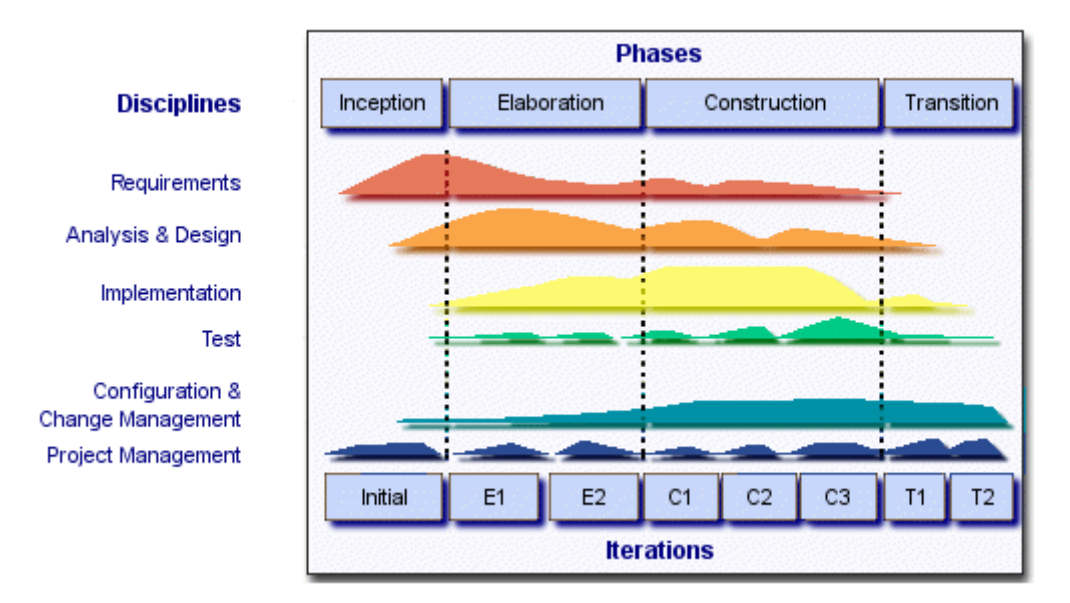

Figura 3.1: Fases de la metodología UPedu. [44]

En la figura 3.1, se puede observar el esfuerzo necesario de cada disciplina en cada fase del proyecto.

### **Fase de inicio**

En esta fase no se realiza ningún entregable de tipo *software*, pues estos se deben tratar antes de comenzar con la implementación. Los objetivos fundamentales de esta fase son la definición del alcance del proyecto, la determinación de los casos de uso críticos, la estimación del coste y la duración del proyecto, y la elaboración de una primera gestión de riesgos.

### **Fase de elaboracion´**

El objetivo fundamental de esta fase [53] es el de la elaboración del diseño y arquitectura del sistema informático. Al mismo tiempo, se realizará un análisis del dominio del sistema y se eliminarán los elementos de mayor riesgo para el desarrollo del proyecto.

Después de esta fase, se obtendrán una arquitectura, requisitos y planes de desarrollo estables y se habrán reducido los riesgos más destacables.

### **Fase de construccion´**

Es sin ninguna duda la parte más larga del proyecto y la primera que tendrá como *output* entregables software utilizables. Se irá iterando y mejorando la calidad del producto software en cada ciclo.

La salida de esta fase [53] es software en estado beta.

### **Fase de transicion´**

Se deberá conseguir la aceptación por parte del usuario, indicando que cumple con la visión inicial del proyecto. De igual modo se distribuirá el *software*.

### **3.1.5.2. Calendario del proyecto**

Como se ha indicado en los apartados anteriores, este proyecto se ha dividido en las fases que el Proceso Unificado, en su variación UPedu [44] establece. A continuación, se lista cada fase, el número de iteraciones y las horas de trabajo y duración estimadas. Estos cálculos son orientativos, las variaciones sobre los mismos están expuestas en el apartado correspondiente.

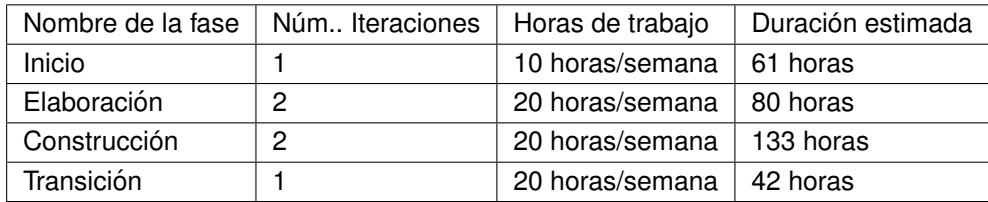

Cuadro 3.2: Fases del proceso UPedu.

La duración estimada total es de 316 horas, a las que habría que añadir las necesarias para acudir a las tutorías.

### **Fase de inicio**

Comienza el día 6 de Noviembre de 2017 y finaliza el 10 de Diciembre de 2017. Consta de una única iteración.

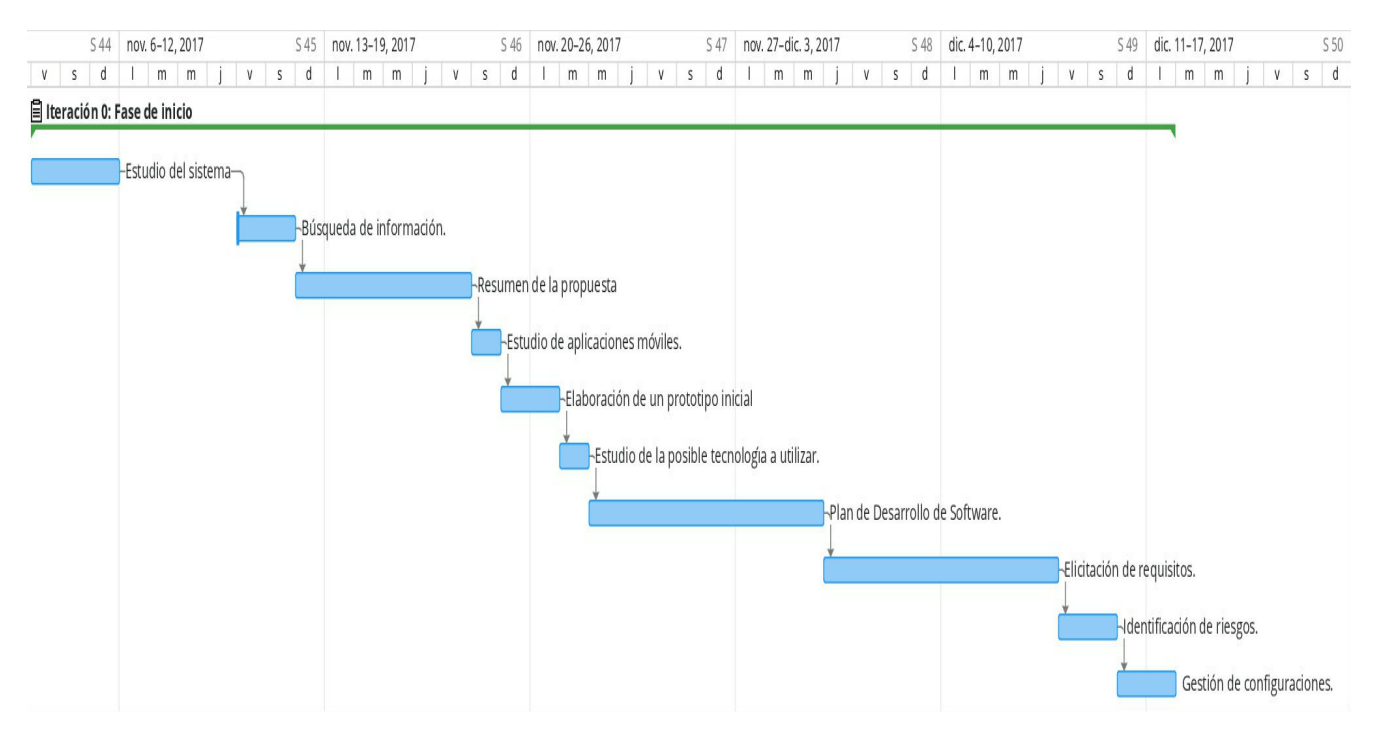

Figura 3.2: Diagrama de Gantt para la iteración 0 (fase de inicio).

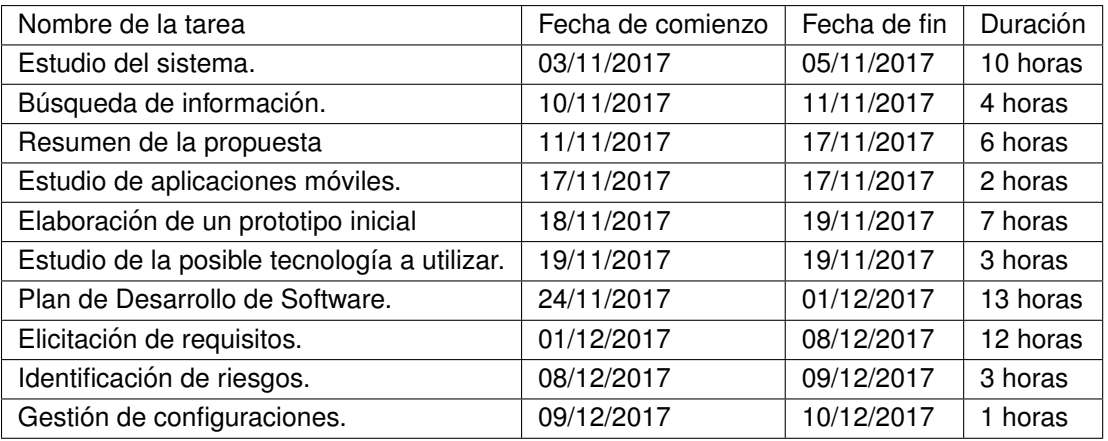

Cuadro 3.3: Iteración 0. Fase de Inicio.

Reuniones realizadas con la tutora del T.F.G.:

- 30 de Octubre de 2017.
- 6 de Noviembre de 2017.
- 20 de Noviembre de 2017.
- 4 de Diciembre de 2017.

### **Fase de elaboracion´**

Se ha decidido dejar un lapso temporal de 41 días (10 de Diciembre - 20 Enero) por la gran acumulación de trabajos y exámenes.

Esta fase comienza el día 20 de Enero de 2017 y finaliza el 1 de Marzo de 2018. Consta de dos iteraciones.

- $\blacksquare$  Iteración 1: Con una duración de 3 semanas.
- $\blacksquare$  Iteración 2: Con una duración de 1 semana y media.

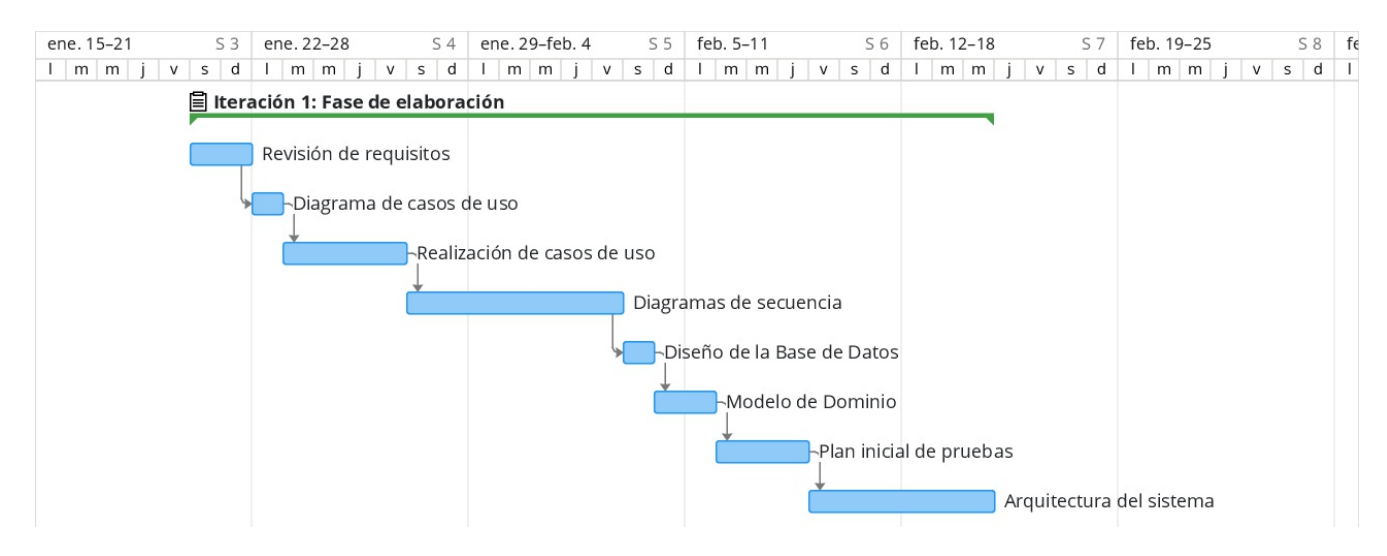

Figura 3.3: Diagrama de Gantt para la iteración 1 (fase de elaboración).

| Nombre de la tarea          | Fecha de comienzo | Fecha de fin | Duración |
|-----------------------------|-------------------|--------------|----------|
| Revisión de requisitos      | 20/01/2018        | 21/01/2018   | 5 horas  |
| Diagrama de casos de uso    | 22/01/2018        | 22/01/2018   | 1 hora   |
| Realización de casos de uso | 22/01/2018        | 25/01/2018   | 10 horas |
| Diagramas de secuencia      | 26/01/2018        | 01/02/2018   | 20 horas |
| Modelo de Dominio           | 02/02/2018        | 03/02/2018   | 5 horas  |
| Diseño de la Base de Datos  | 02/02/2018        | 02/02/2018   | 3 horas  |
| Plan inicial de pruebas     | 03/02/2018        | 05/02/2018   | 5 horas  |
| Arquitectura del sistema    | 05/02/2018        | 10/02/2018   | 13 horas |

Cuadro 3.4: Iteración 1. Fase de elaboración.

Reuniones realizadas con la tutora del T.F.G.:

6 de Febrero de 2018.

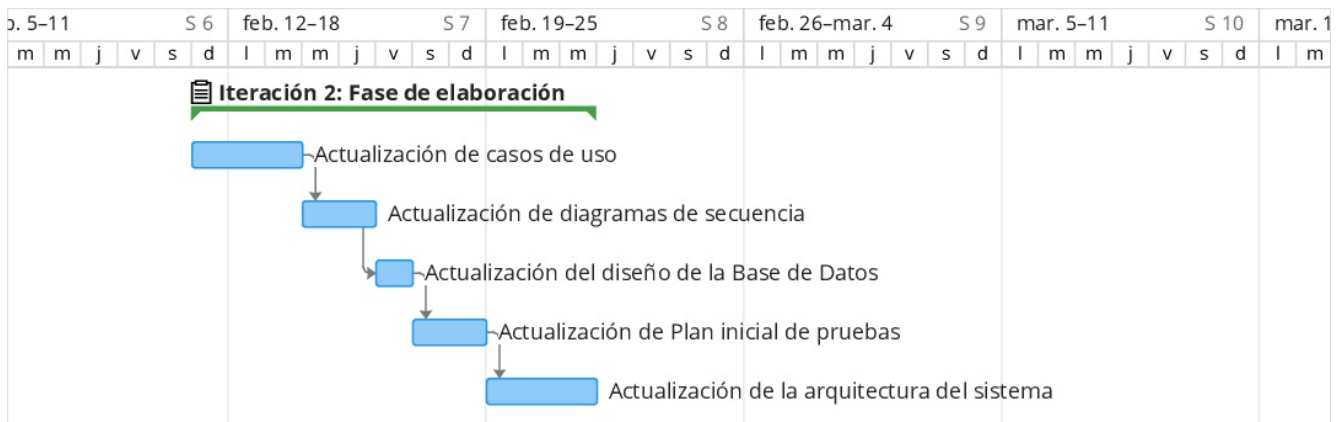

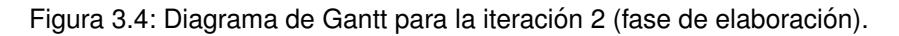

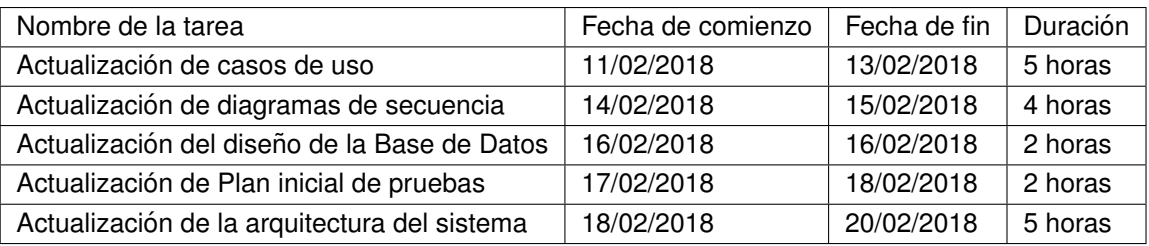

Cuadro 3.5: Iteración 2. Fase de elaboración.

El día 20 de Febrero se hace entrega a la tutora de todos los entregables realizados hasta la fecha, con el fin de que puedan ser revisados y validados en profundidad.

### **Fase de construccion´**

Comienza el día 1 de Marzo de 2018 y finaliza el 10 de Abril de 2018.

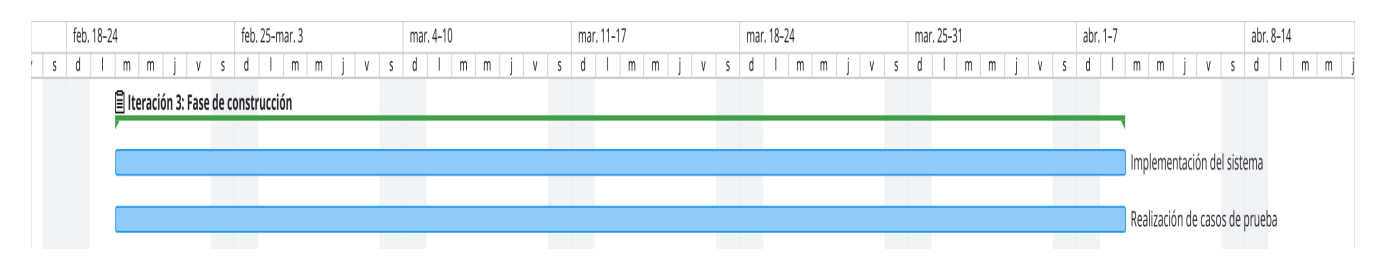

Figura 3.5: Diagrama de Gantt para la iteración 3 (fase de construcción).

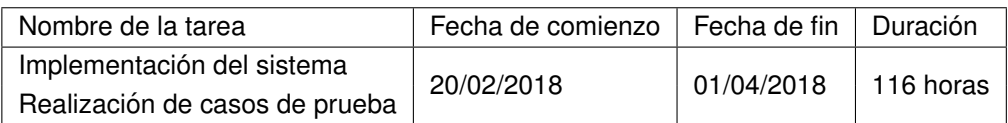

Cuadro 3.6: Iteración 3. Fase de construcción.

En la iteración 3 (Fase de construcción) se ha estipulado la misma duración y mismas fechas a ambas tareas porque se planea implementar e inmediatamente probar.

Reuniones realizadas con la tutora del T.F.G.:

- 6 de Marzo de 2018.
- 20 de Marzo de 2018.

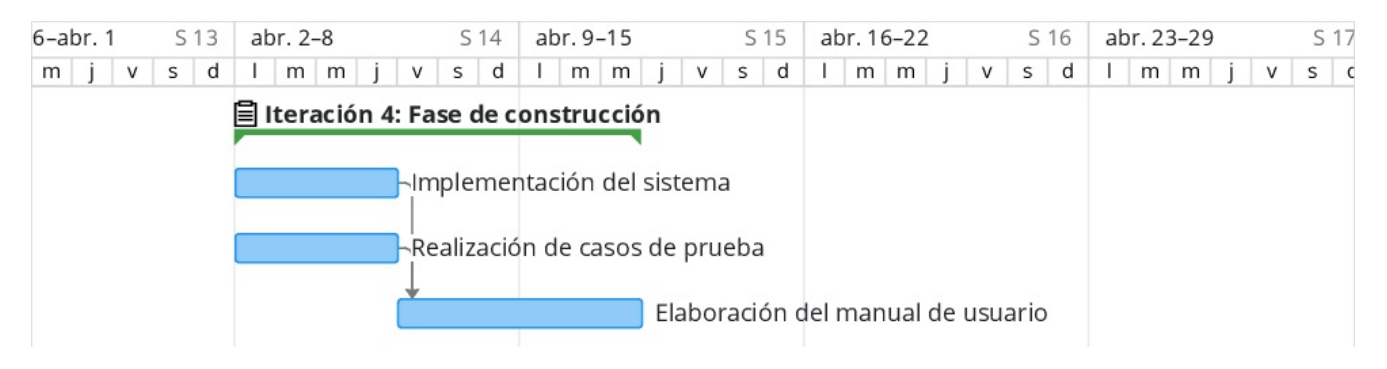

Figura 3.6: Diagrama de Gantt para la iteración 4 (fase de construcción).

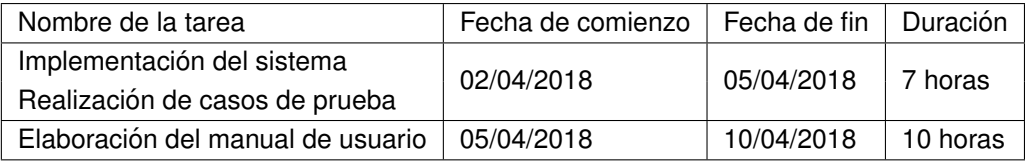

Cuadro 3.7: Iteración 4. Fase de construcción.

Reuniones realizadas con la tutora del T.F.G.:

**10 de Abril de 2018.** 

### **Fase de transicion´**

Comienza el día 10 de Abril de 2018 y finaliza el 30 de Abril de 2018.

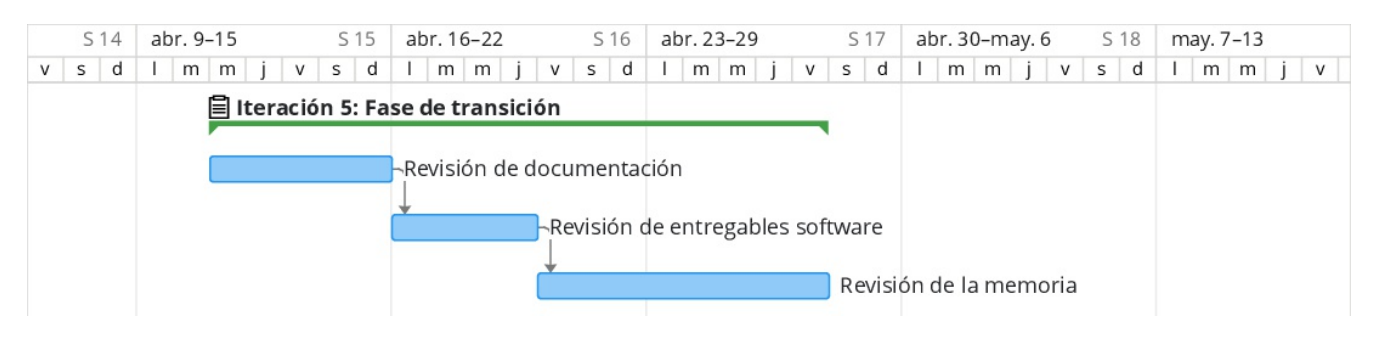

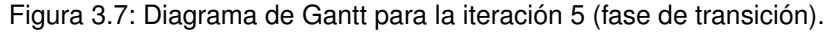

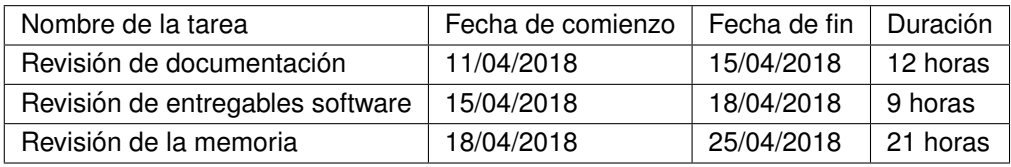

Cuadro 3.8: Iteración 5. Fase de transición.

### **3.1.6. Relacion de entregables no software ´**

Los distintos entregables, que se considerarán como definitivos en su última versión, son los siguientes:

### **Fase de inicio**

- Plan de Desarrollo de *Software*.
- Versión inicial del Plan de Gestión de Riesgos.

### **Fase de elaboracion´**

- Documento de requisitos *software*.
- Version inicial de los Casos de Uso. ´
- Diagramas de secuencia.
- Arquitectura del sistema.
- Diseño de la Base de Datos.
- Elaboración de prototipos.

### **Fase de construccion´**

- Versión inicial del manual de usuario.
- Documento de casos de prueba.
- Documento de resultados de las pruebas.

### **Fase de transicion´**

- $\blacksquare$  Versión final del manual de instalación.
- Version final del manual de usuario. ´

### **3.1.7. Control y seguimiento del proyecto**

Se hará un control y seguimiento del proyecto en todo momento, utilizando la herramienta Asana<sup>2</sup>, tal y como se ha expuesto en el apartado "Herramientas utilizadas".

El control y seguimiento del proyecto resulta ser una tarea fundamental para asegurar el buen progreso del proyecto y asegurar el cumplimiento de los objetivos marcados, en especial en cuanto a la realización de los hitos establecidos, ya que el gestor del proyecto podra observar las distintas variaciones de tiempo programadas ´ versus reales, para así poder reaccionar y tomar las medidas que sean precisas para ajustarse al cronograma del proyecto.

<sup>2</sup>https://app.asana.com
# **3.1.8. Gestion de riesgos ´**

J.

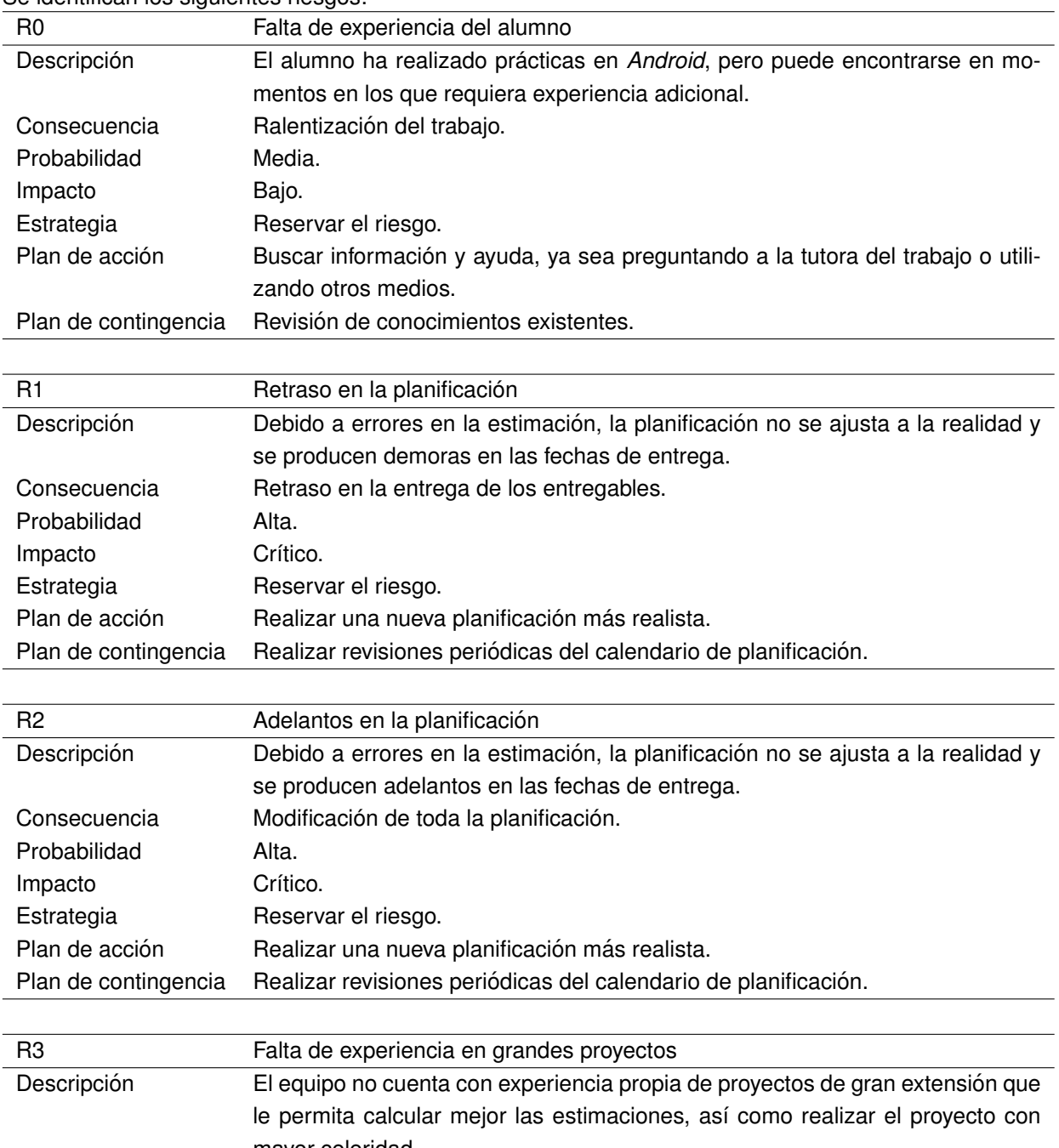

Se identifican los siguientes riesgos:

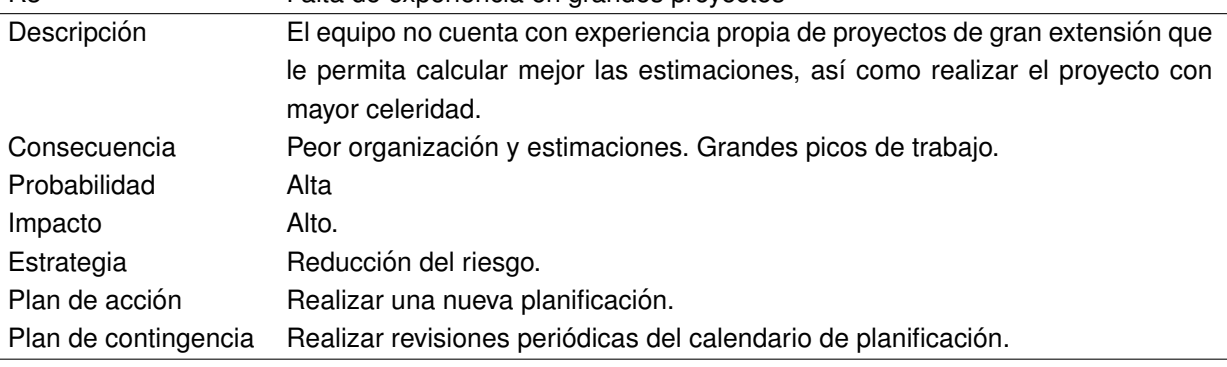

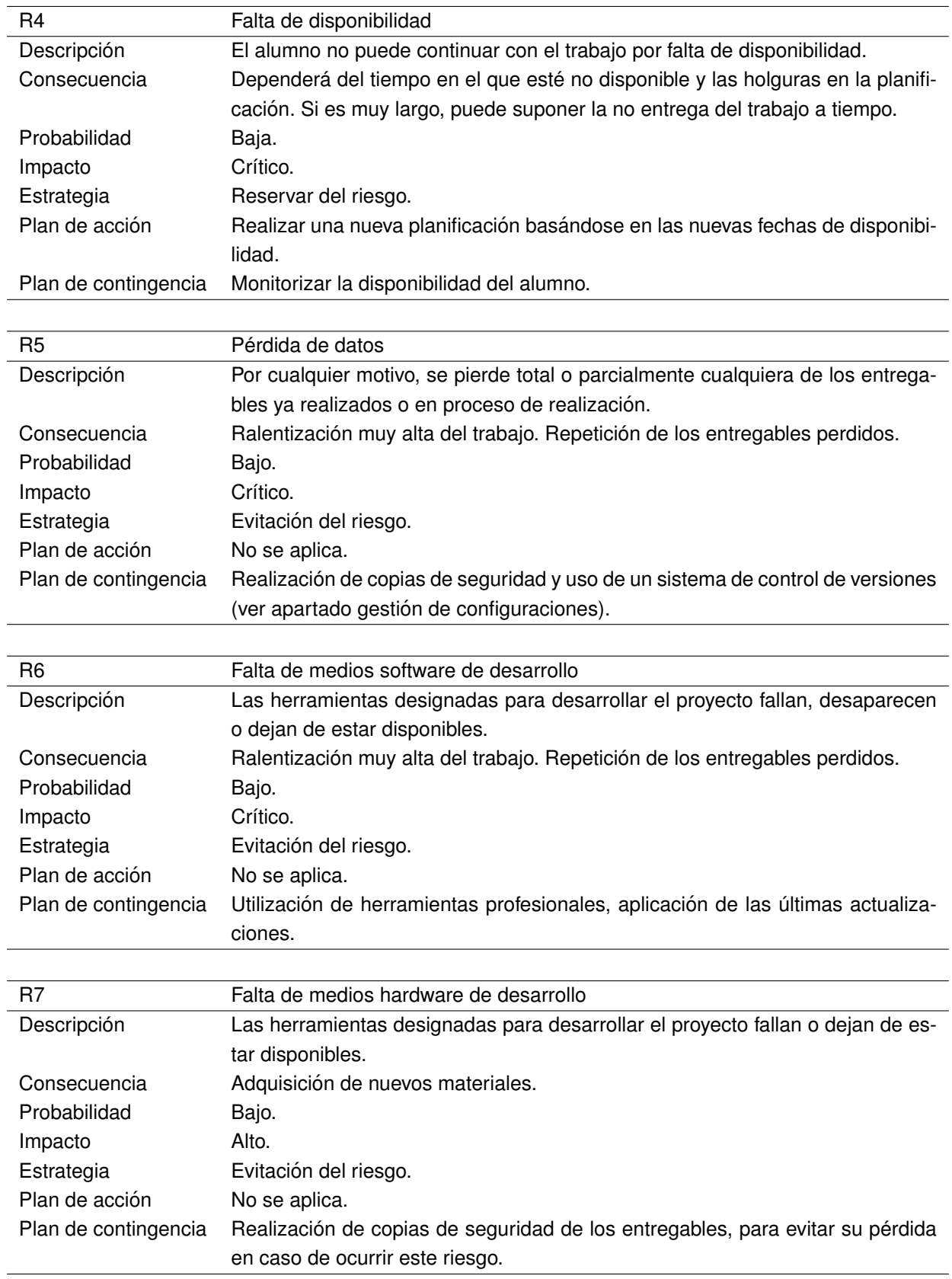

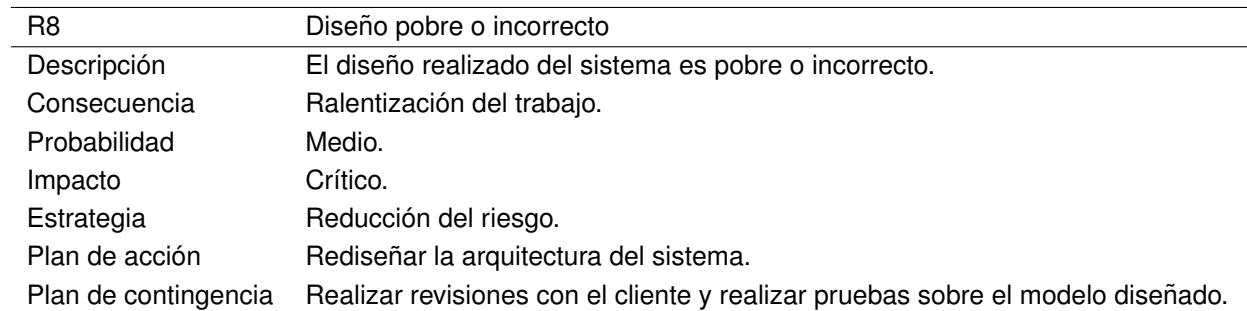

### **3.1.9. Gestion de configuraciones ´**

Hoy en día la mayoría de los servicios públicos que ofrecen alojamiento de repositorios *Git*, permiten realizar una buena gestión de configuraciones. Esto es debido a que cada cambio que se hace sobre el código fuente (*commit*) viene asociado a informaciones sobre qué se ha cambiado, quién lo ha cambiado, cuándo lo ha cambiado, etcétera. Además, las ramas o *branches*, aquellos lugares donde van dirigidos los cambios, permiten imponer bloqueos sobre escritura a ciertos usuarios, con el fin de proteger los entregables que estuvieran en la misma.

Por otro lado, estos servicios también pueden ser utilizados para la gestión de releases. Esto se puede llevar a cabo mediante la creación de una rama específica para ese propósito o, directamente, y si se permite, mediante el apartado correspondiente desde el sitio web.

En el caso de este proyecto se han utilizado dos repositorios privados en GitHub<sup>3</sup>, en uno de ellos se tratará el desarrollo de esta memoria y en otro, el del código del sistema informático que se desea construir.

### **3.1.10. Estimacion de los costes ´**

Para una correcta estimación de los costes, se debe procurar partir de los datos proporcionados por proyectos reales, que nos permitan realizarla partiendo de una experiencia. Desafortunadamente, como estos no se hacen públicos (pues son parte de la estrategia de la empresa), no es posible contar con ellos. Por este motivo, los cálculos se han realizado basándose en lo estudiado en la asignatura Planificación y Gestión de Proyectos [52] y en información encontrada por Internet.

El resultado de la estimación total de costes es de 10.094,96€, que se detallarán a continuación.

#### **3.1.10.1. Costes** *hardware* **y** *software*

#### **Costes** *hardware*

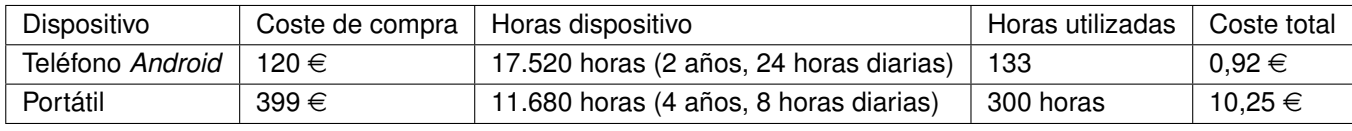

Cuadro 3.9: Costes de los recursos *hardware*.

Coste total del *hardware* es: 11,16 €.

Los costes de software son, en realidad, 0 €, ya que se ha priorizado utilizar software gratuito (*freeware*) y, en los casos en los que se ha decidido usar uno privativo, se han empleado licencias gratuitas para estudiantes. Se ha de tener presente que estos son cálculos que sí se aplicarían en un proyecto real, que tenga como fin un beneficio económico.

<sup>3</sup>https://github.com/

| Servicio           | Coste mensual | Coste total |
|--------------------|---------------|-------------|
| GitHub Developer   | $5,90 \in$    | 47,20 €     |
| Firebase           | 21 €          | 168€        |
| Astah Professional | $7.50 \in$    | $60 \in$    |

Cuadro 3.10: Costes de los recursos *software*.

Coste total de software: **240,80** €.

Los datos anteriores se han calculado basándose en los datos públicos de las herramientas, convertiendo los importes a euros según la tasa de cambio del 28 de Noviembre de 2017, para un período de 7 meses (Noviembre-Mayo).

El resto de *software* utilizado (sistema operativo, *IDE*, etcetera) es de licencia gratuita. No se ha empleado ´ software cuya licencia solo fuera gratuita en casos de uso no comercial del mismo.

Coste total de este apartado: 251,96 €.

#### **3.1.10.2. Costes de dietas, viajes y aprendizajes**

Los costes de dietas y de aprendizaje no se aplican en este apartado porque, en primer lugar, no se hará ninguna dieta externa y, en segundo lugar, se aplicarán los conocimientos adquiridos a lo largo del Grado, así como otros externos que se han adquirido fuera del tiempo de asignación del proyecto.

En cuanto a los viajes, aquellos que serían precisos realizar para poder reunirse con la persona que ha encargado el proyecto (la tutora del mismo) van desde mi residencia habitual que esta en Laguna de Duero hasta ´ el Campus Miguel Delibes. Utilizado la herramienta de mapas *Vía Michelín<sup>4</sup>* y un coche urbano de diésel, los costes de viajes y transportes son:

- **Kilometros recorridos por viaje: ´** 33 (16,5 por trayecto).
- **Coste por viaje:**  $3 \notin (1,50 \in \text{por trayecto}).$
- **Viajes realizados:** 15.
- Coste total viajes: 45 €.

Por tanto, el coste total de este apartado es: **45**e.

#### **3.1.10.3. Coste del esfuerzo (recursos humanos y seguros sociales)**

Para el caso de los primeros, los costes de los recursos humanos, debemos ver el listado de roles que se van a practicar a lo largo del proyecto:

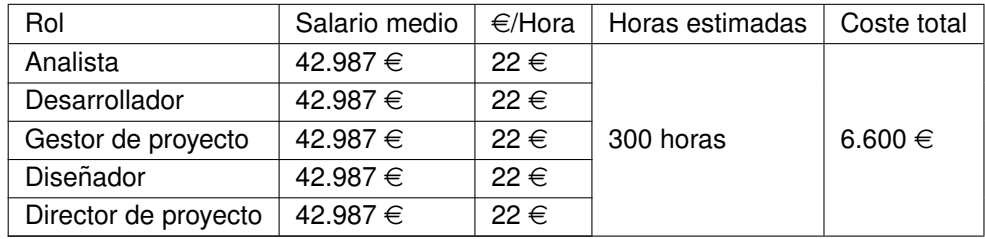

|  |  | Cuadro 3.11: Costes de los recursos humanos. |
|--|--|----------------------------------------------|
|  |  |                                              |

<sup>4</sup>https://www.viamichelin.es

Los datos de la tabla anterior han sido calculados basándose en los datos del Informe Anual Infojobs 2016 España [25] (salario promedio bruto anual de un arquitecto de proyectos informático). Se ha dividido la cantidad anterior en doce pagas y veinte días de trabajo por mes.

Igualmente, habría que considerar el coste de los seguros sociales. Como la estimación del proyecto se ha realizado teniendo un único empleado en régimen de autónomo, solo se aplicaría el coste de las cuotas que establece el Régimen Especial de Autónomos, que en 2018 es de 50  $\in$  al mes para nuevos autónomos menores de 30 años [24].

- Cuota mensual autónomos.
	- **Importe mensual:**  $50 \in$ .
	- **N ´umero de cuotas (meses):** 7.
	- **Importe total:**  $350 \in$ .

El coste total de este apartado es de 6.950 €.

#### **3.1.10.4. Costes indirectos aplicados al personal del proyecto**

Los costes indirectos son aquellos derivados del uso de calefacción, electricidad, comunicaciones, etcétera.

- Alquiler: se utilizará el servicio de vivero de empresas que propone el Parque Científico de la Universidad de Valladolid [45] para una sala de 23  $m^2$ . Este tipo de alquileres ya incluye los gastos de calefacción y de electricidad.
	- Coste estimado (mensual):  $276 \in$ .
	- **N ´umero de meses:** 7.
	- **Coste total:** 1.932e.
- **E** Conexión a Internet y llamadas *(Movistar Fibra óptica 300 MB)*.
	- Coste estimado (mensual):  $45 \in \alpha$  mes + 19.99  $\in \alpha$  al mes por la cuota de línea. Total:  $65 \in \alpha$  mes.
	- **N ´umero de meses:** 7.
	- **Coste total:**  $455 \in$ .
- Telefonía móvil (Simyo 4GB + llamadas ilimitadas).
	- Coste estimado (mensual):  $18 \in \mathbb{R}$  lmes.
	- **N ´umero de meses:** 7.
	- **Coste total:**  $126 \in$

El coste total de este apartado es de  $2.513 \in$ .

# **3.1.11. Desviaciones sobre el calendario planificado**

Se adjunta a continuación la tabla de estimaciones de planificación, así como los retrasos que ha habido en realidad.

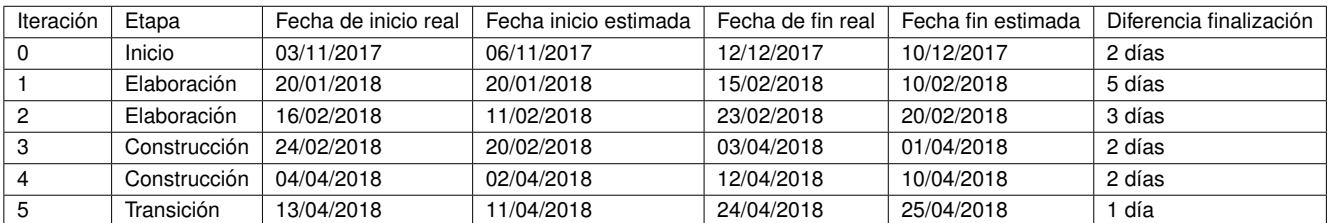

Cuadro 3.12: Desviaciones sobre el calendario planificado.

Tras un análisis de los retrasos sobre la planificación establecida se extraen las siguientes conclusiones:

- La planificación ha estado bastante ajustada a las estimaciones realizadas, encontrándose una mayor desviación en la iteración 1, correspondiente a la fase de elaboración. El motivo fue que se tuvo que compaginar el comienzo de las prácticas (y formación adicional) junto con el T.F.G., por lo que durante esos días no se pudo contar con el número de horas especificadas.
- En la segunda fase de elaboración, el retraso de tres días se debe a unos rediseños en el modelo de dominio y de la base de datos para ajustarse más al problema concreto.
- En la primera fase de construcción, hubo dos días en los que no se pudo trabajar porque se decidió ampliar la memoria del ordenador y sustituir el disco duro por uno de estado sólido (SSD) con el fin de aumentar la productividad en esta fase. En esos días me dediqué a instalar esos dos componentes, así como los elementos *software* requeridos para la continuación del trabajo.
- En la segunda fase de construcción, el retraso de dos días se debe al tiempo que se dedicó a redactar la memoria de las Prácticas en Empresa. Fue un retraso que no se contó en la planificación inicial.

# **3.2. Analisis ´**

### **3.2.1. Requisitos**

### **3.2.1.1. Requisitos funcionales**

### **Relacionados con los usuarios**

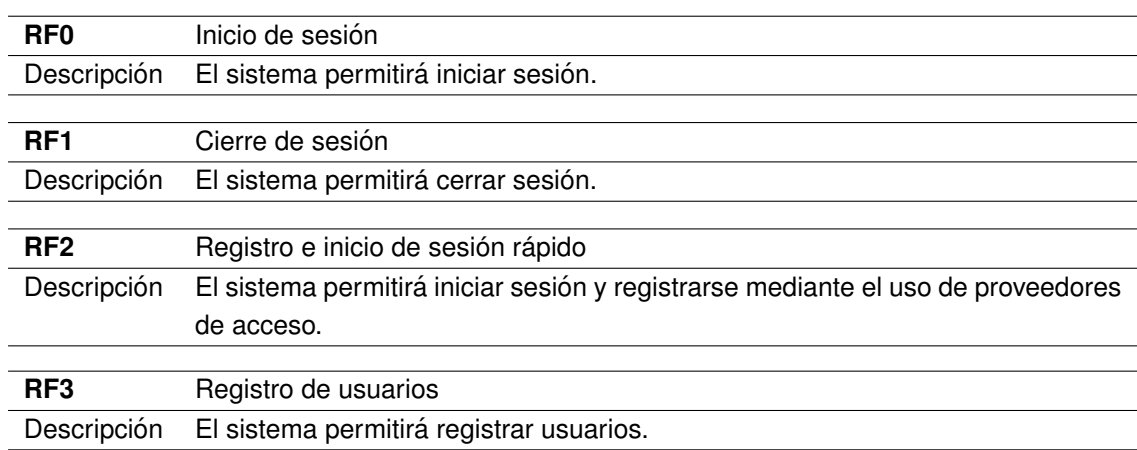

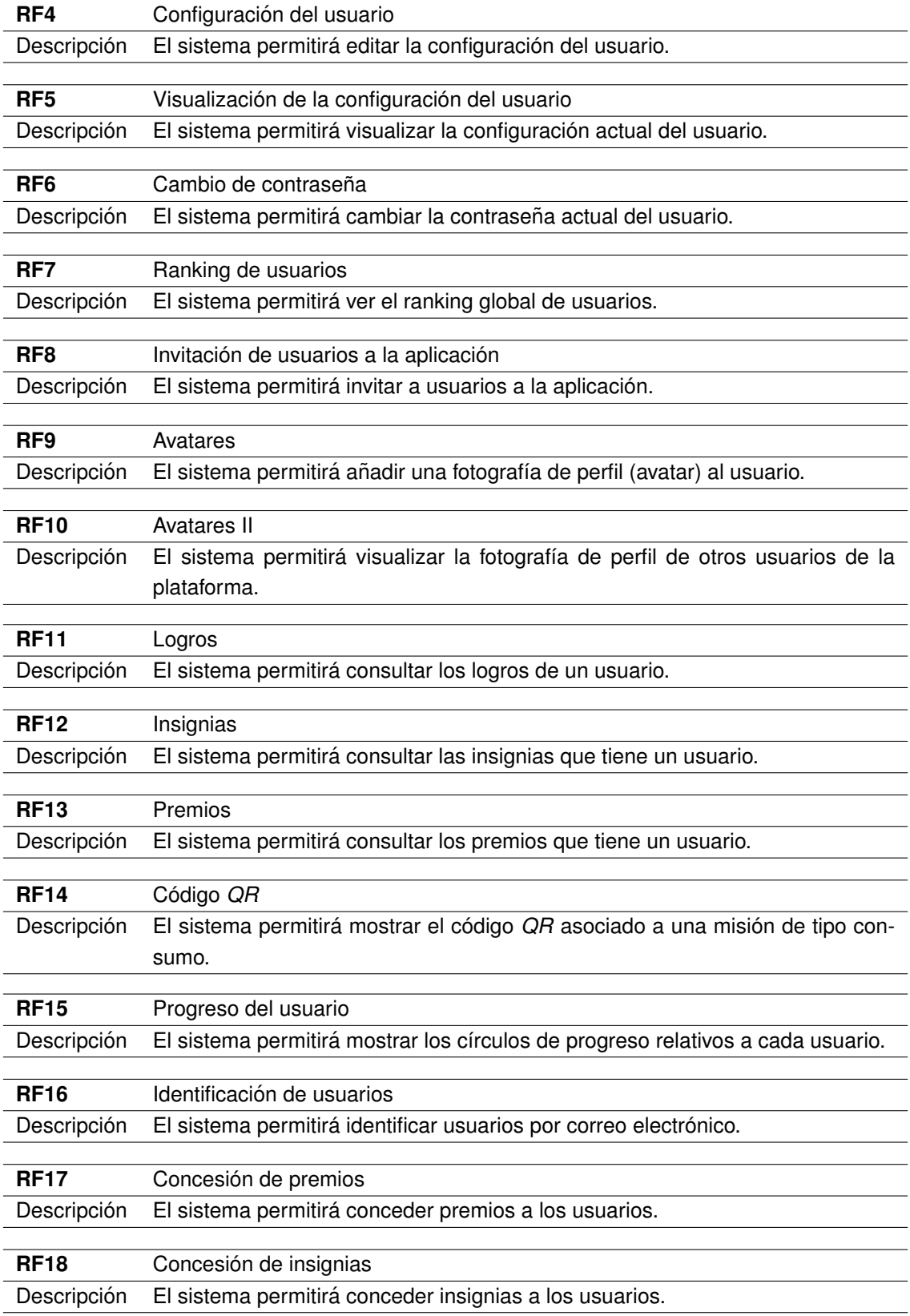

## **Relacionados con los grupos**

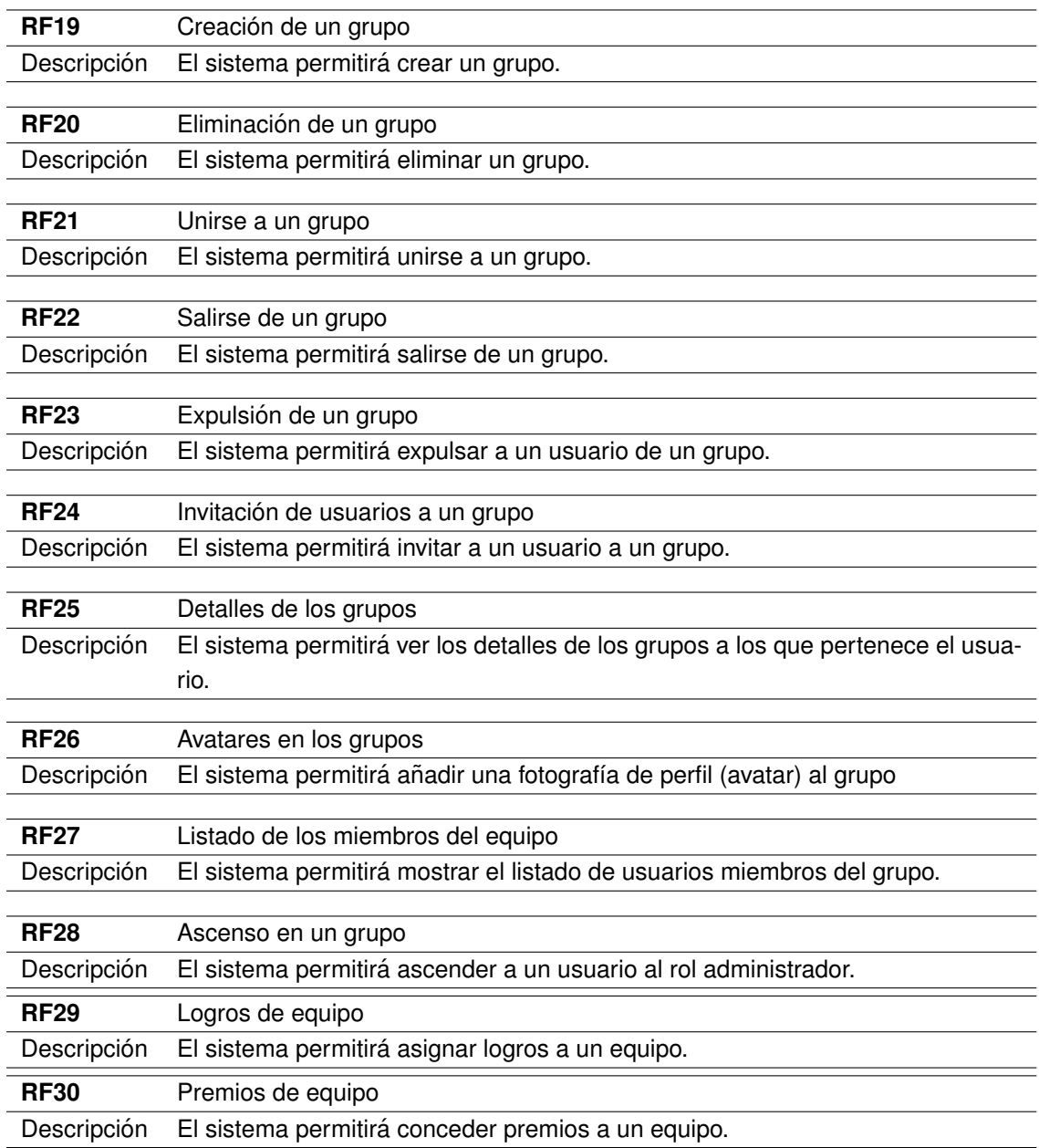

## **Relacionados con el ranking**

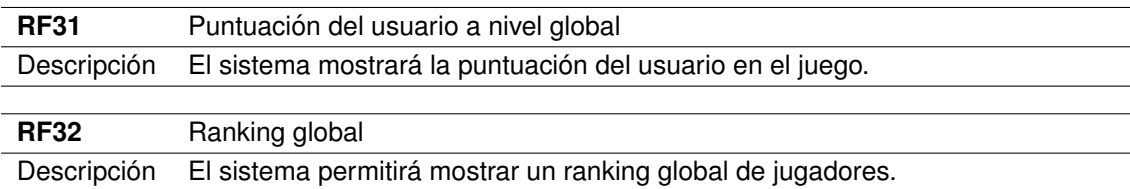

### **Relacionados con las misiones**

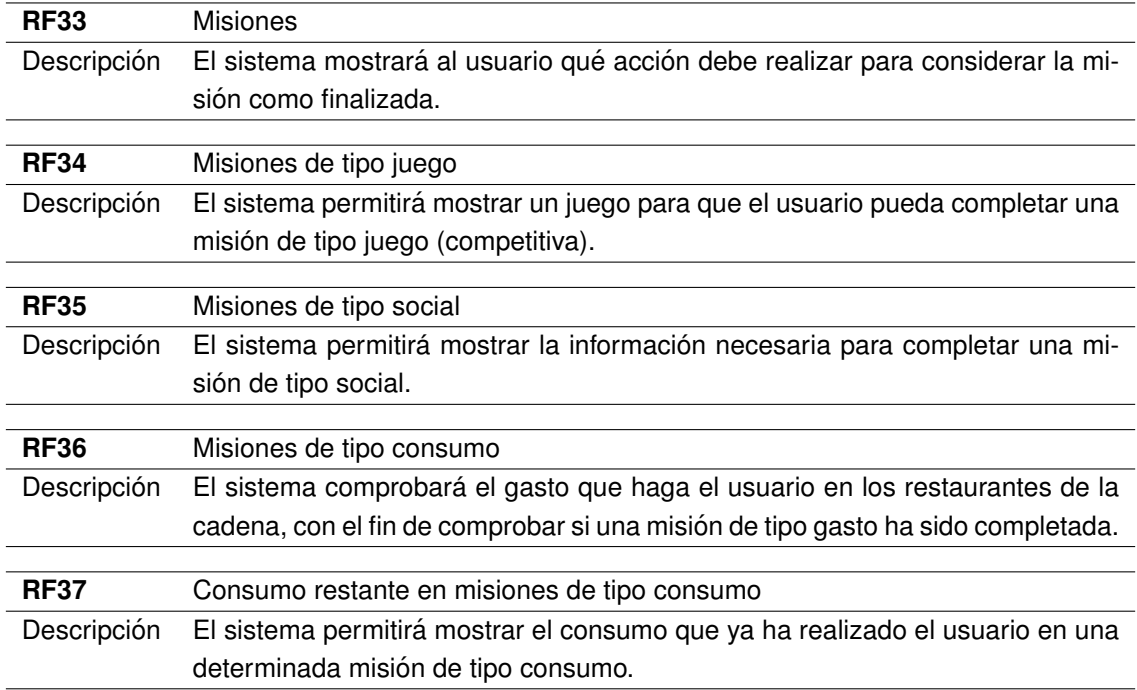

## **Otros aspectos**

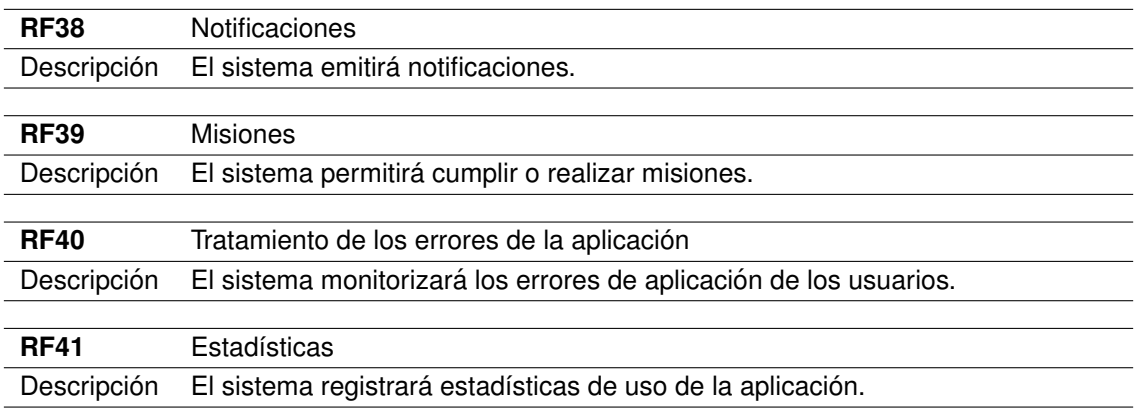

## **Requisitos funcionales de informacion´**

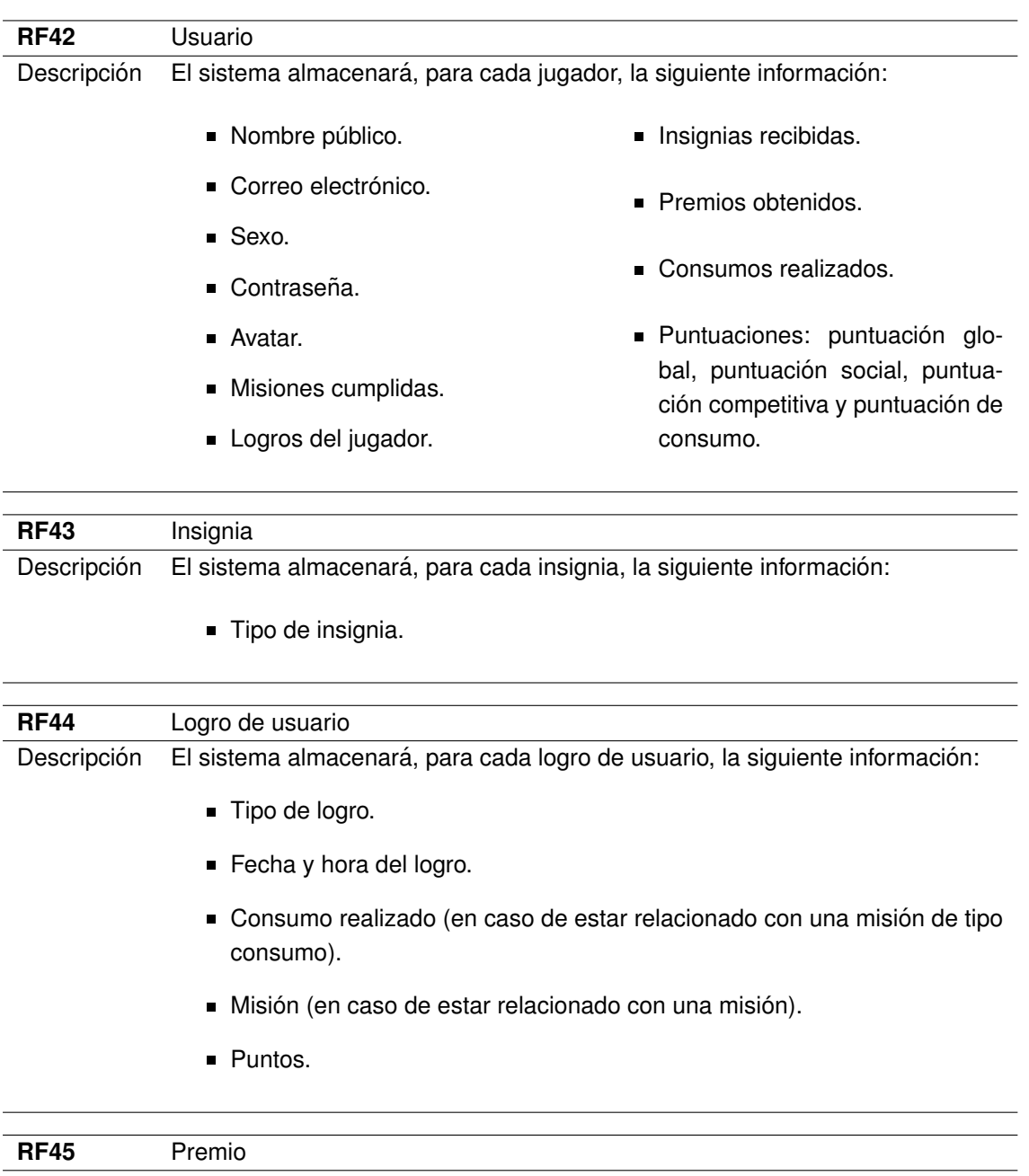

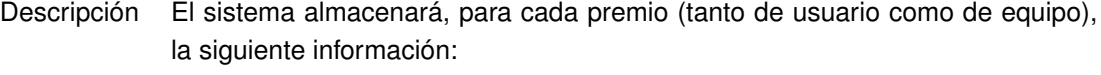

- Tipo de premio (o premio en concreto asignado).
- Fecha y hora de comienzo de la validez del premio.
- Fecha y hora de finalización de la validez del premio.

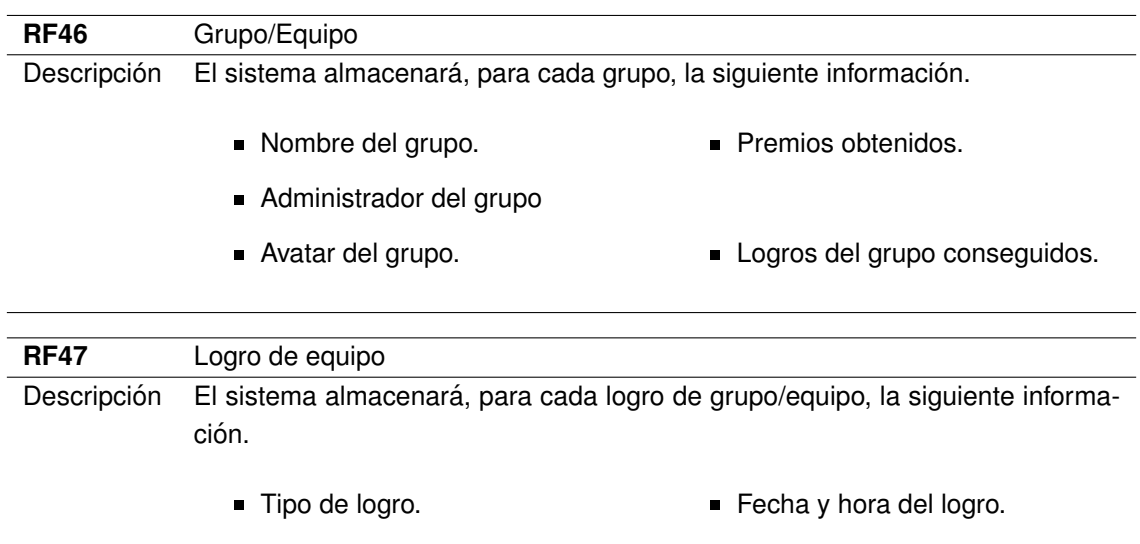

### **3.2.1.2. Requisitos no funcionales**

### **Relacionados con los usuarios**

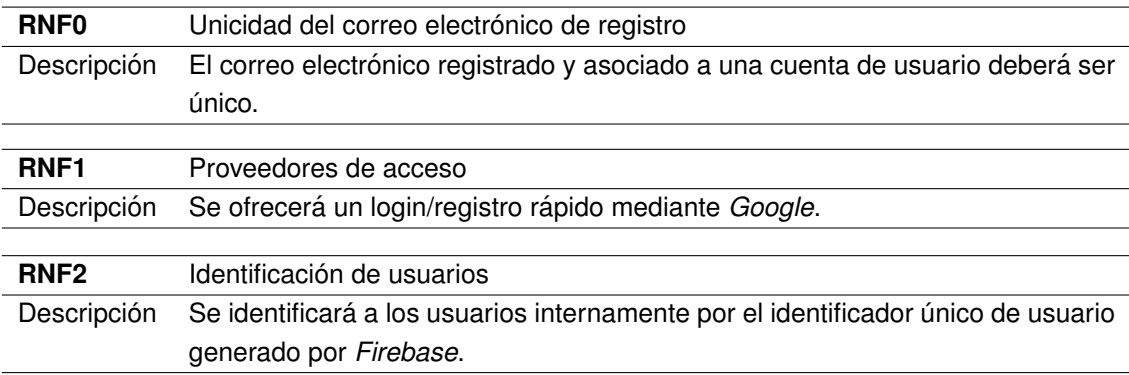

### **Relacionados con los grupos/equipos**

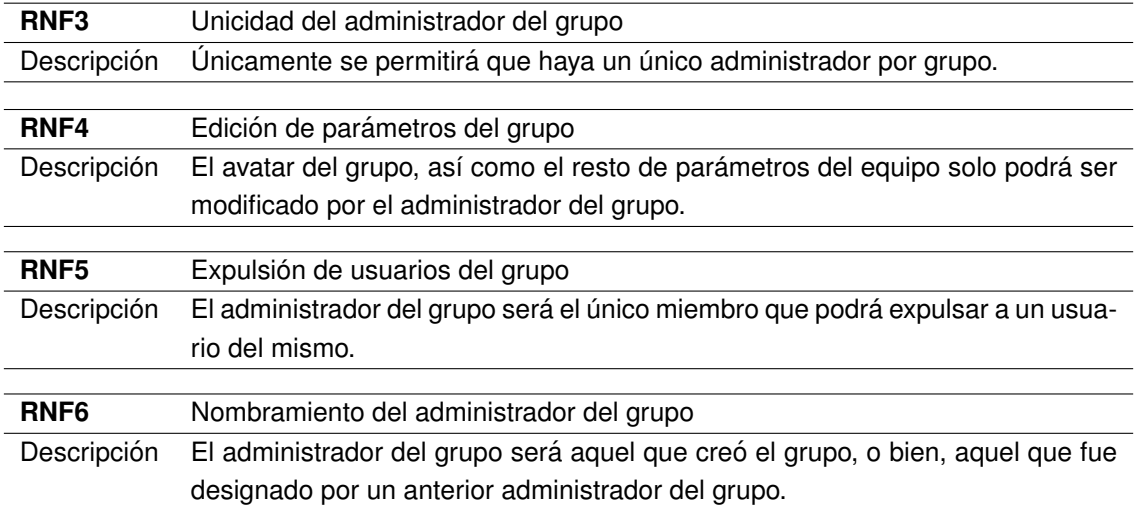

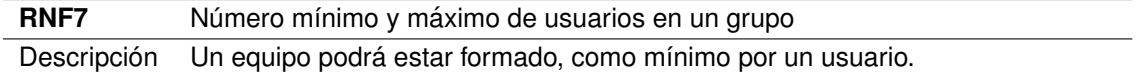

## **Software a utilizar para el despliegue de la aplicacion. ´**

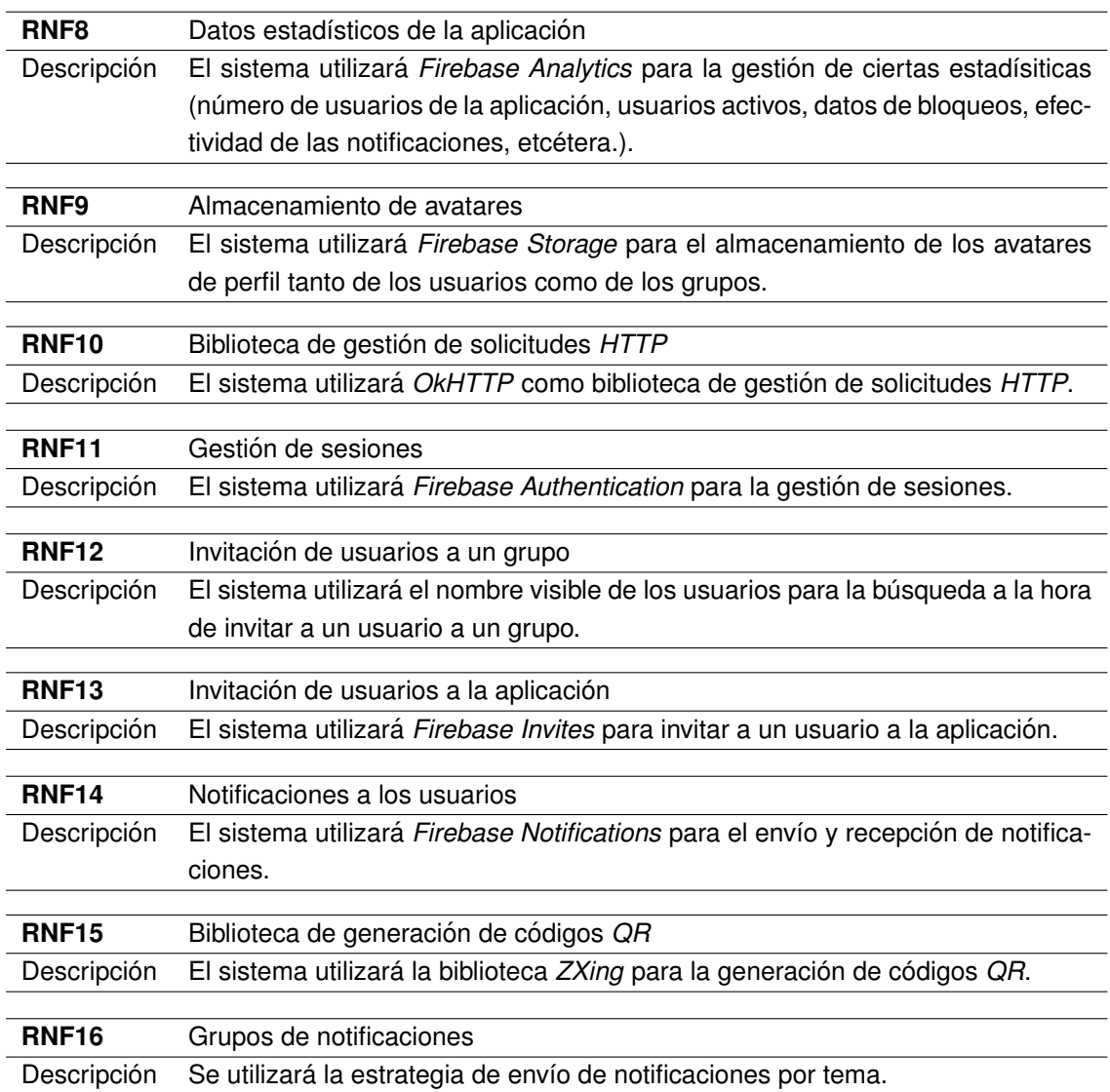

## **Otros aspectos**

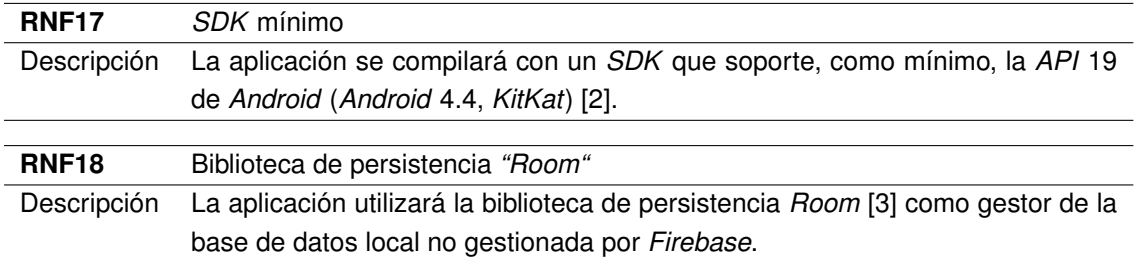

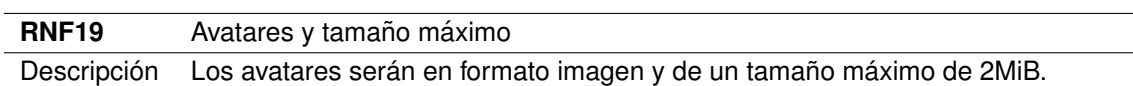

## **Dinamica del juego ´**

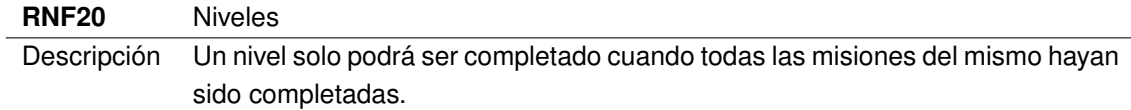

# **Juegos**

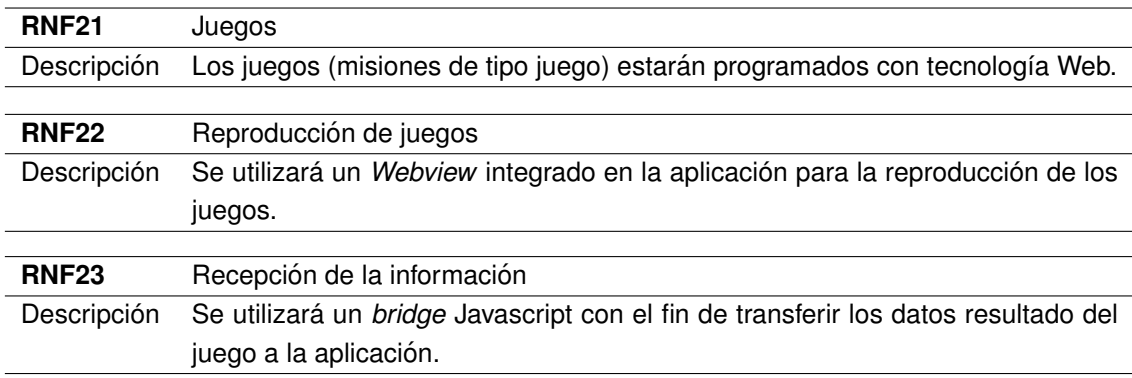

## **Logros**

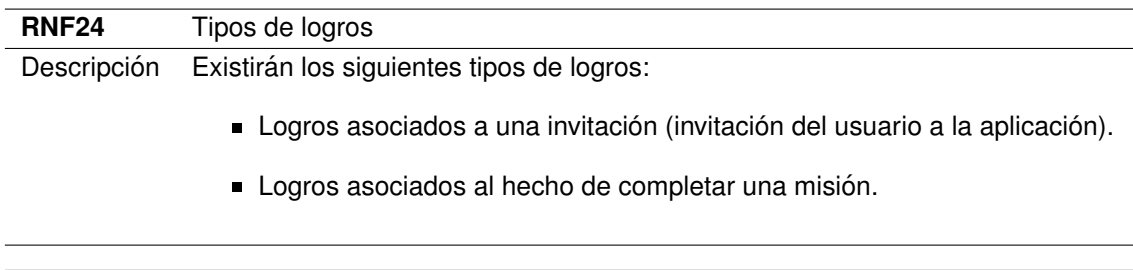

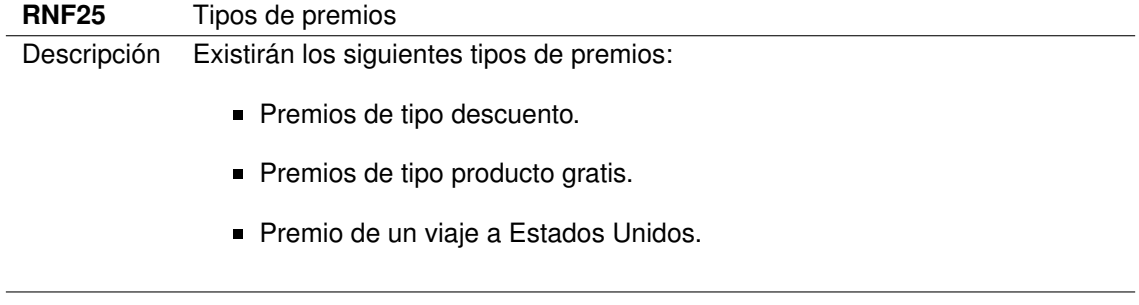

### **3.2.2. Casos de uso**

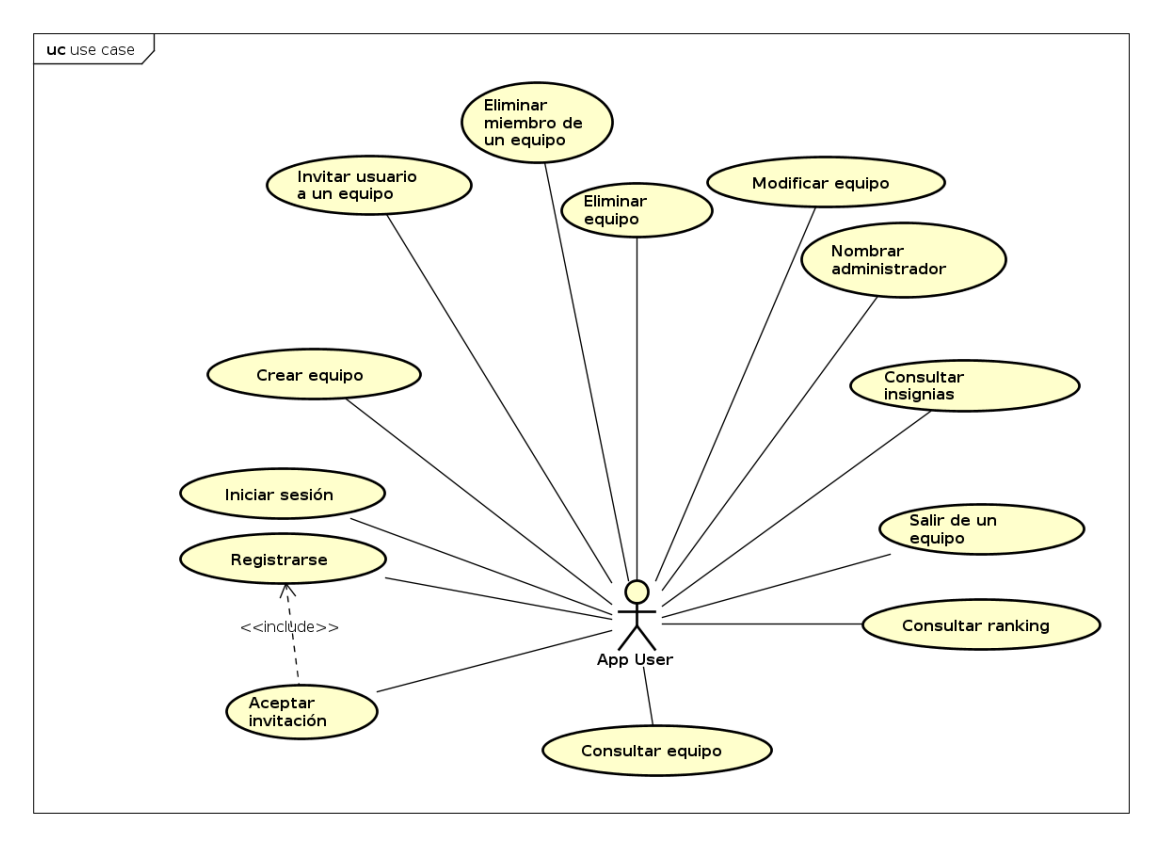

Figura 3.8: Diagrama de casos de uso. Parte I.

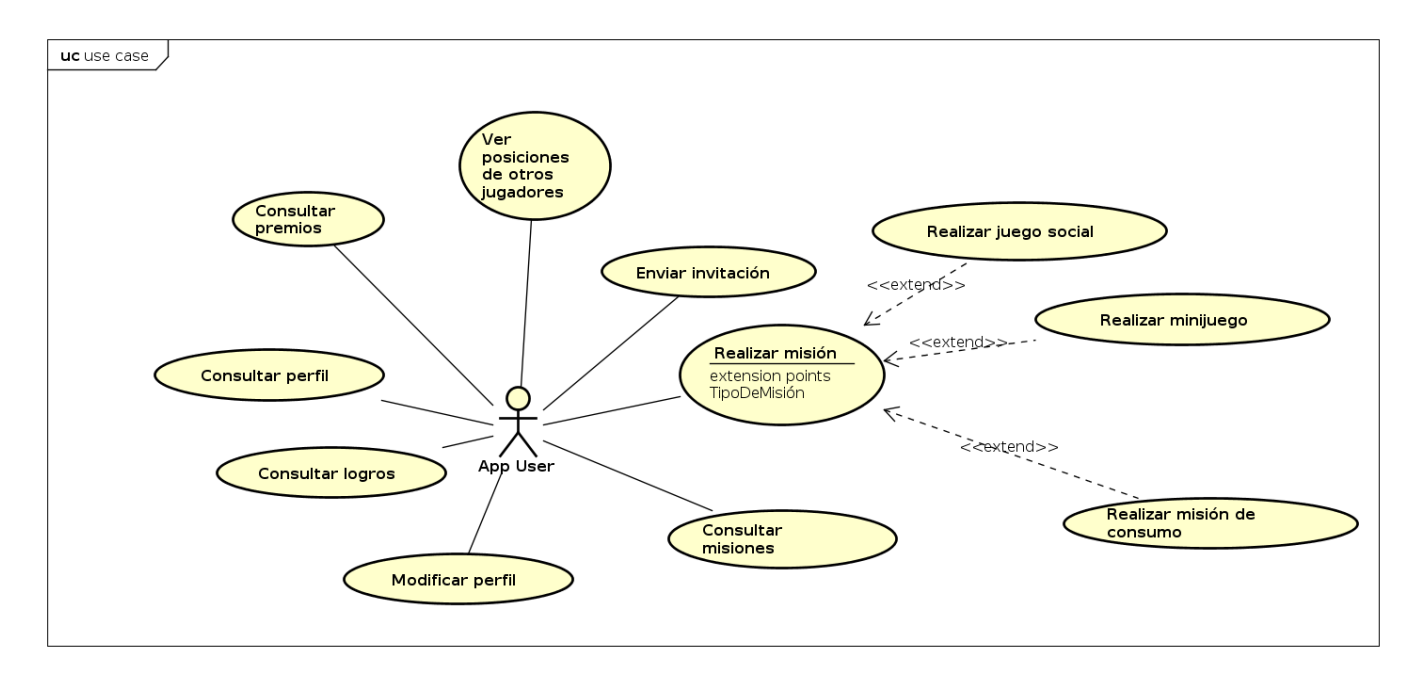

Figura 3.9: Diagrama de casos de uso. Parte II.

### **3.2.2.1. Actores**

Se identifica un único actor:

**App user:** Es el actor base de Route66App, en su parte de aplicación móvil. Realiza todas las funciones: crear grupos, gestionar aquellos en los que actúa como administrador, cumplir misiones, realizar consumos, etcétera.

### **3.2.2.2. Casos de uso**

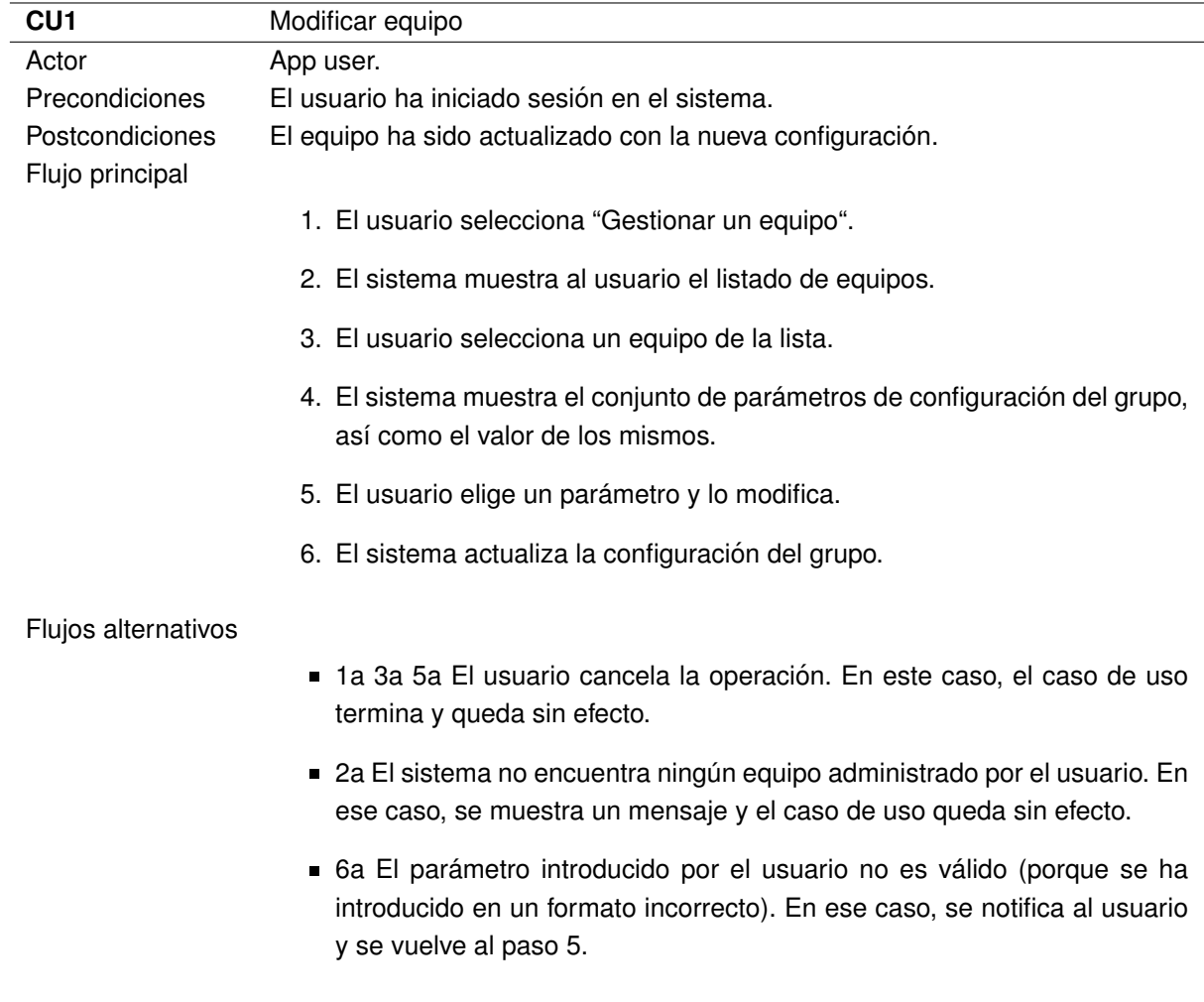

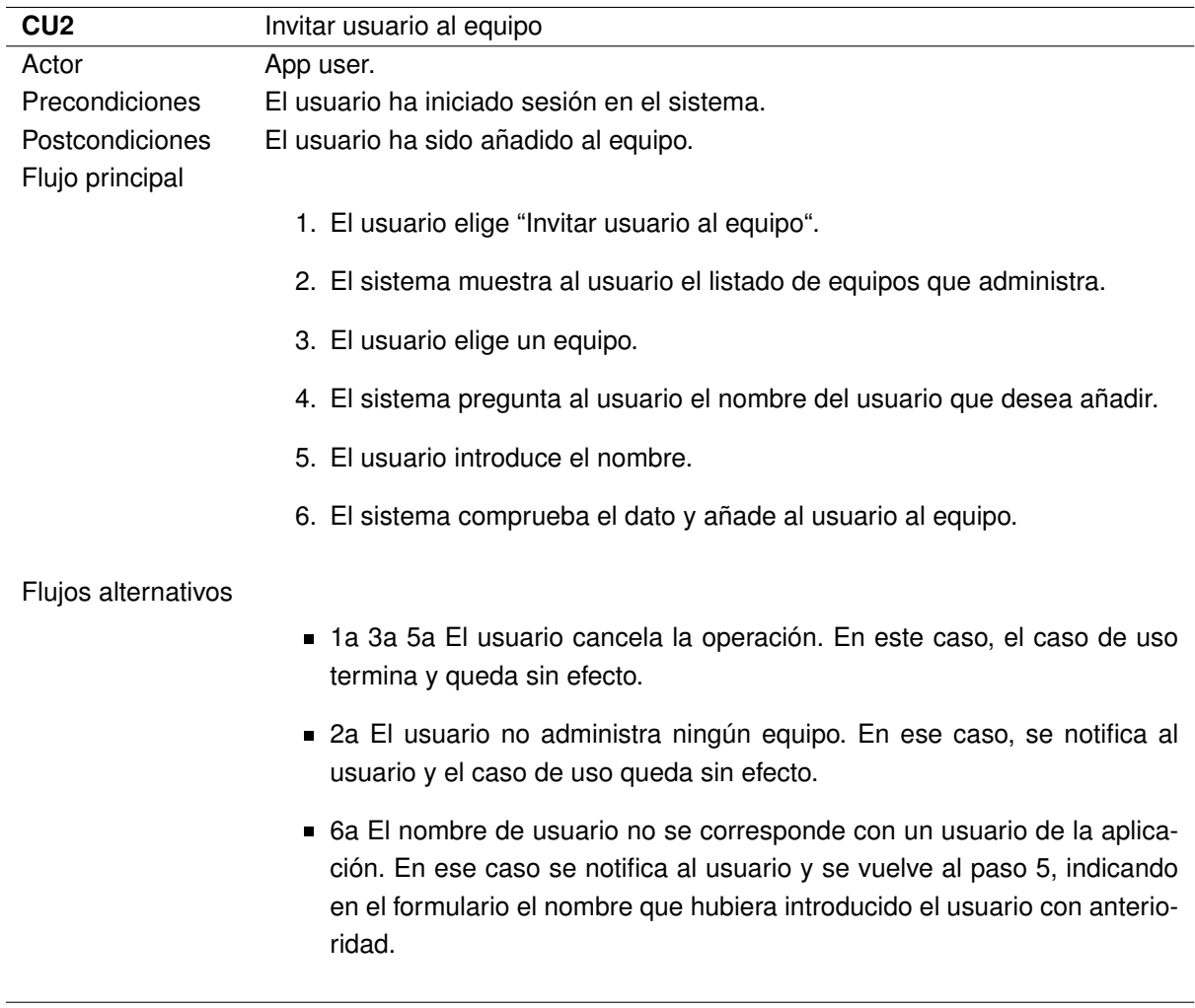

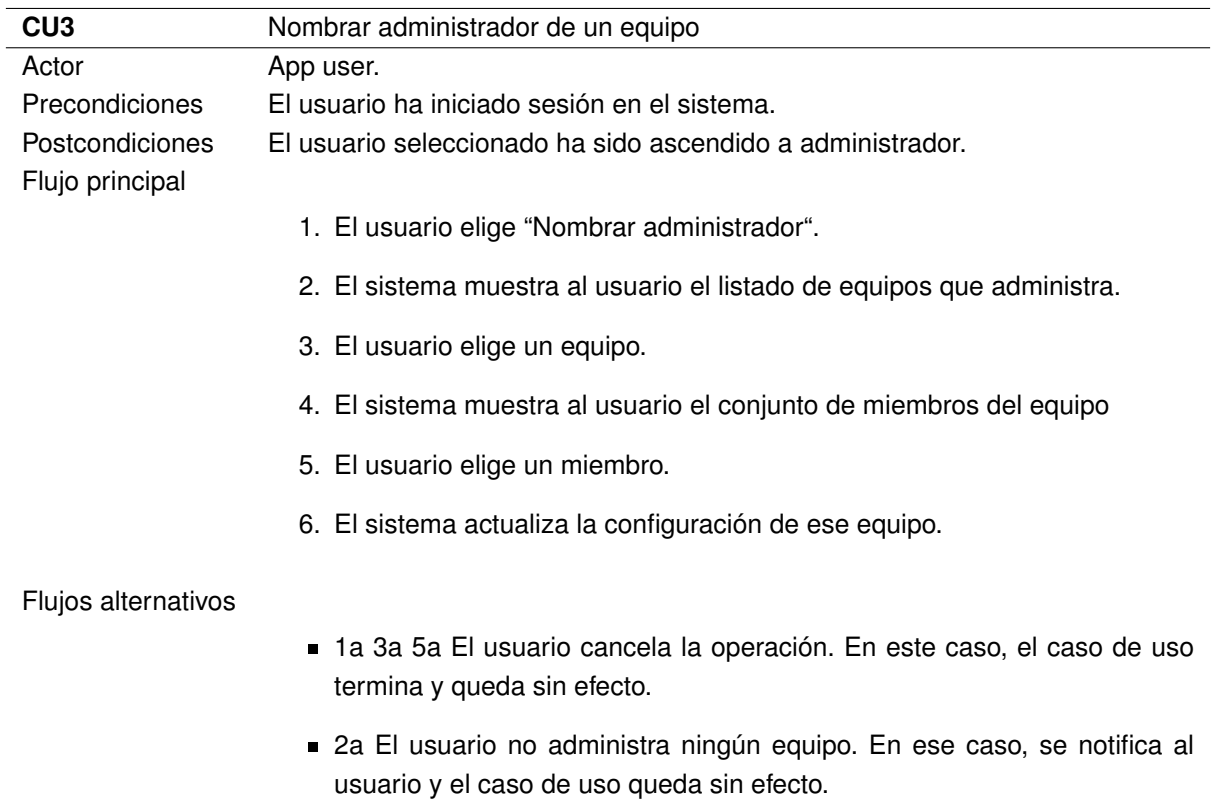

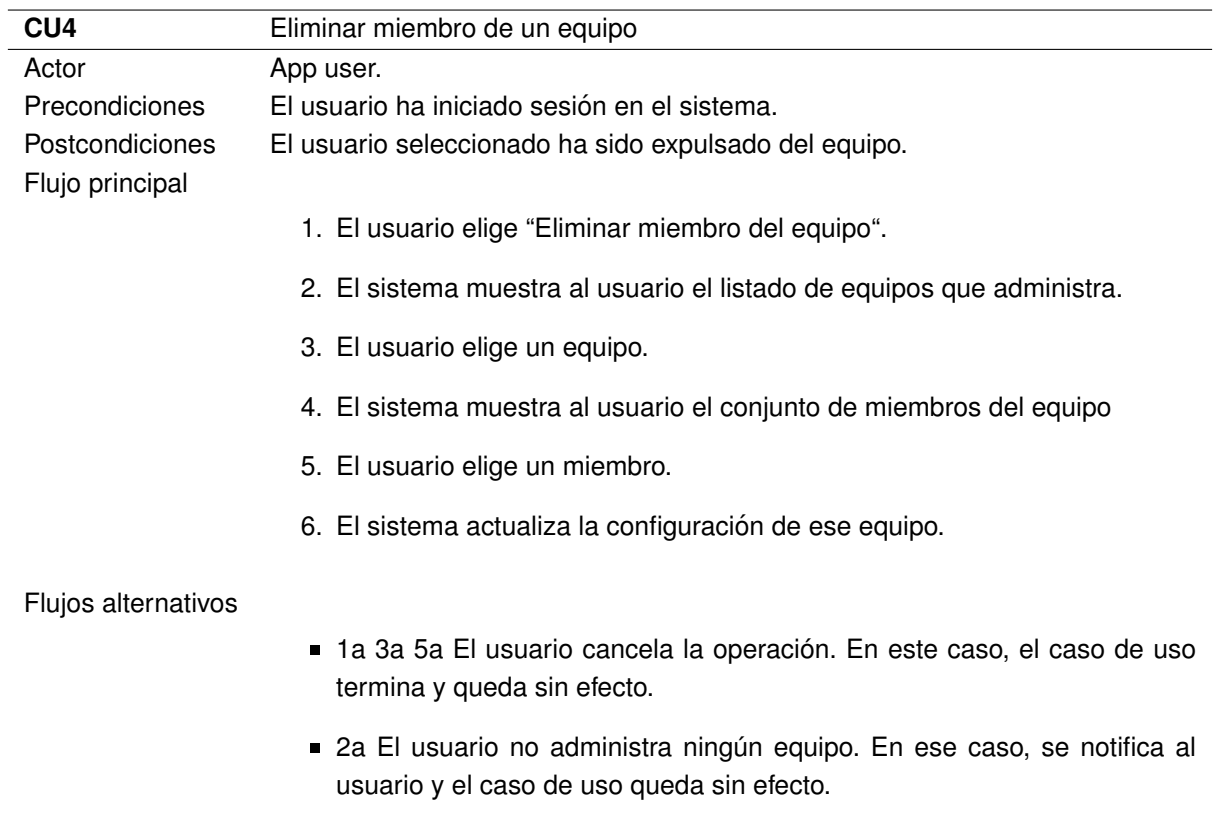

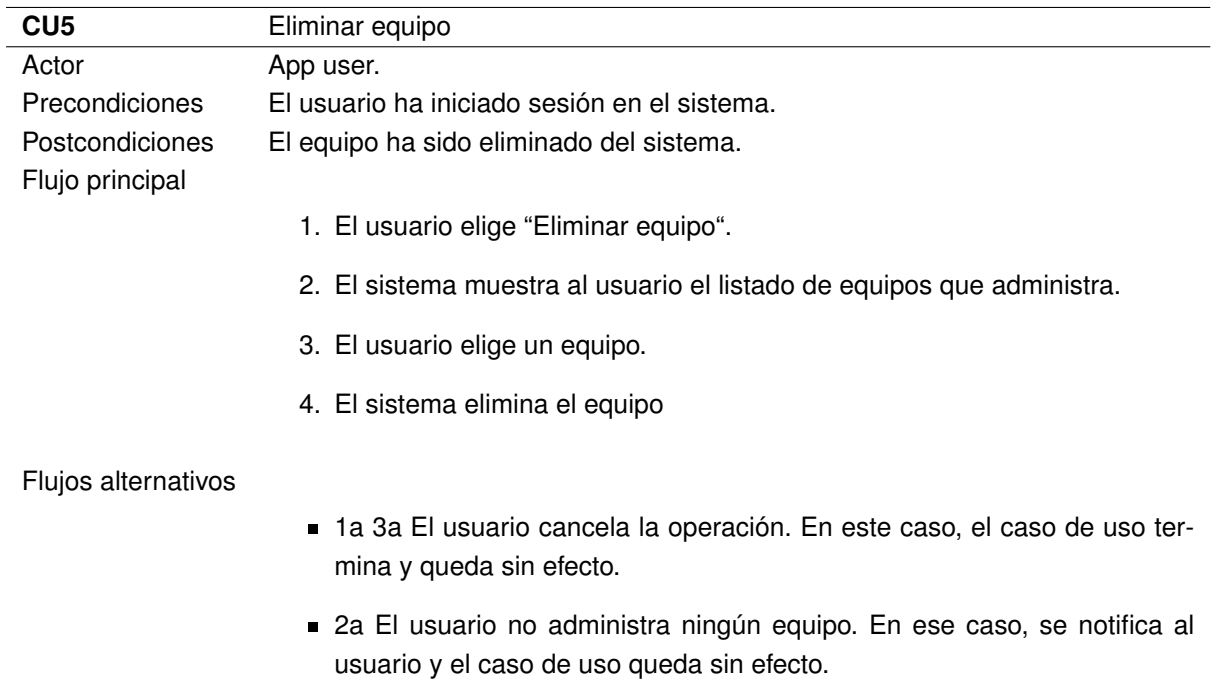

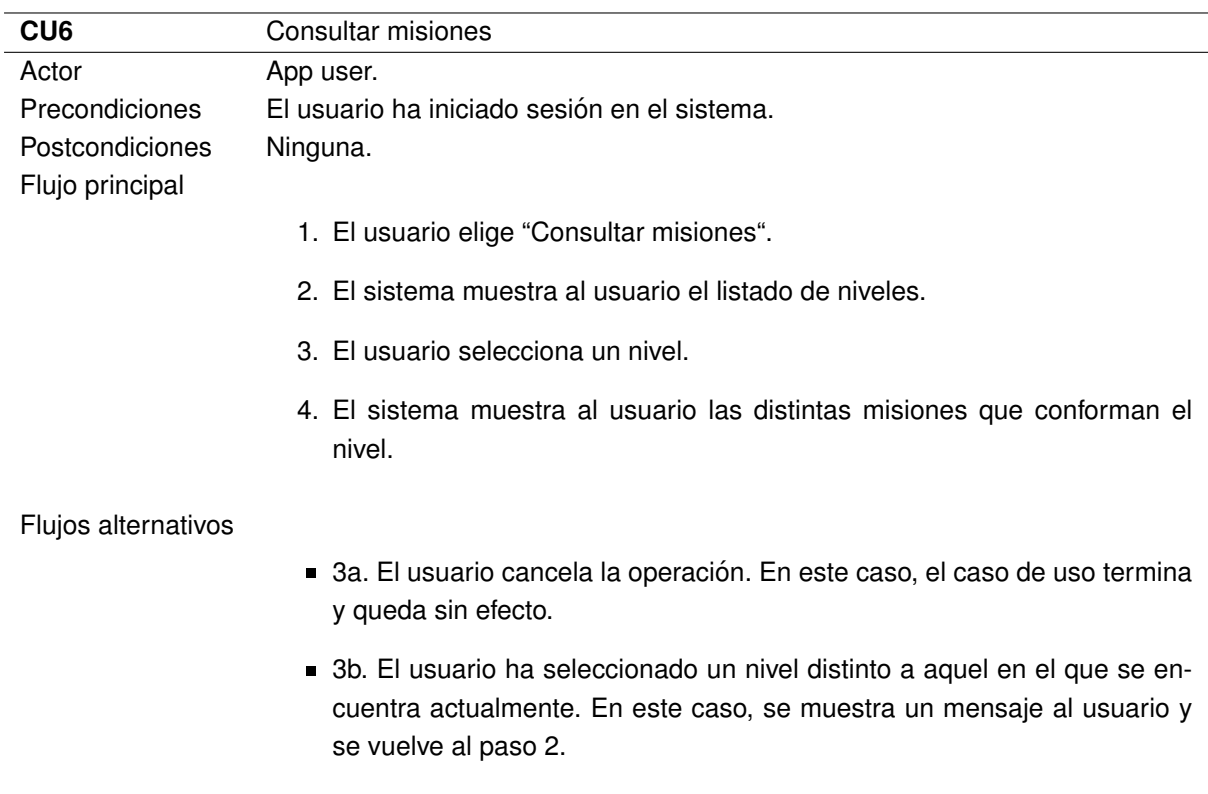

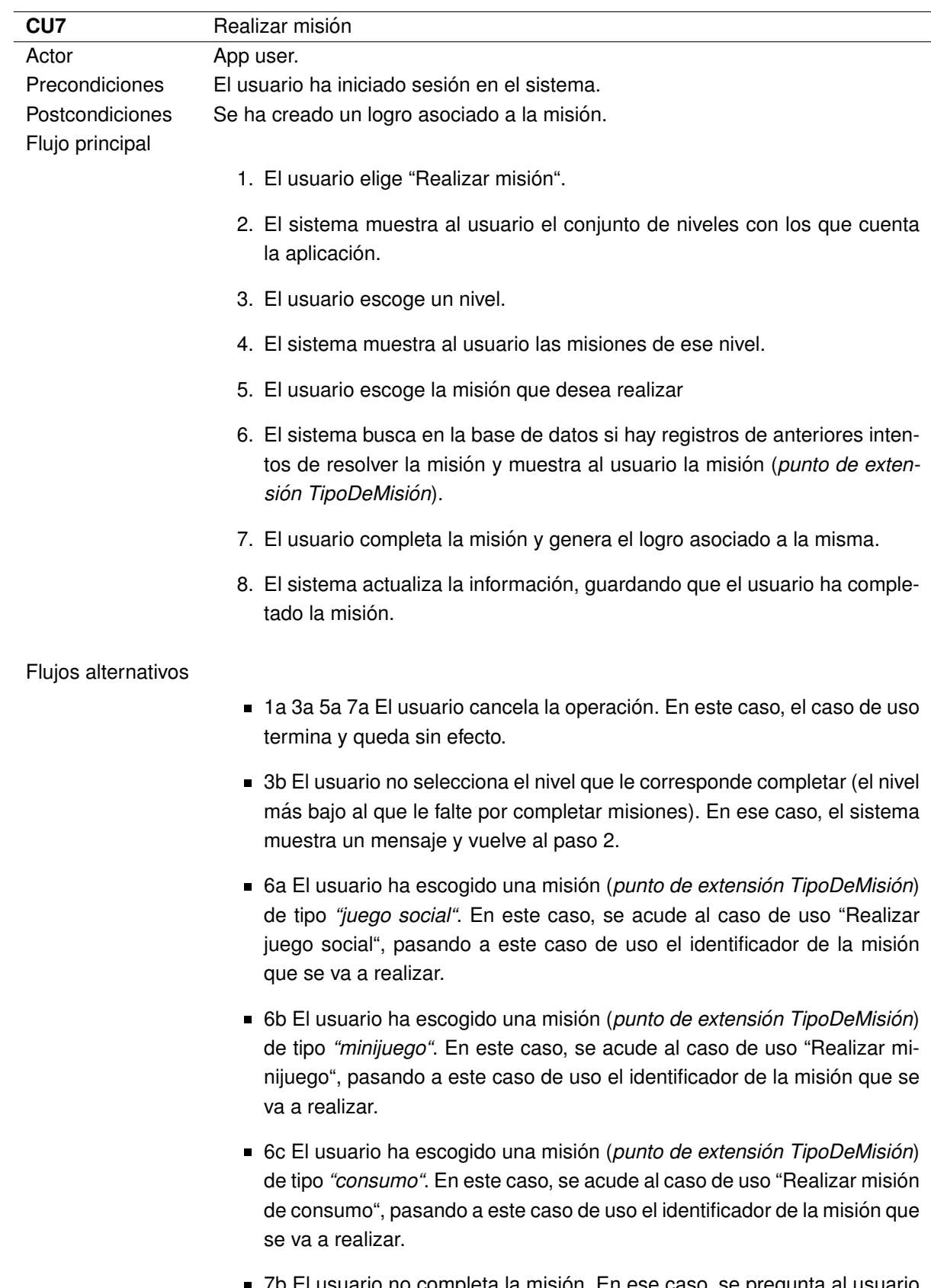

7b El usuario no completa la mision. En ese caso, se pregunta al usuario ´ si desea volver a intentar

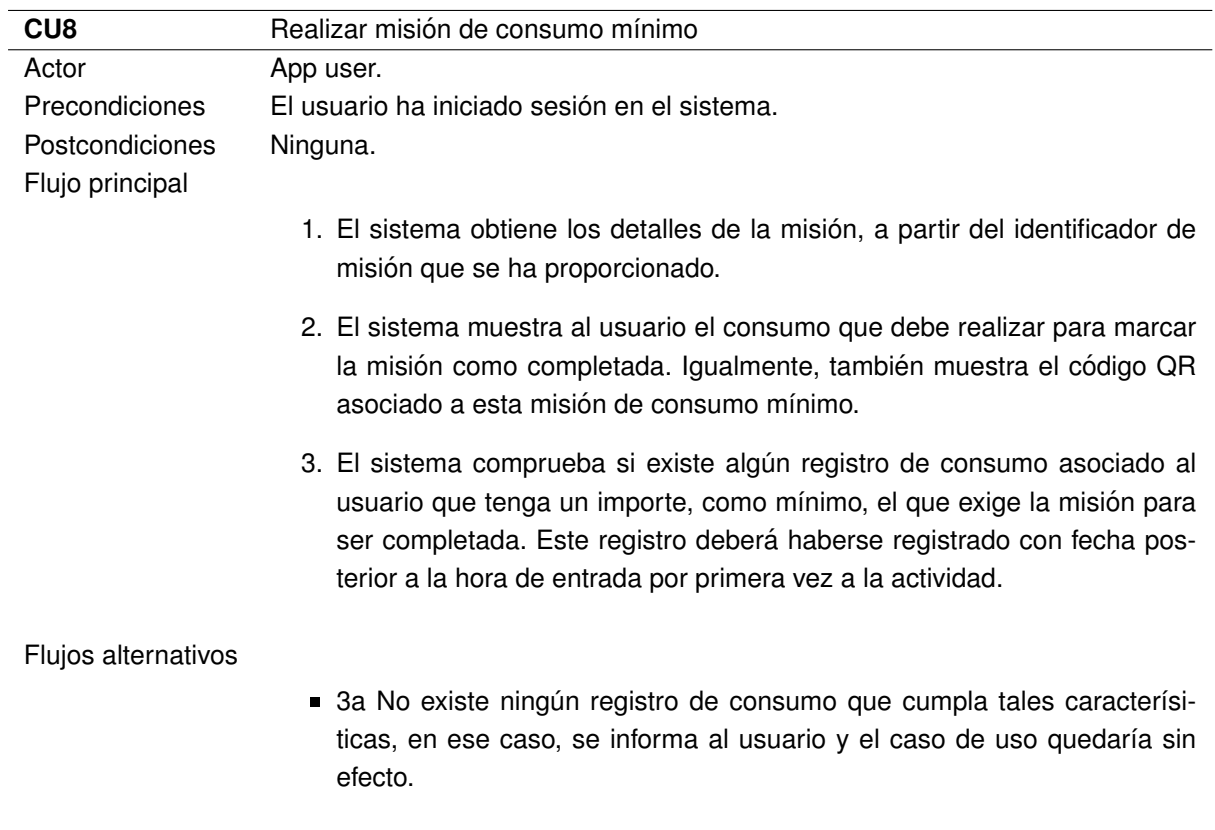

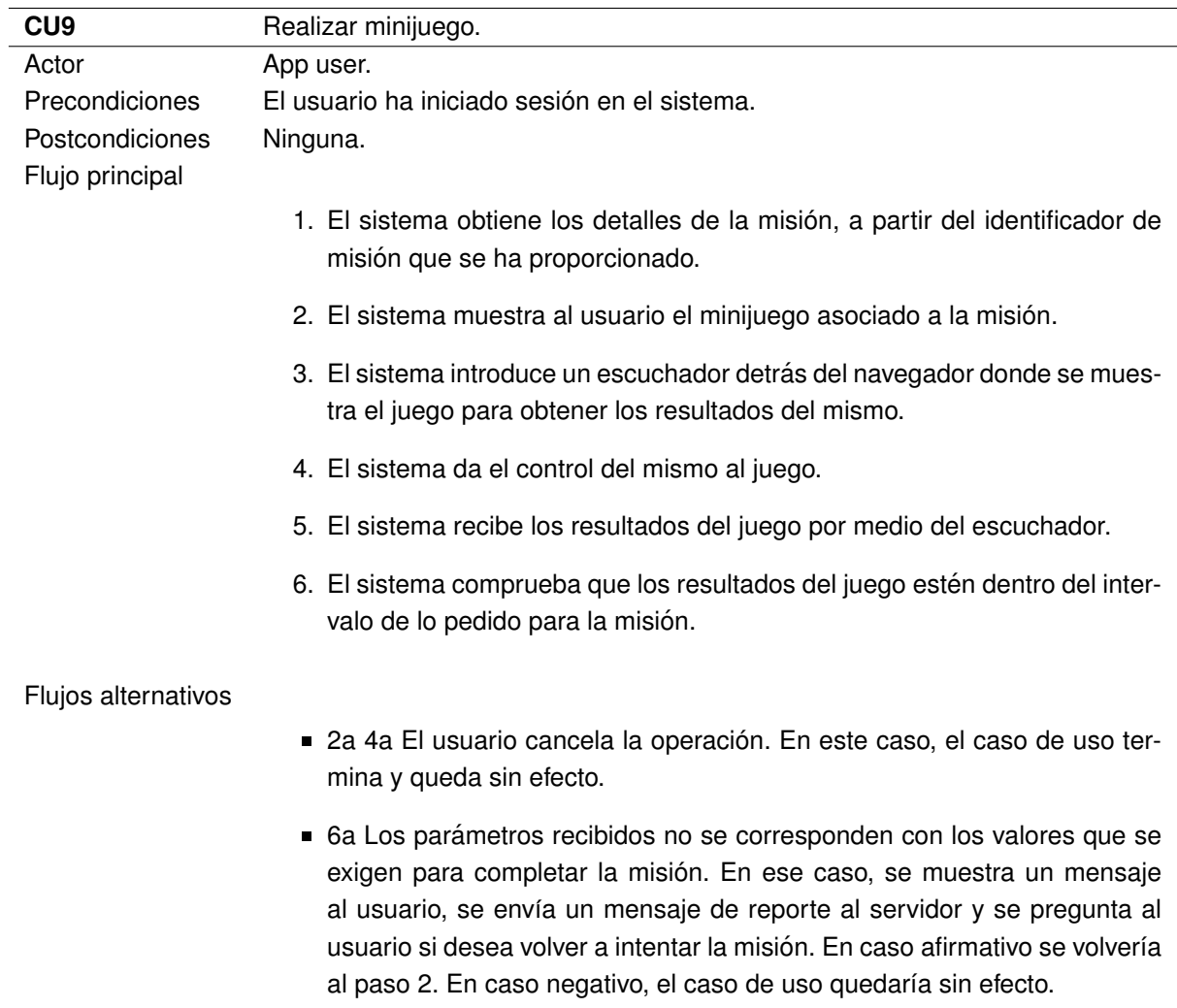

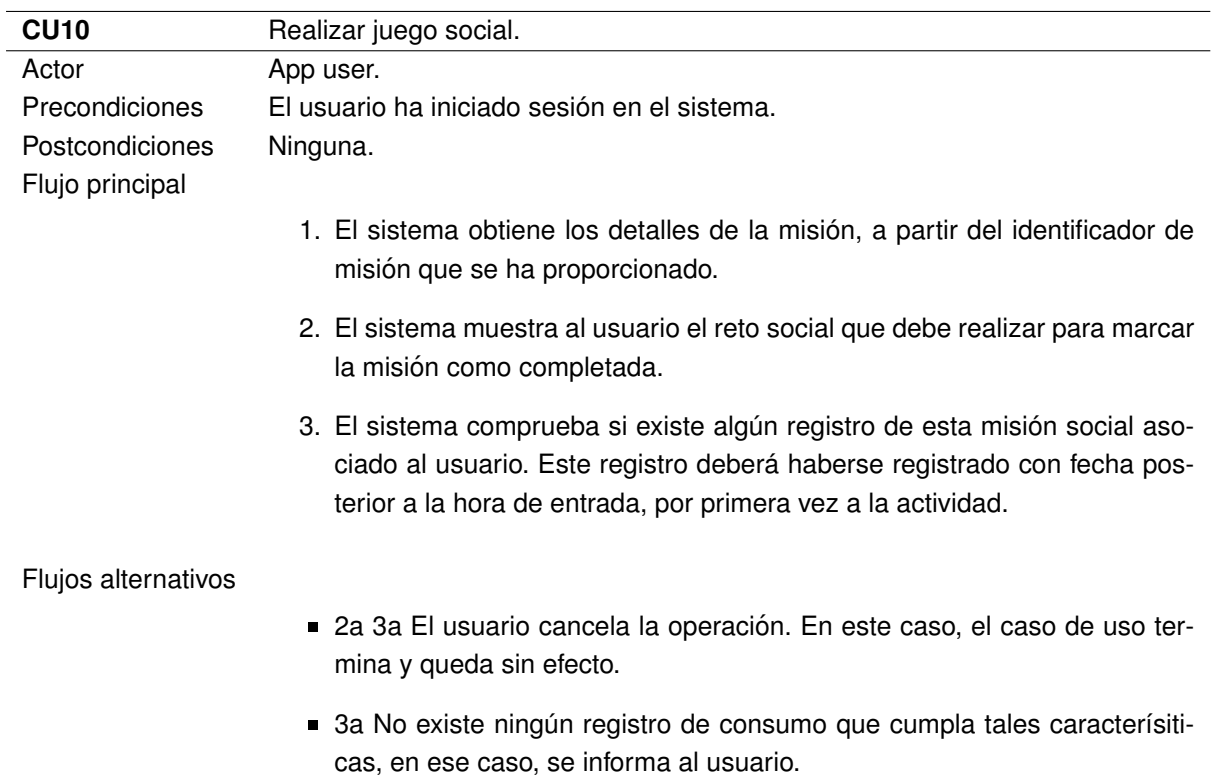

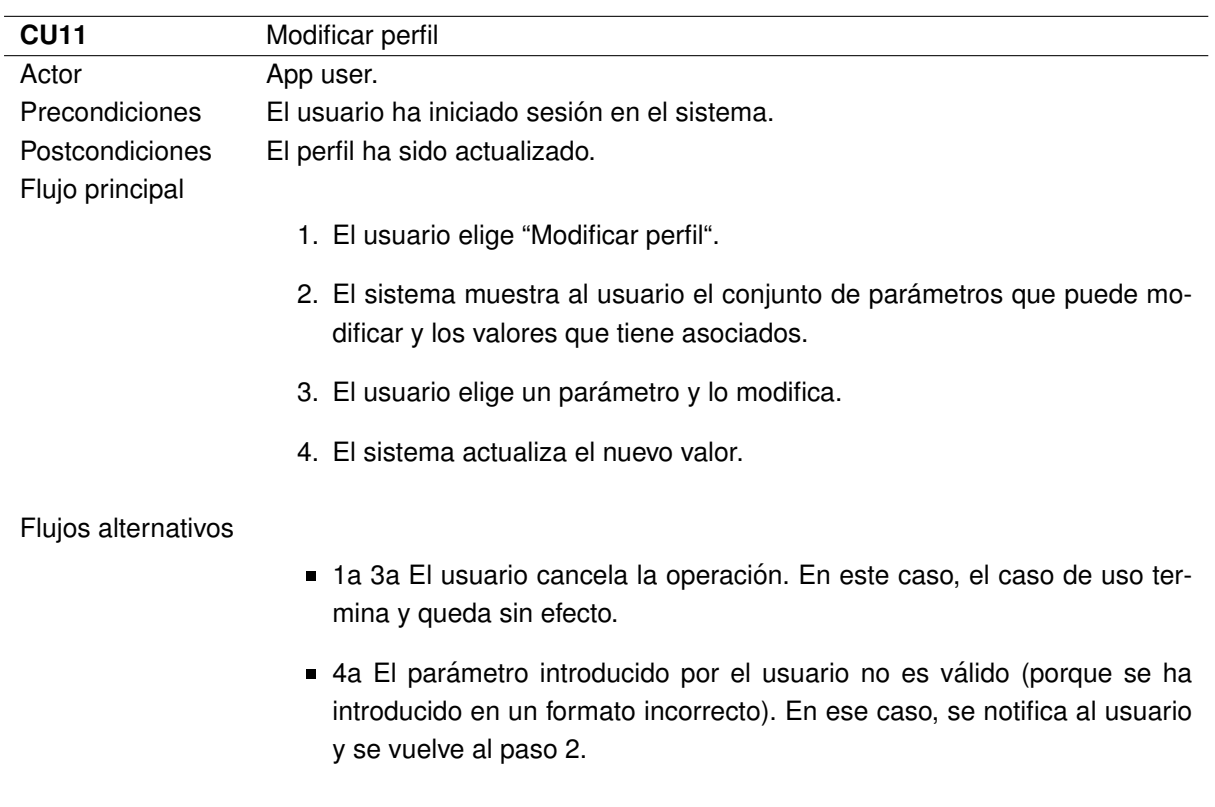

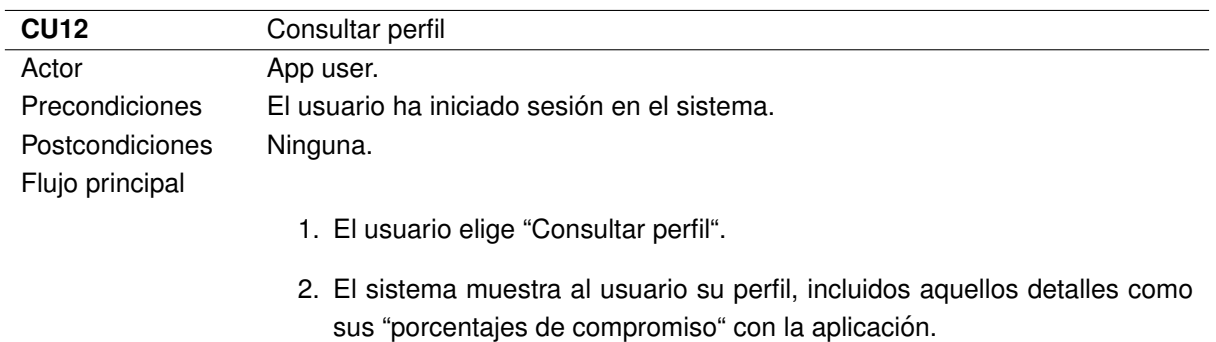

## Flujos alternativos Ninguno.

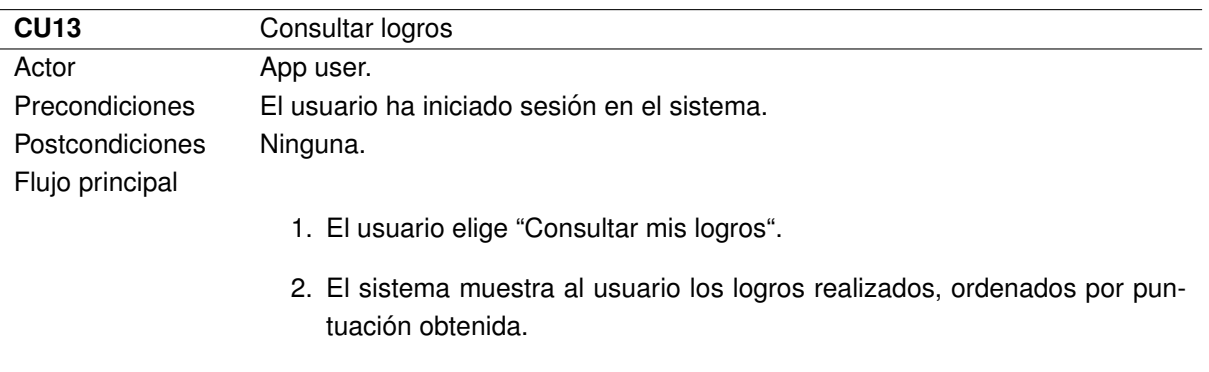

## Flujos alternativos Ninguno.

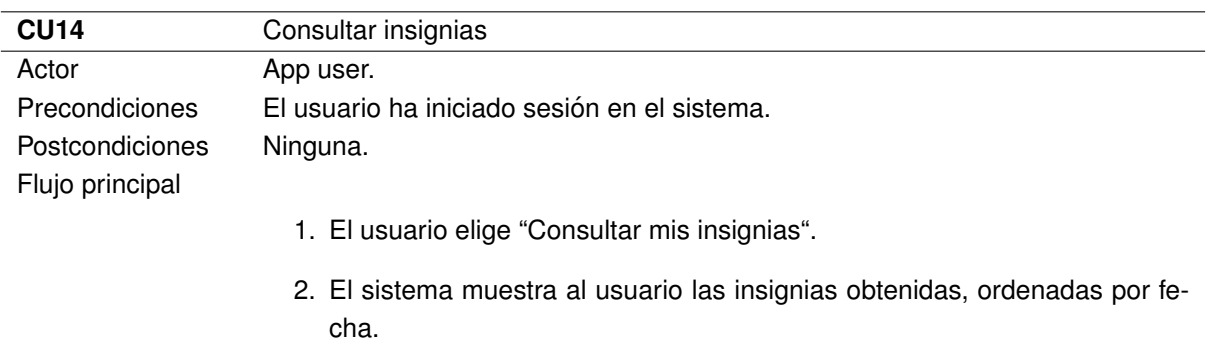

#### Flujos alternativos Ninguno.

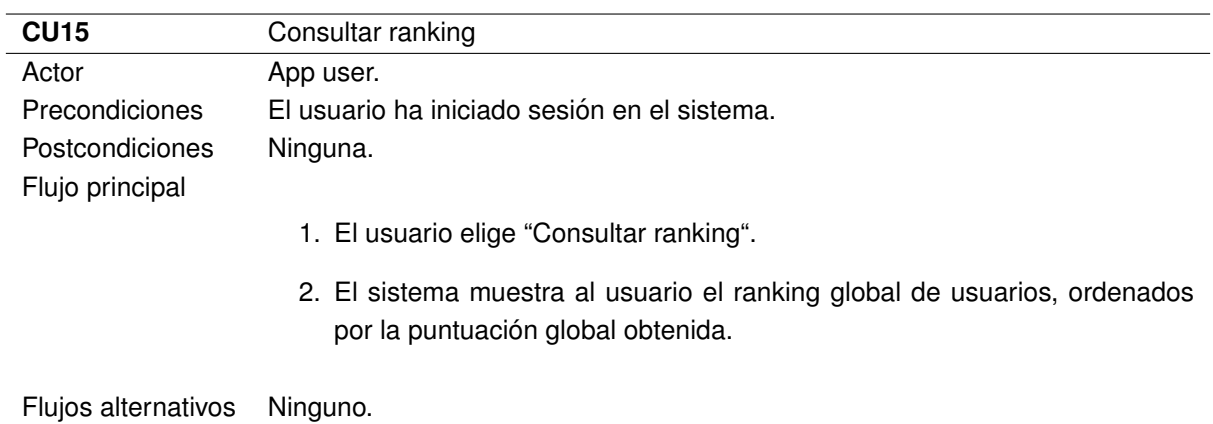

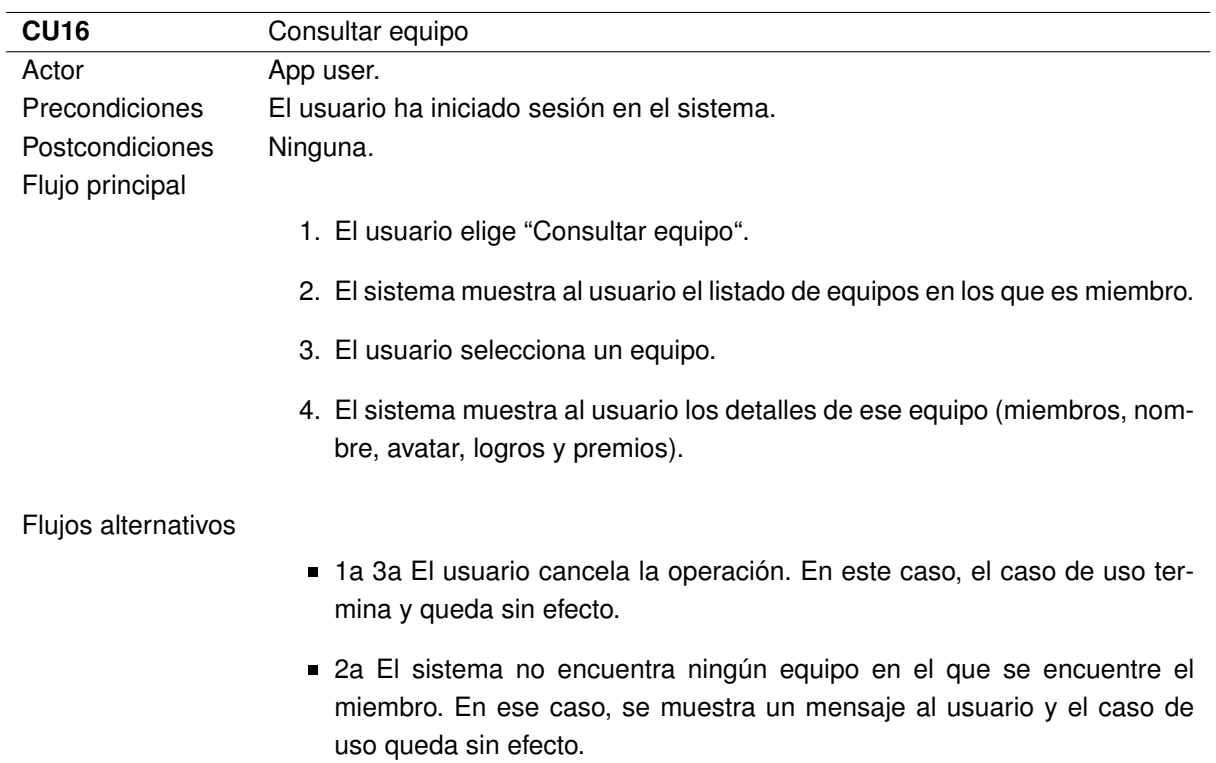

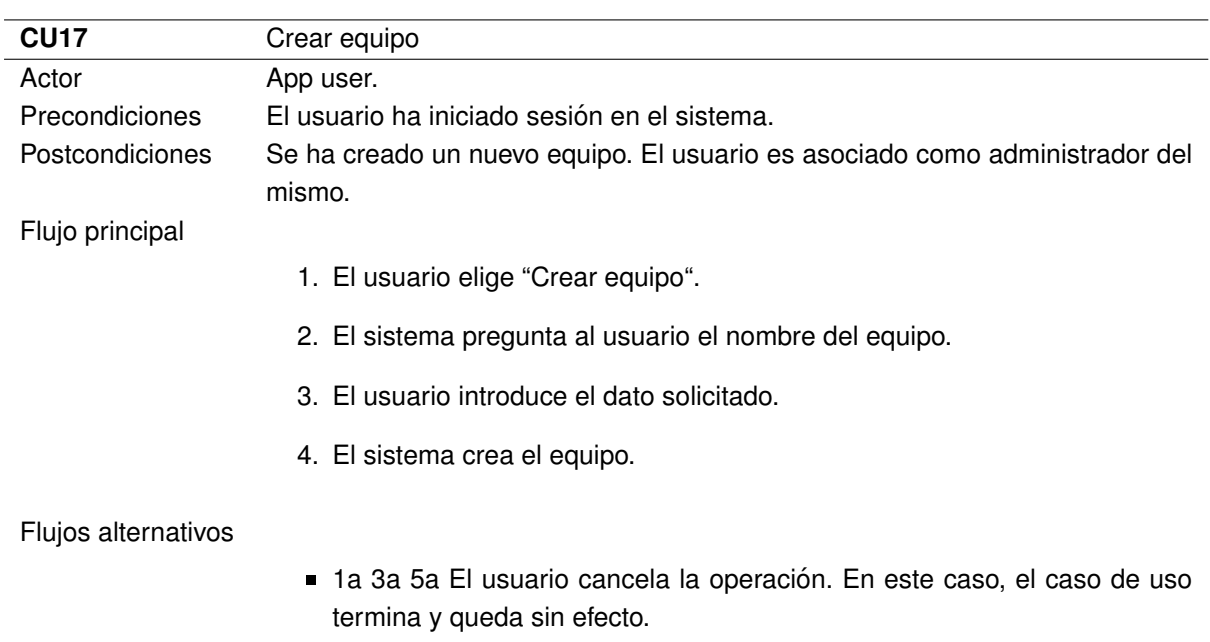

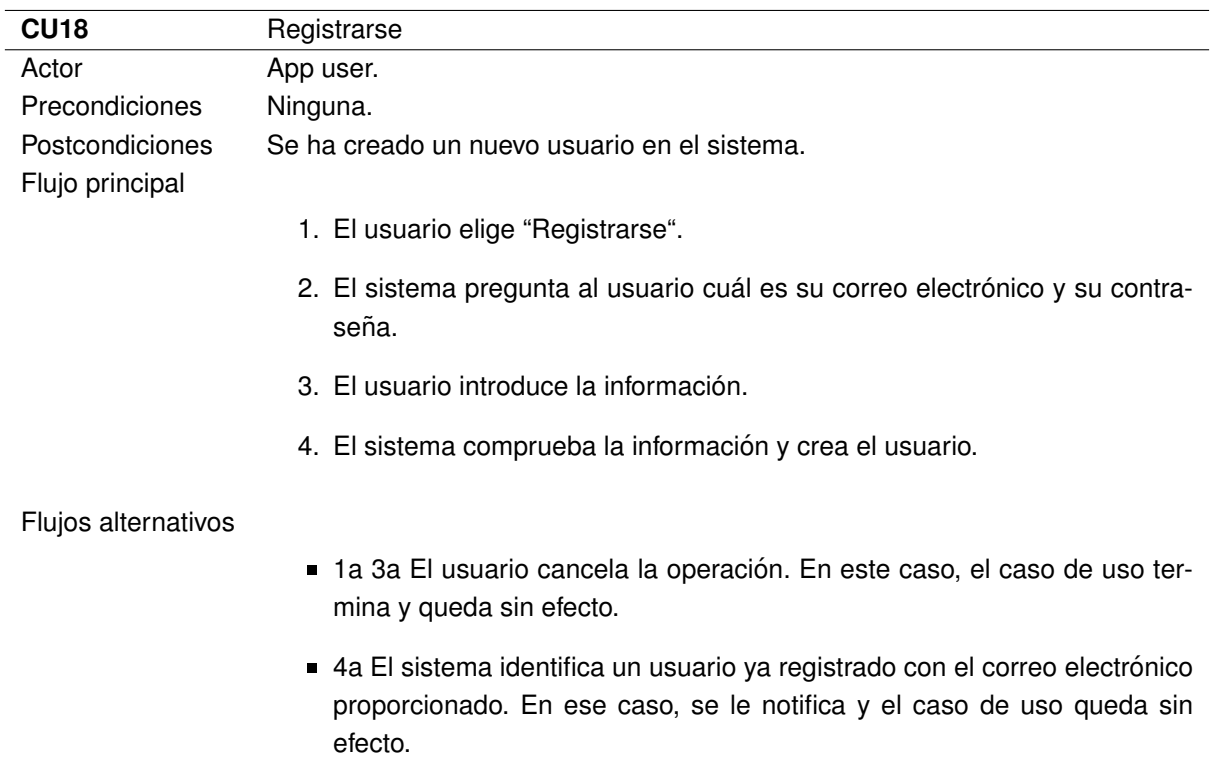

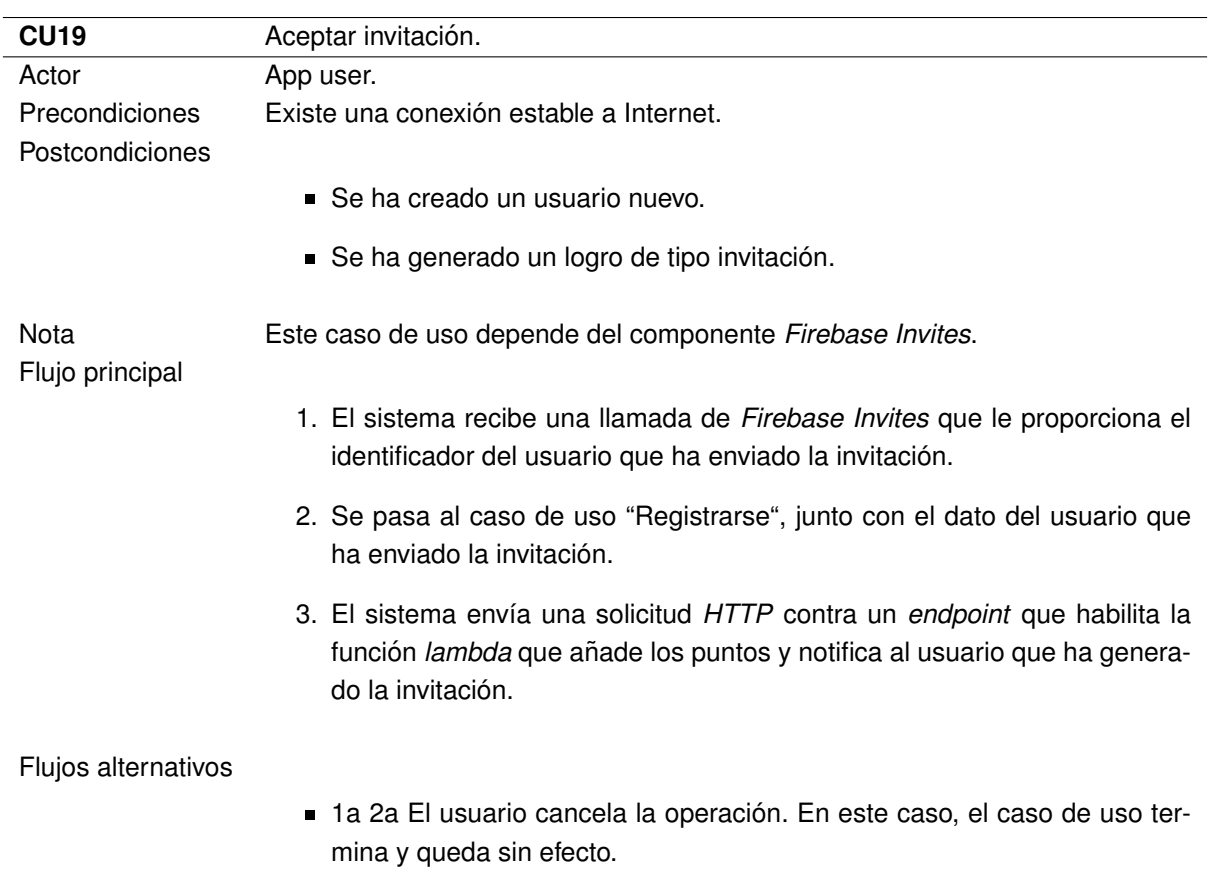

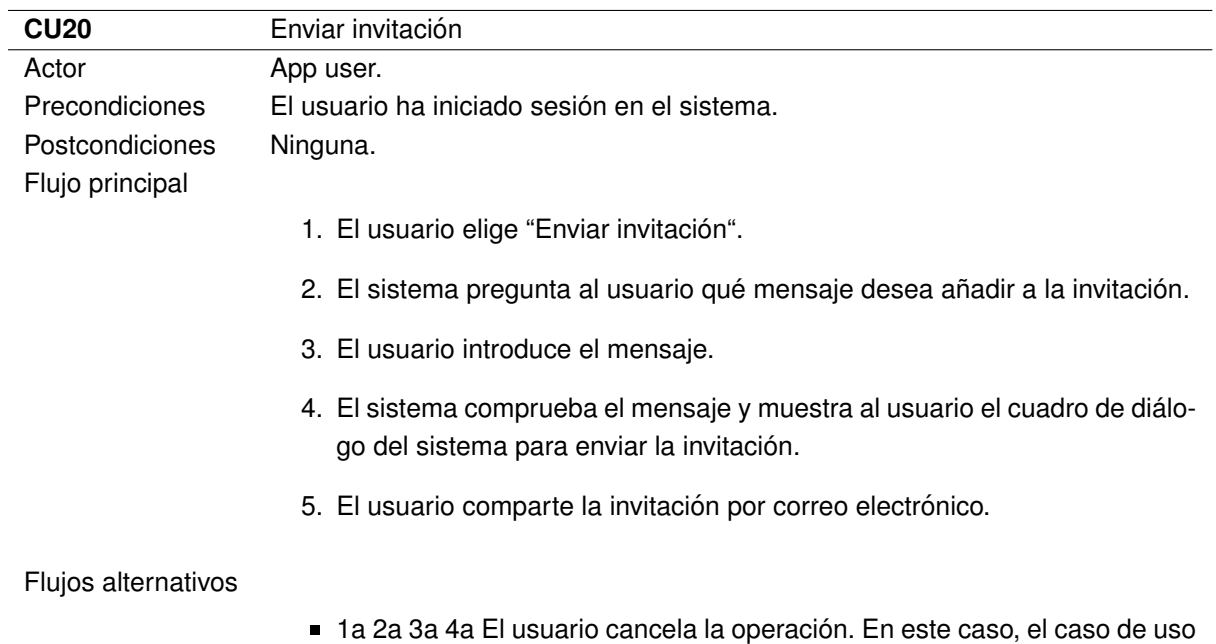

termina y queda sin efecto.

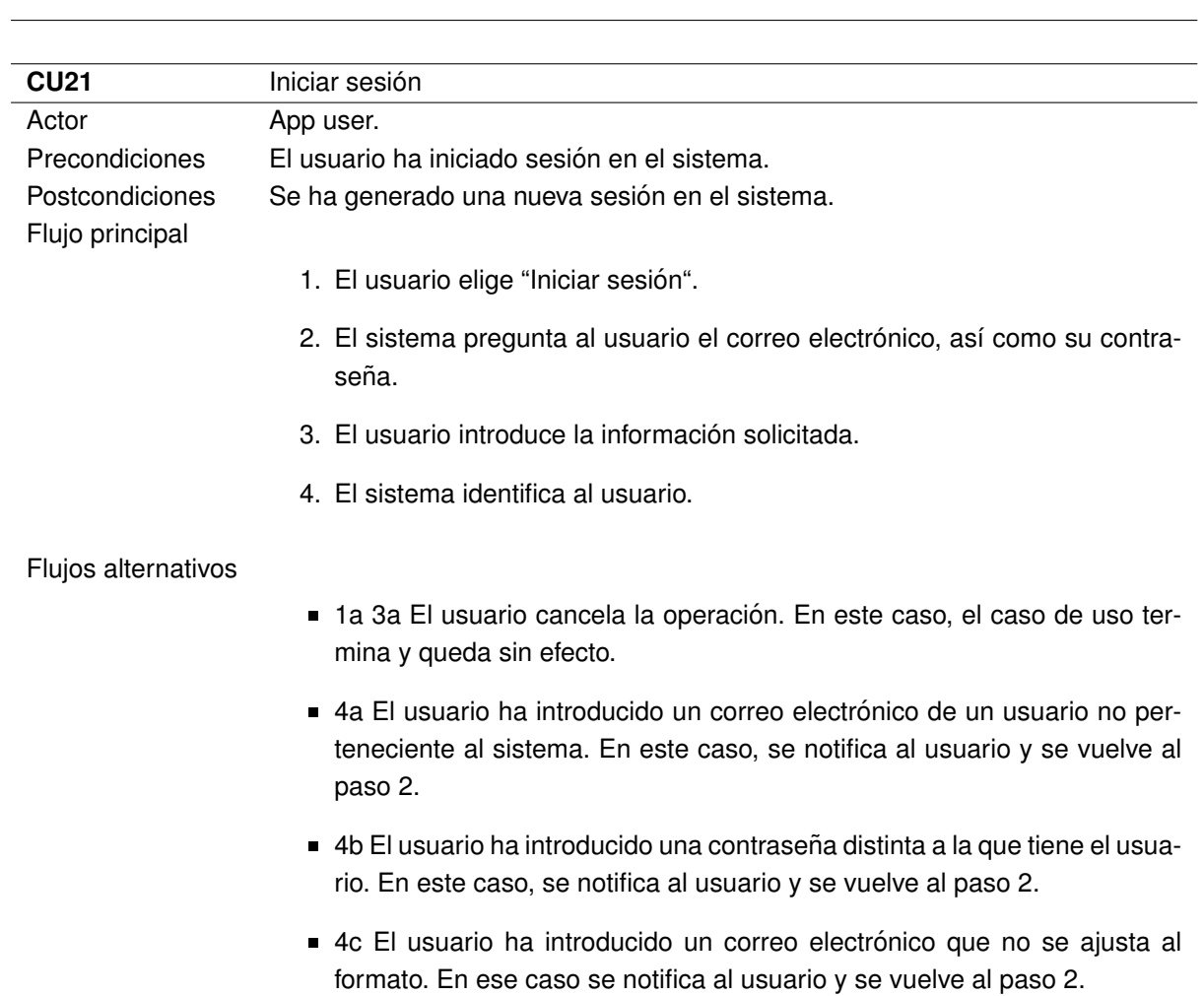

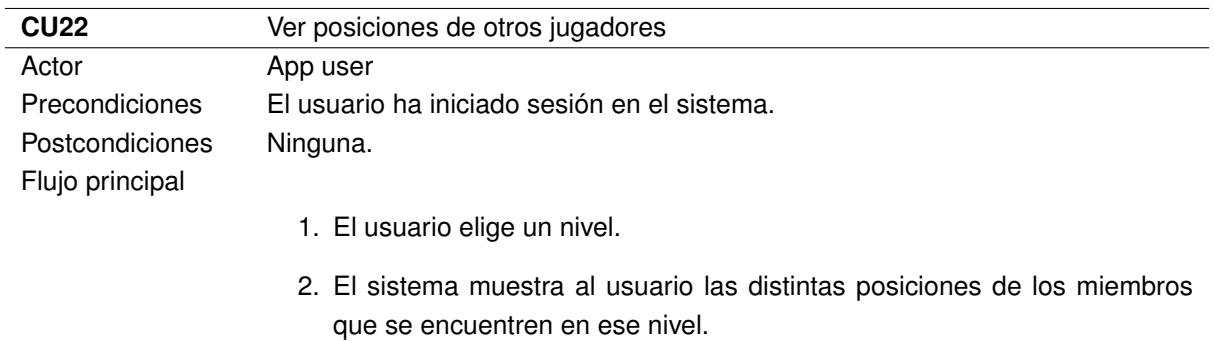

## Flujos alternativos Ninguno.

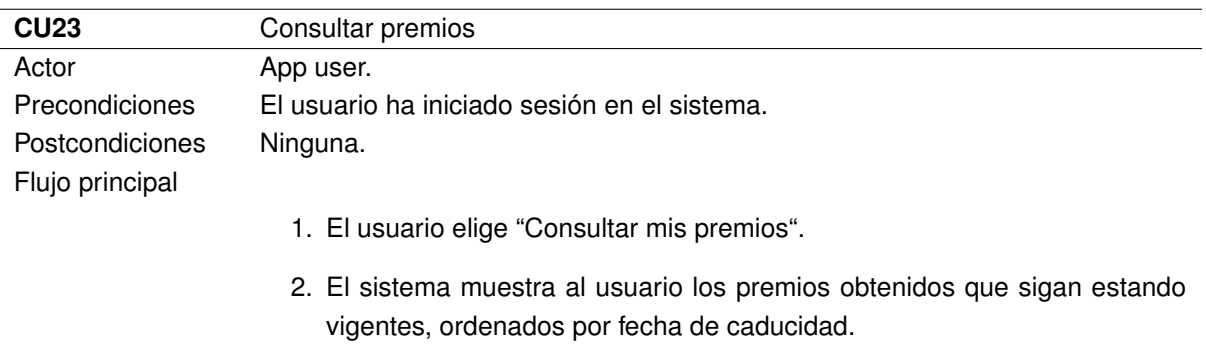

## Flujos alternativos Ninguno.

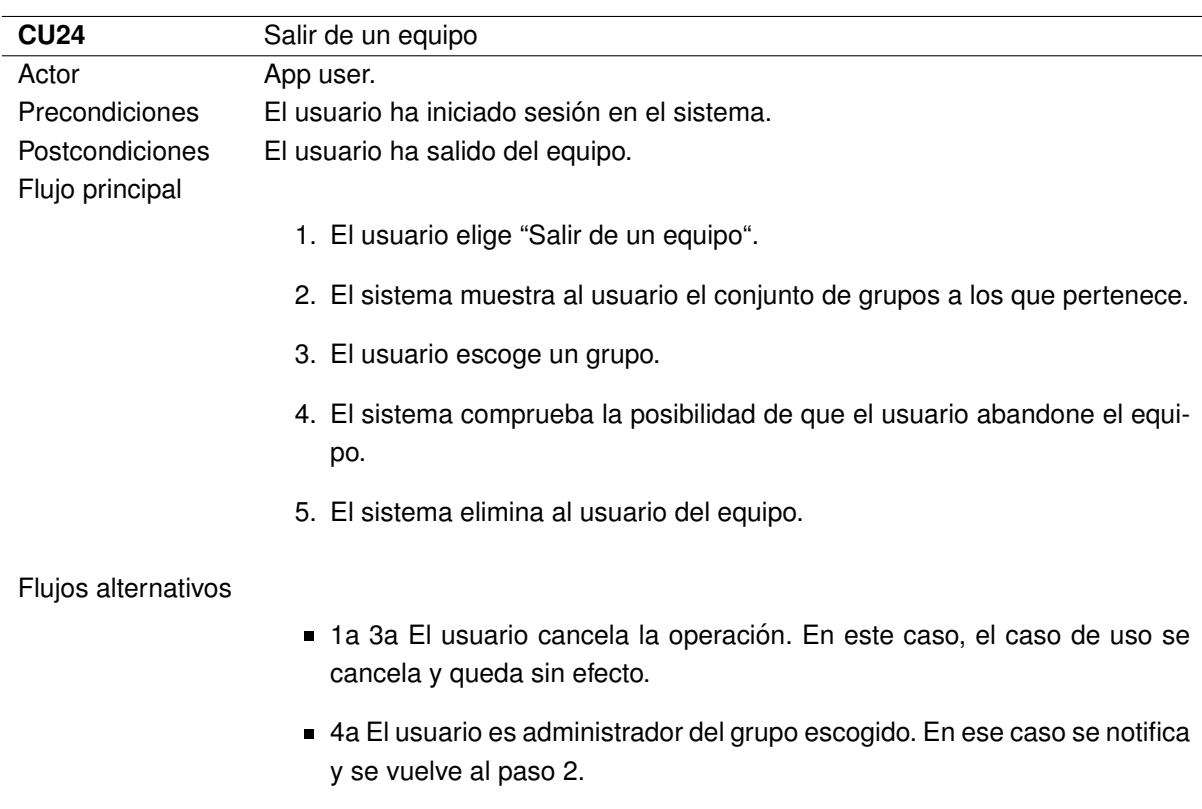

# **3.2.3. Modelo de dominio**

El modelo de dominio se ha decidido dividirlo en dos partes: aquella que interacciona con la base de datos de *Firebase Firestore* y aquella que solo lo hace con la local (*SQLite*).

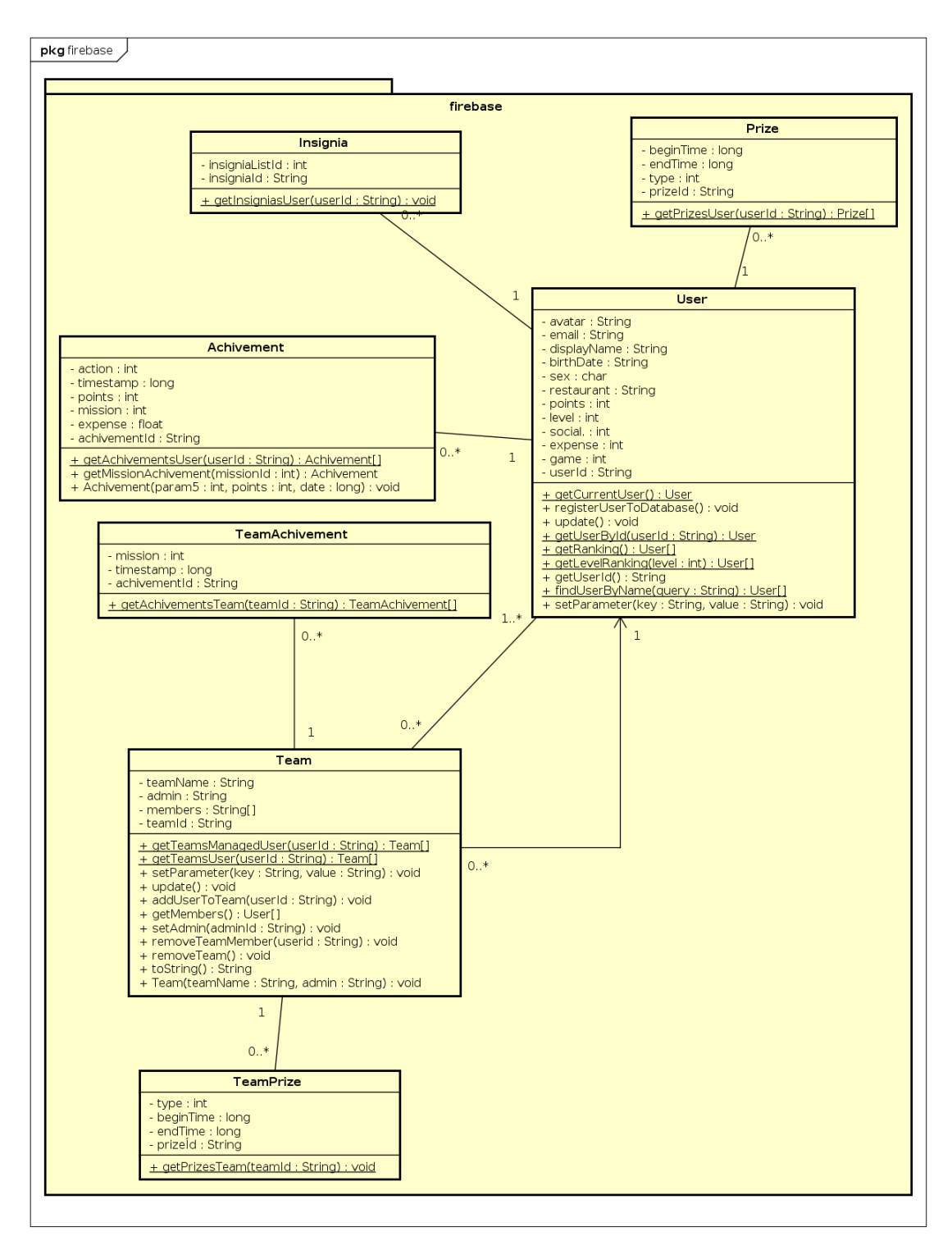

Figura 3.10: Modelo de dominio. Parte que interacciona con *Firebase*.

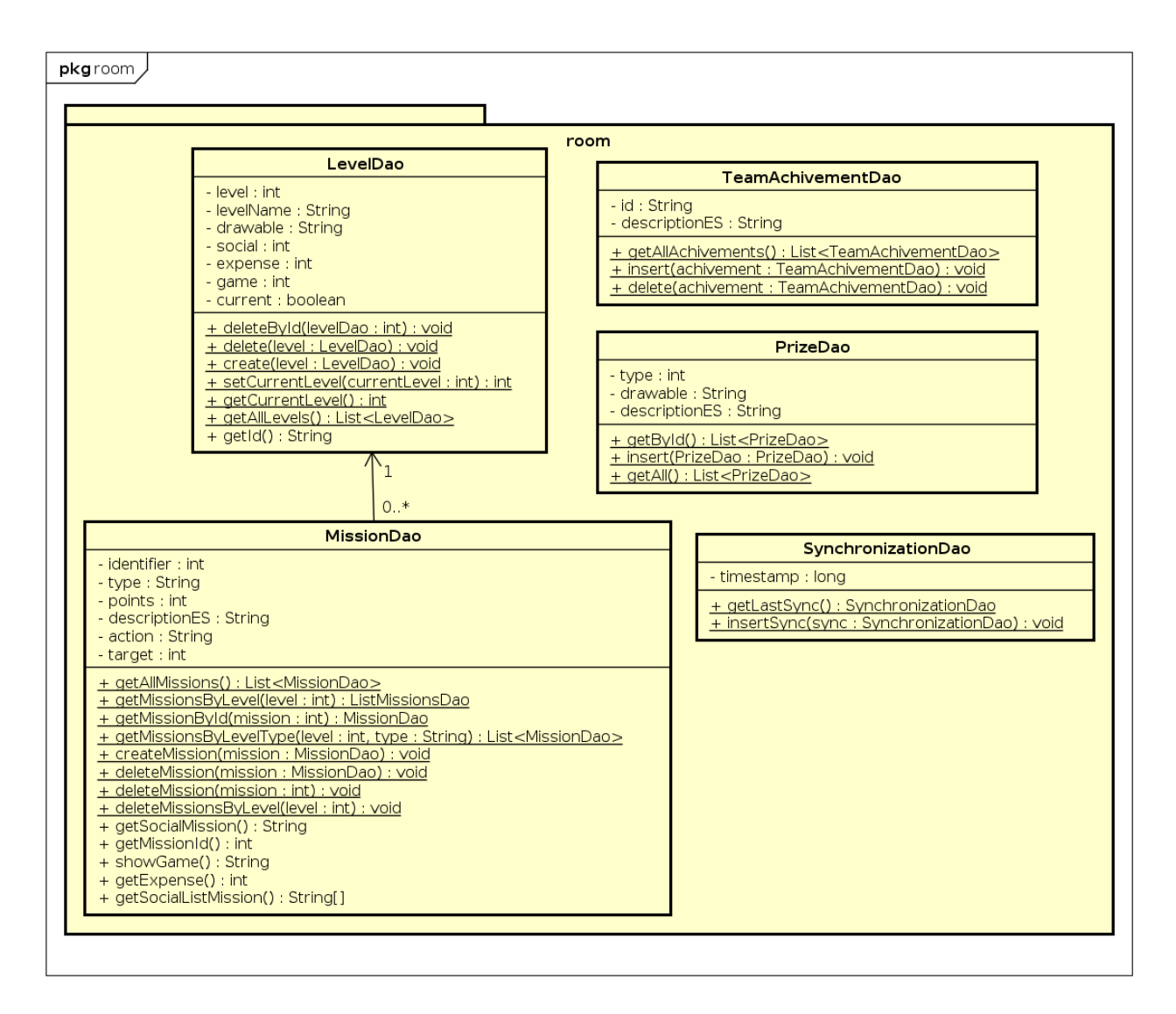

Figura 3.11: Modelo de dominio. Parte que interacciona con la base de datos local.

# **3.2.4. Diagramas de secuencia**

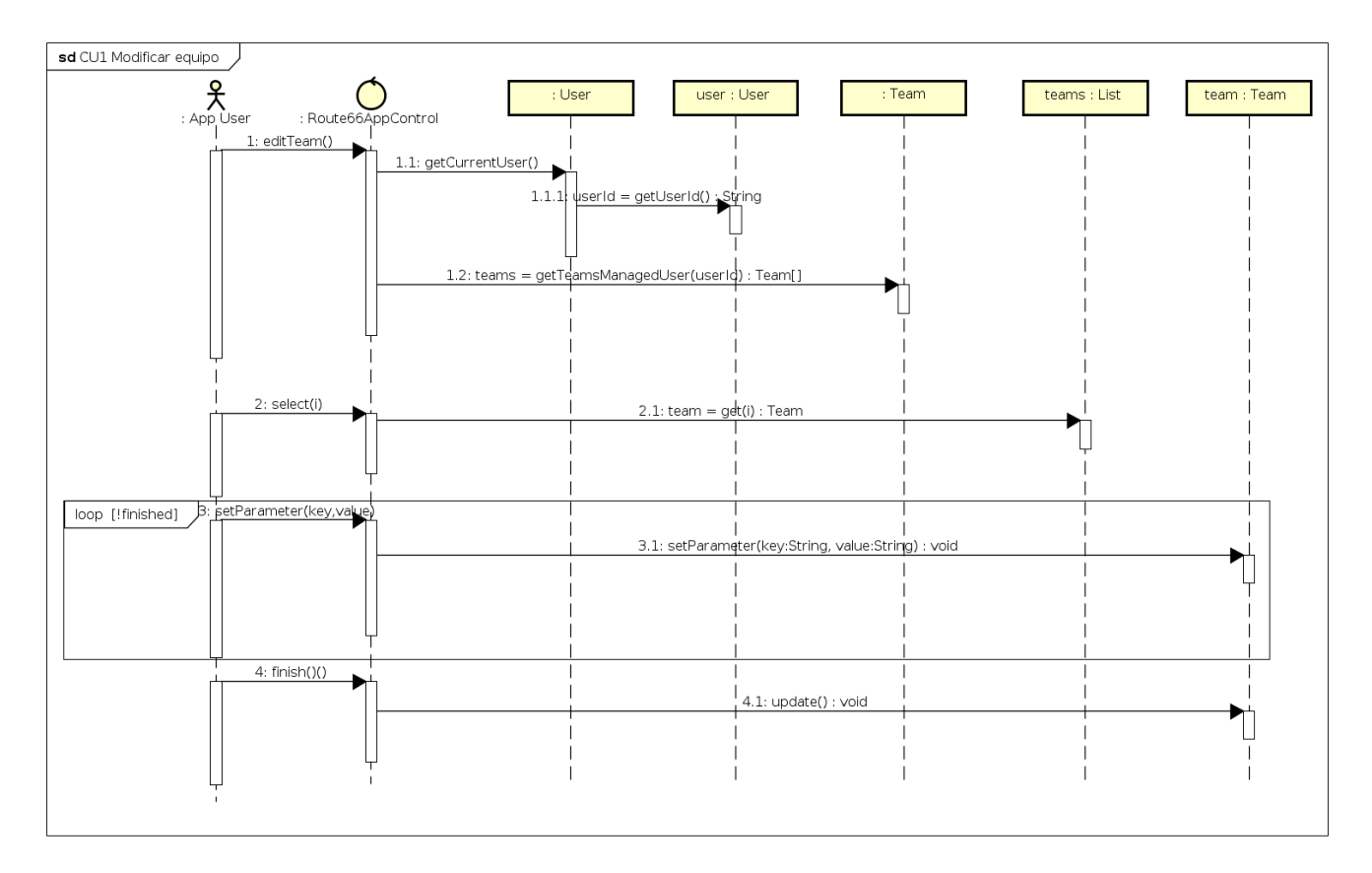

Figura 3.12: Diagrama de secuencia 1 "Modificar equipo".

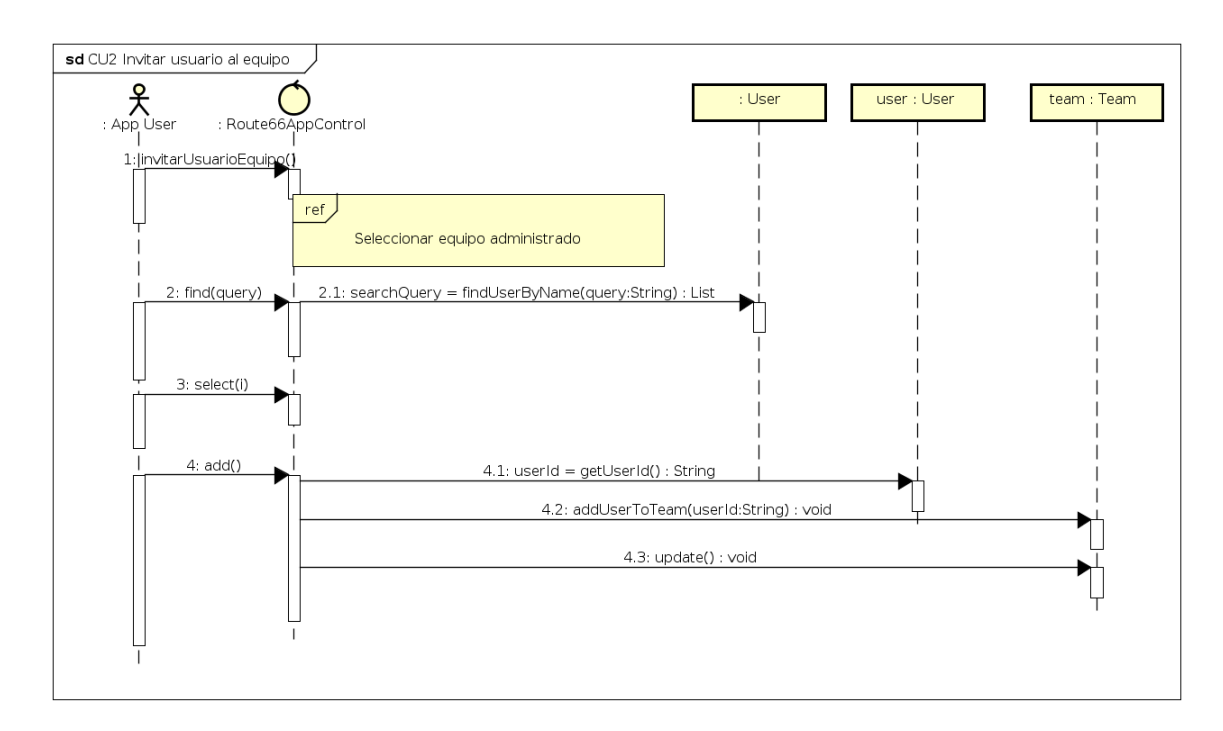

Figura 3.13: Diagrama de secuencia del caso de uso 2 "Invitar usuario al equipo".

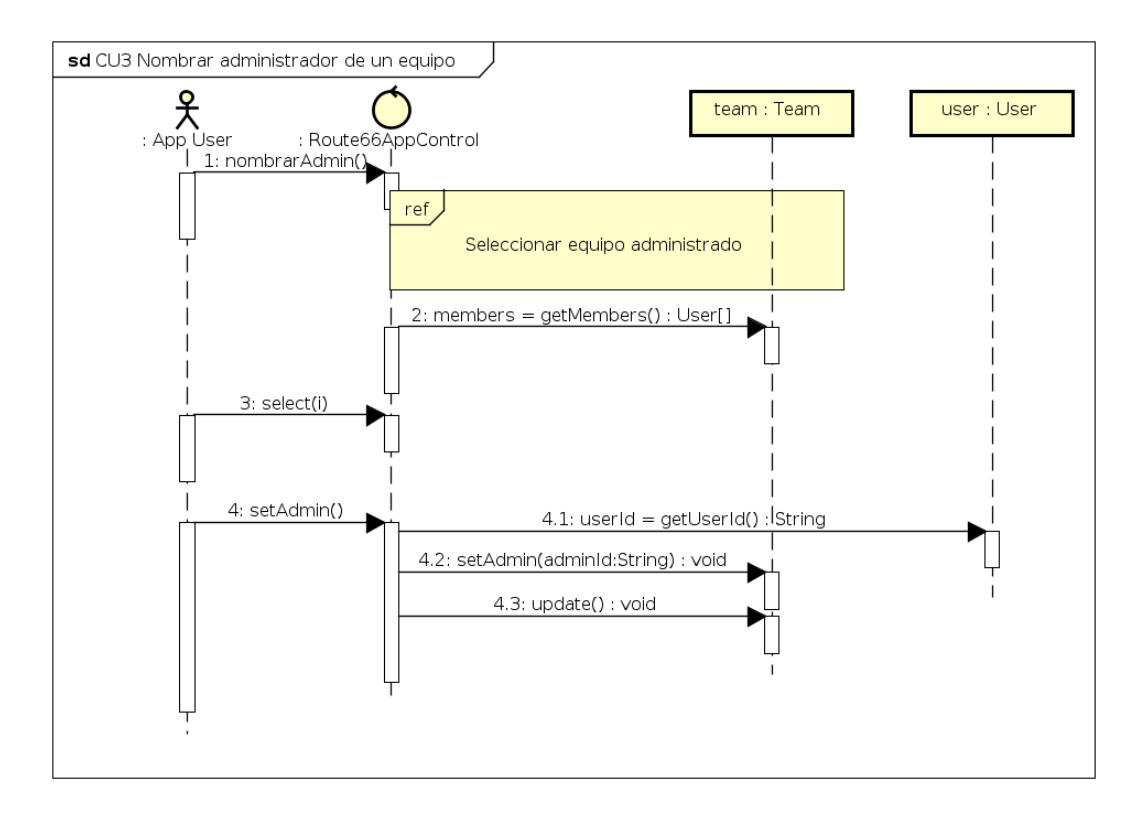

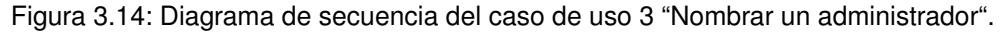

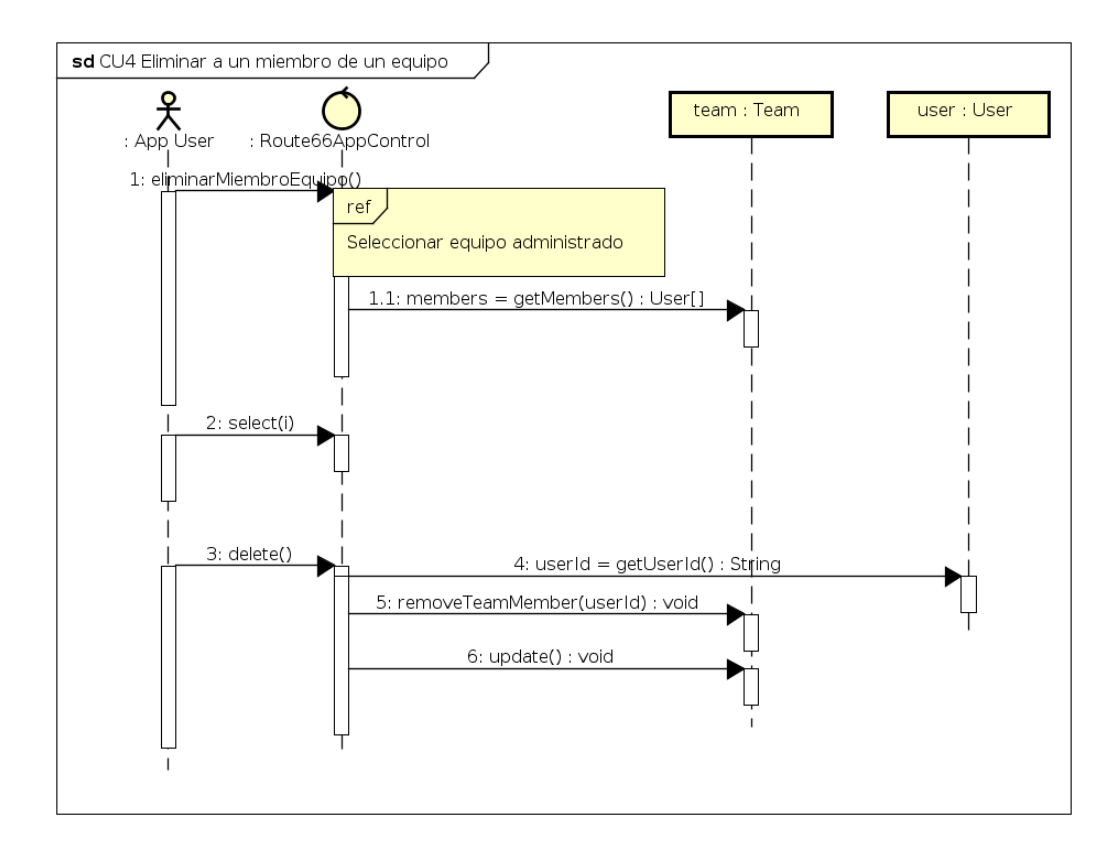

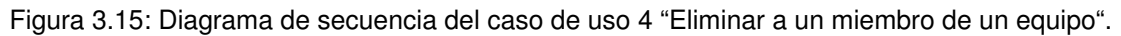

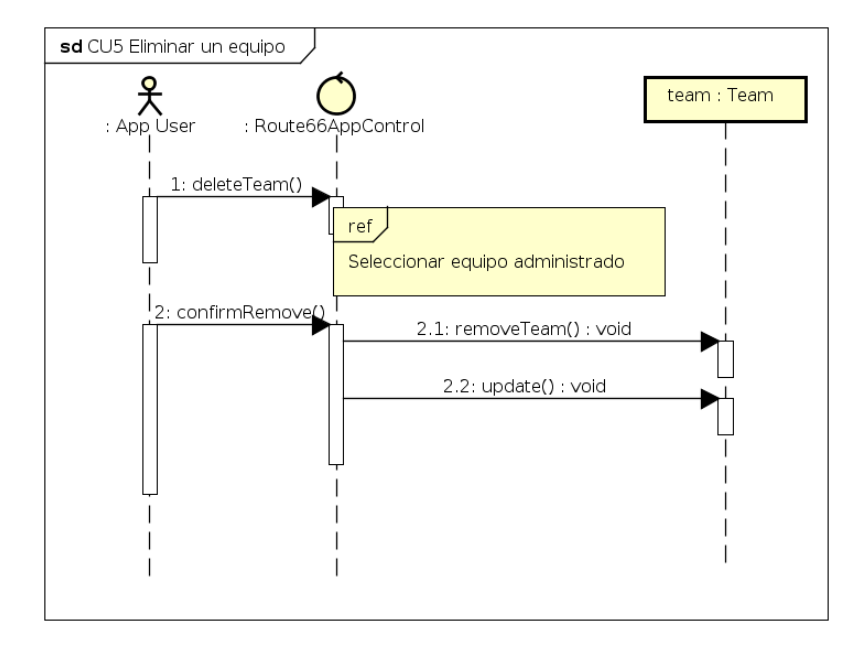

Figura 3.16: Diagrama de secuencia del caso de uso 5 "Eliminar un equipo".

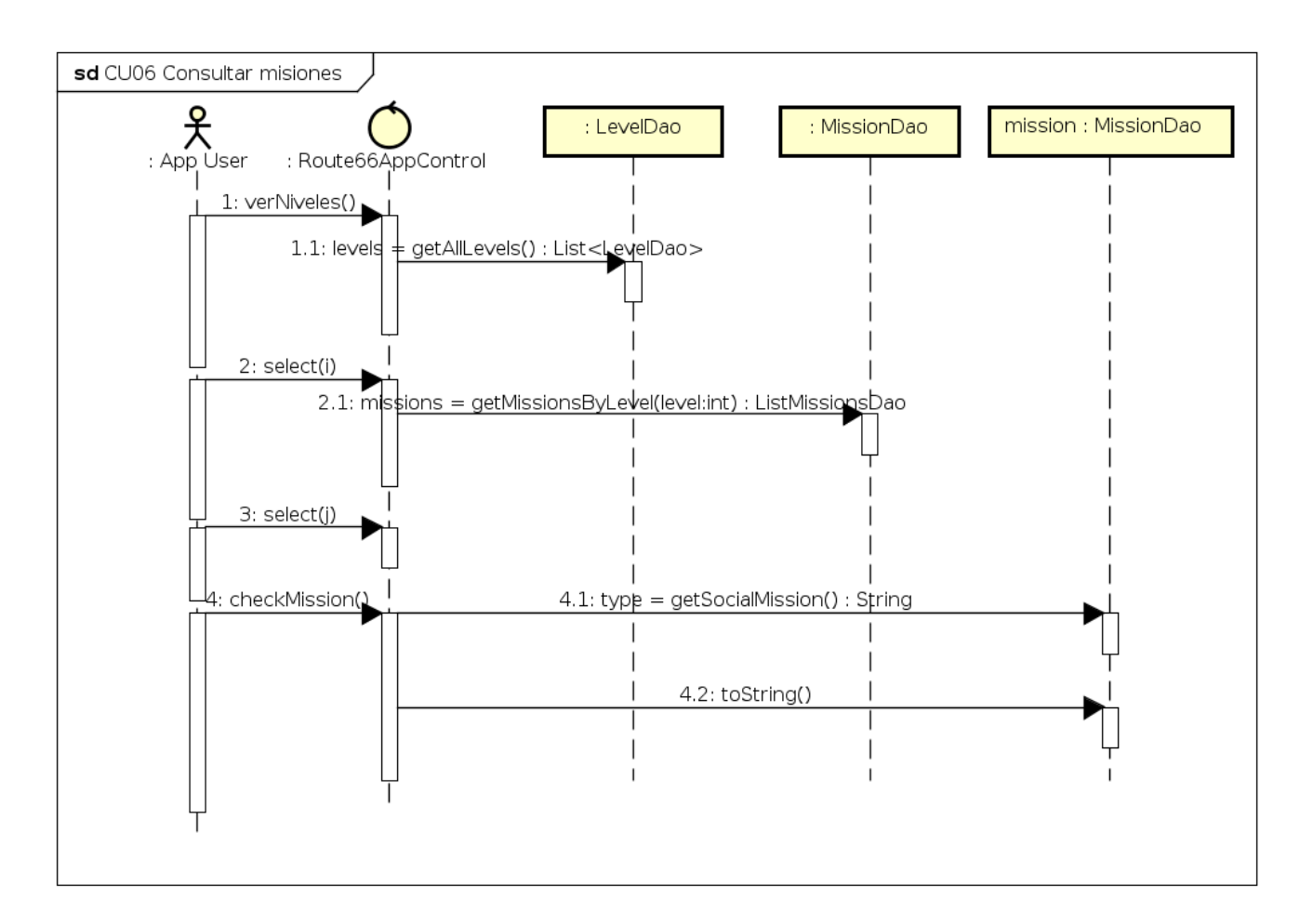

Figura 3.17: Diagrama de secuencia del caso de uso 6 "Consultar misiones".

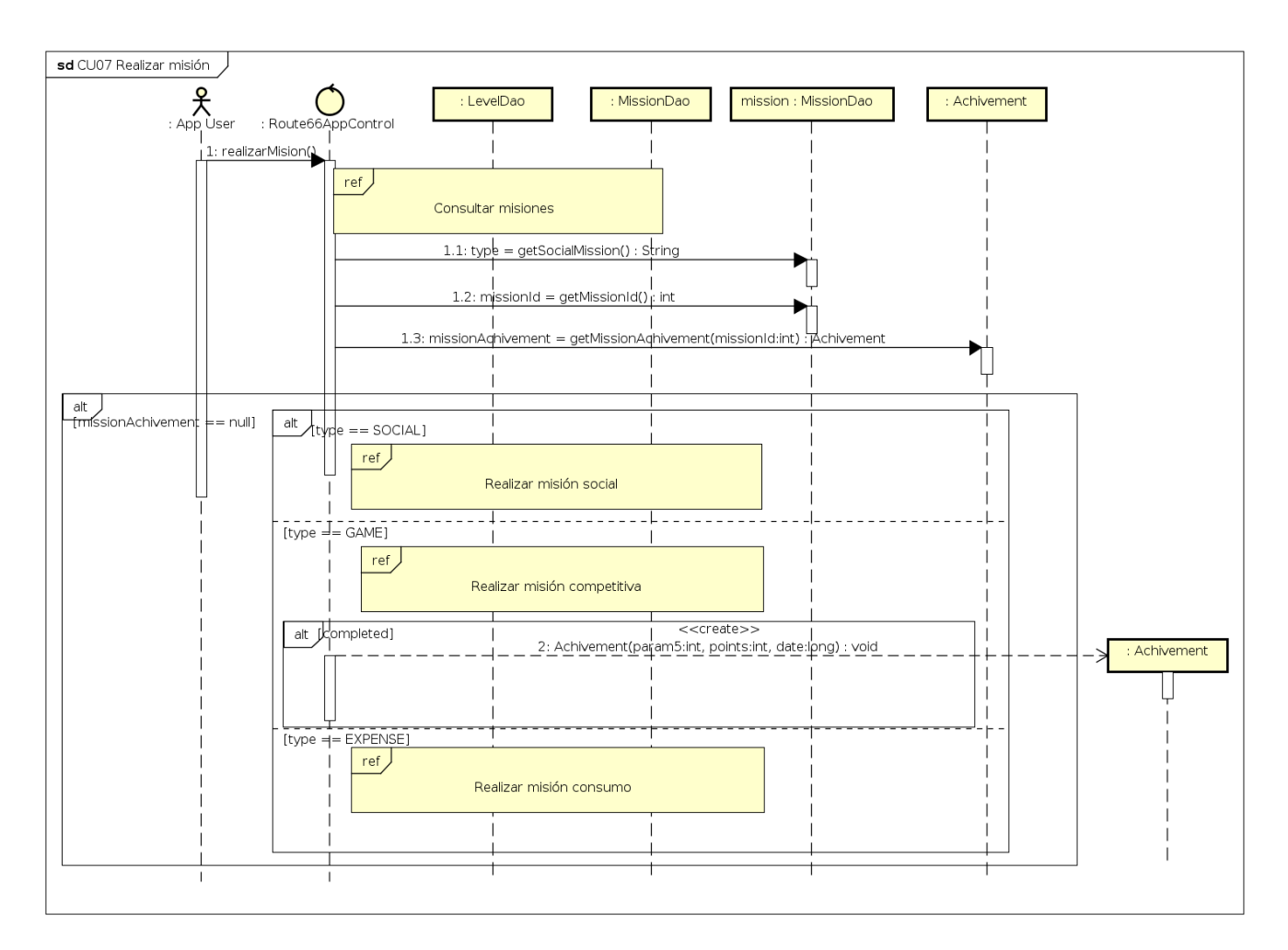

Figura 3.18: Diagrama de secuencia del caso de uso 7 "Realizar mision". ´

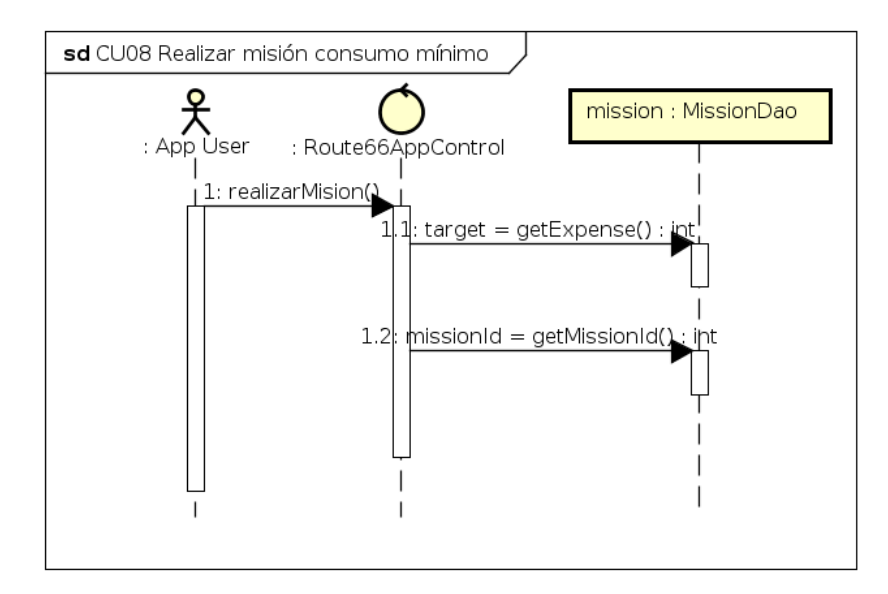

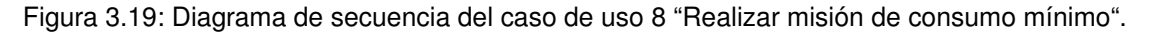

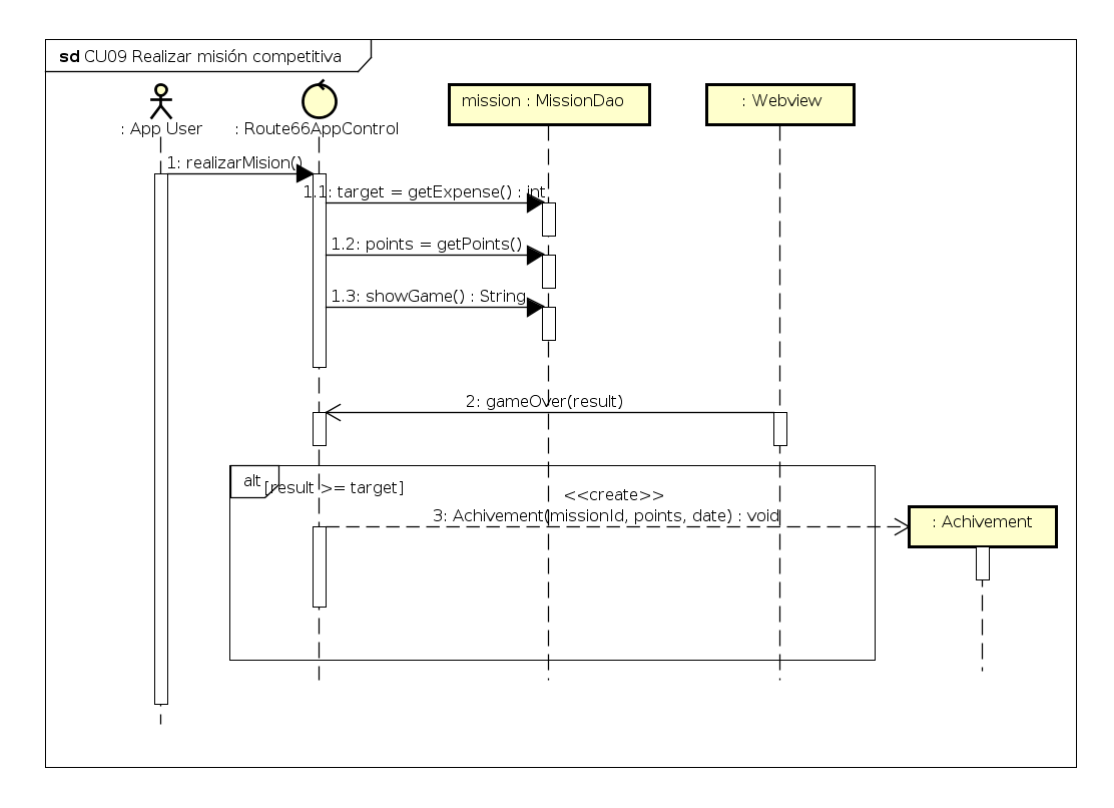

Figura 3.20: Diagrama de secuencia del caso de uso 9 "Realizar misión competitiva".

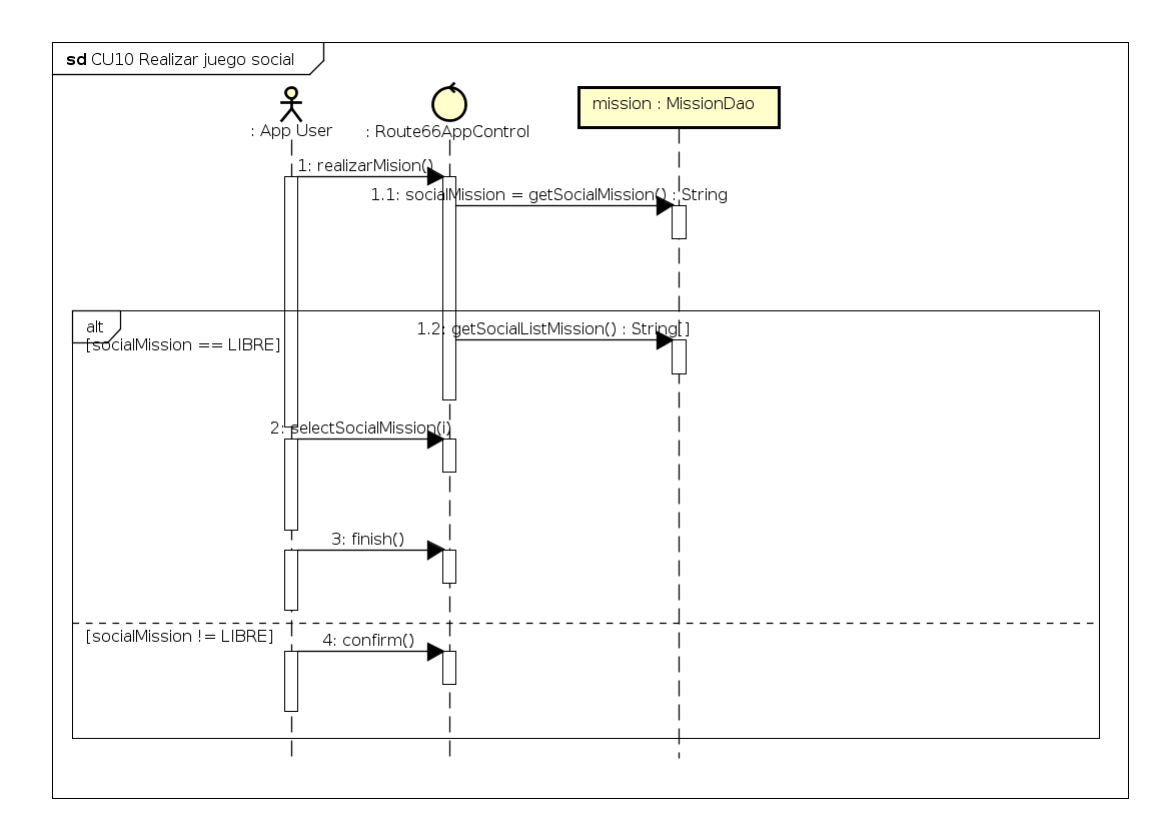

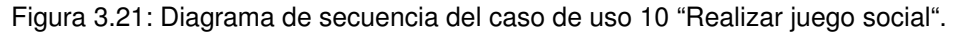

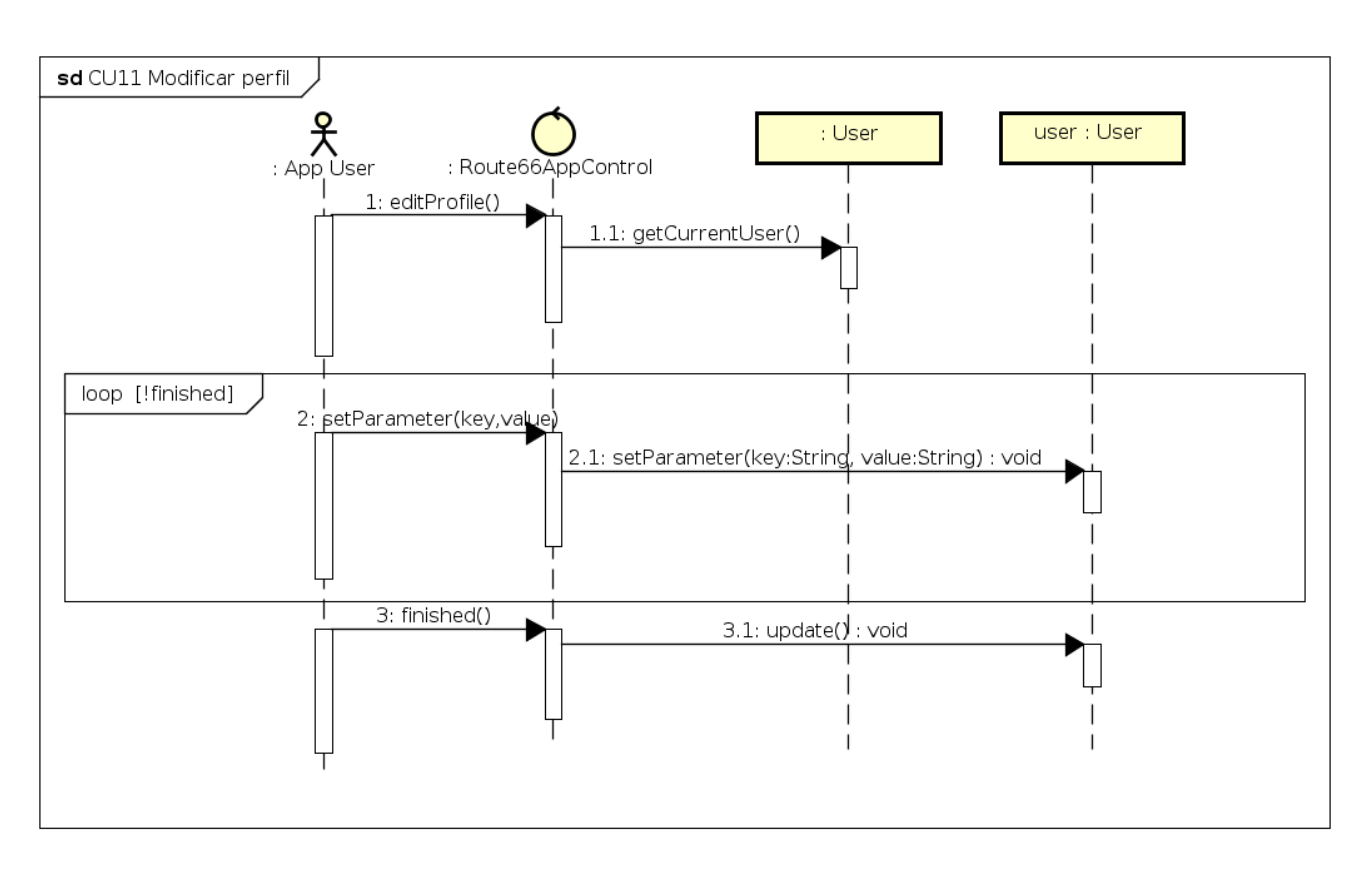

Figura 3.22: Diagrama de secuencia del caso de uso 11 "Modificar perfil".

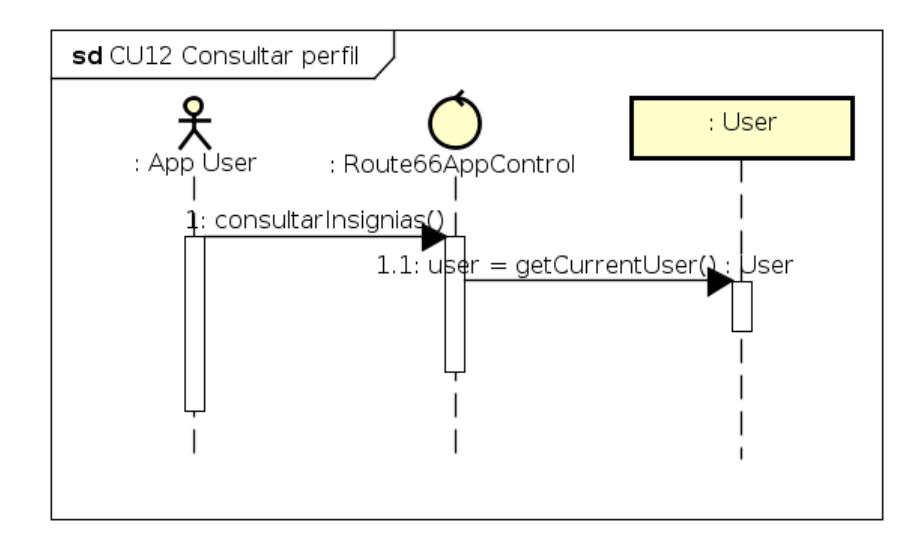

Figura 3.23: Diagrama de secuencia del caso de uso 12 "Consultar perfil".

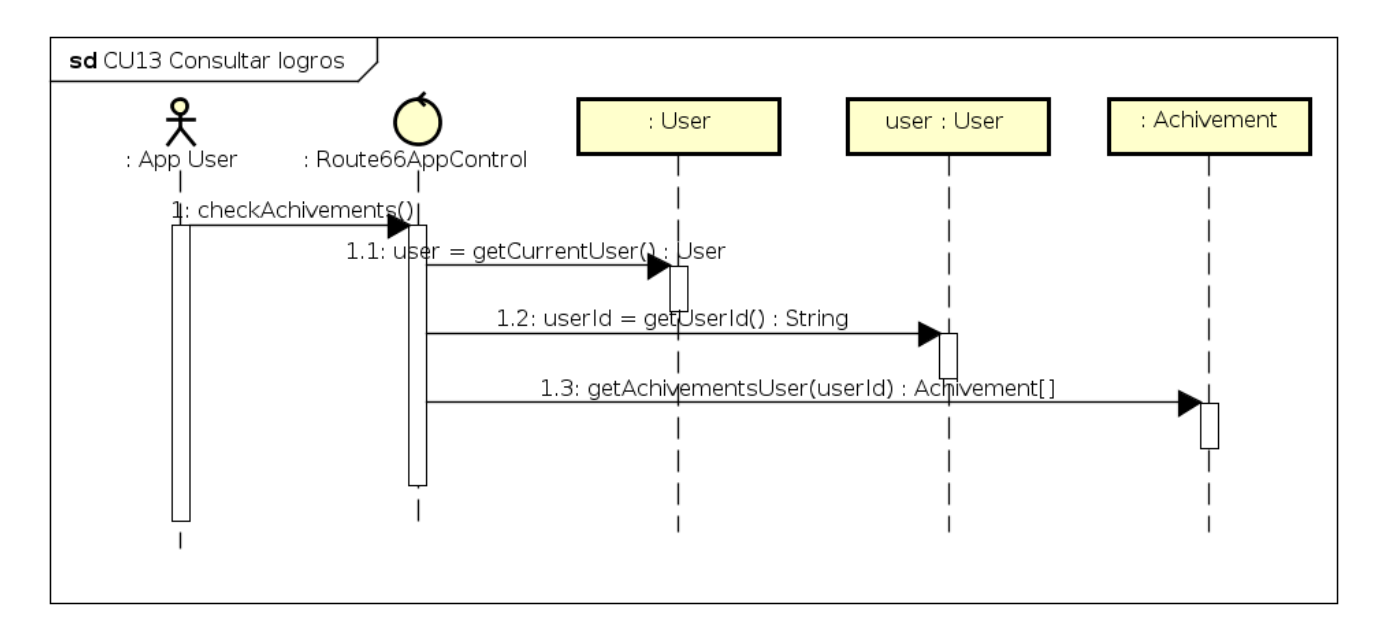

Figura 3.24: Diagrama de secuencia del caso de uso 13 "Consultar logros".

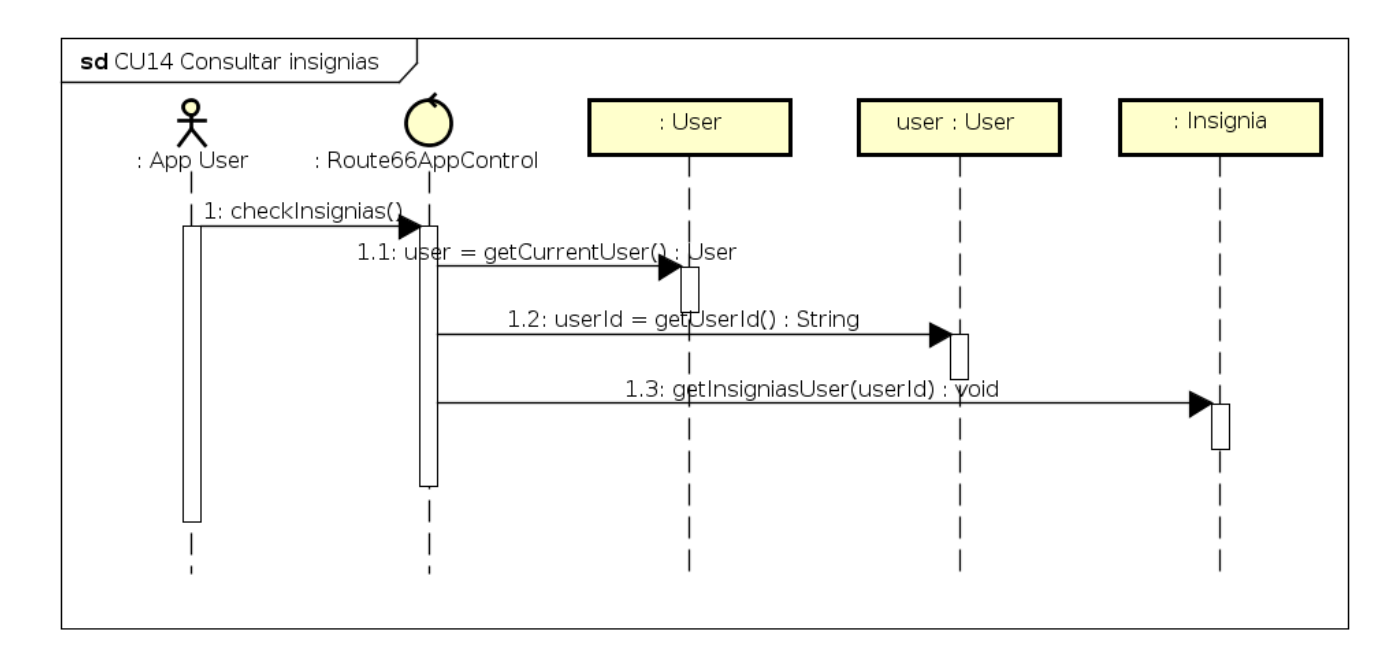

Figura 3.25: Diagrama de secuencia del caso de uso 14 "Consultar insignias".
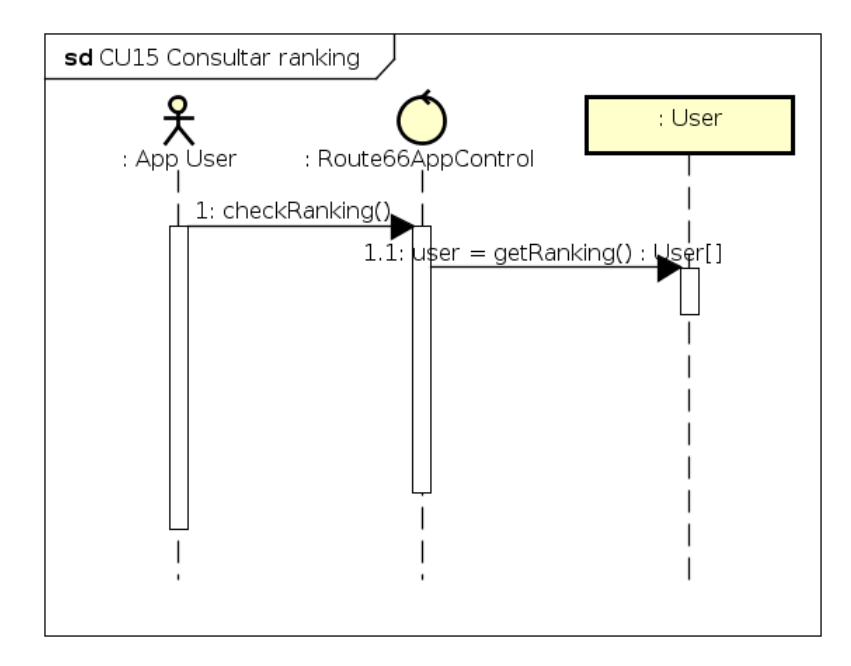

Figura 3.26: Diagrama de secuencia del caso de uso 15 "Consultar ranking".

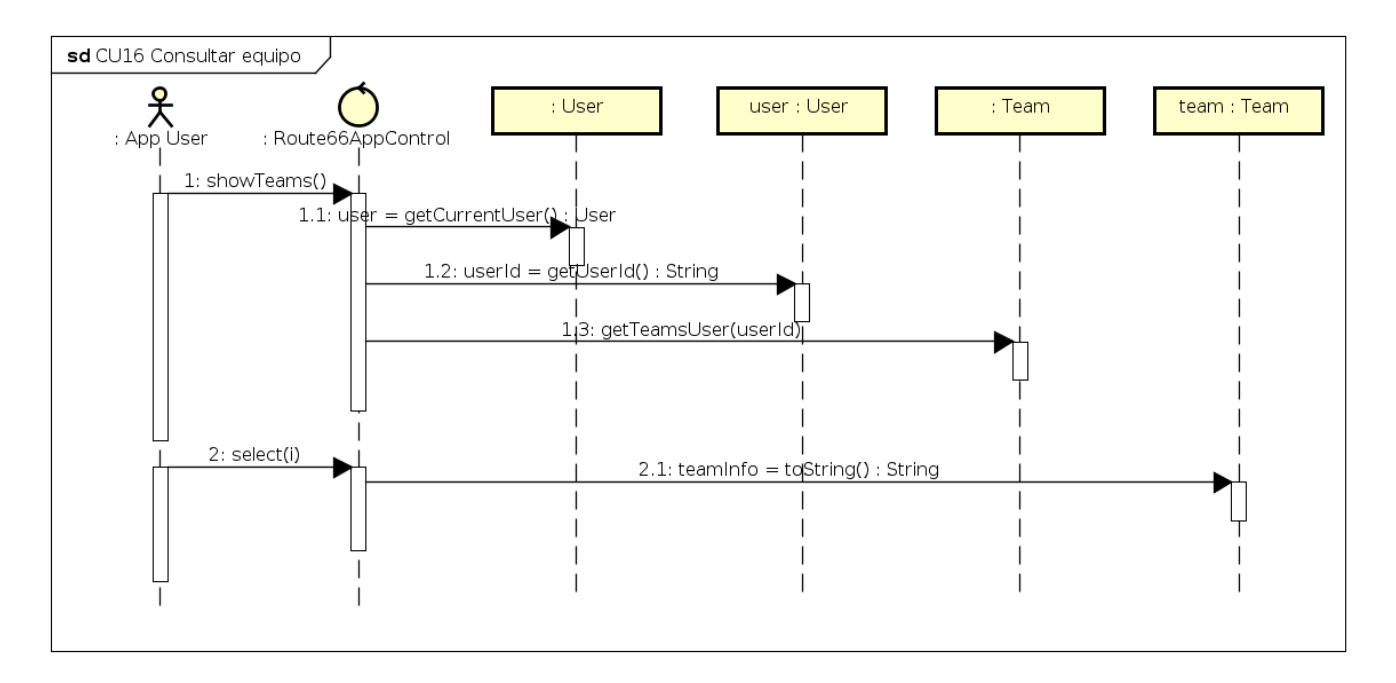

Figura 3.27: Diagrama de secuencia del caso de uso 16 "Consultar equipo".

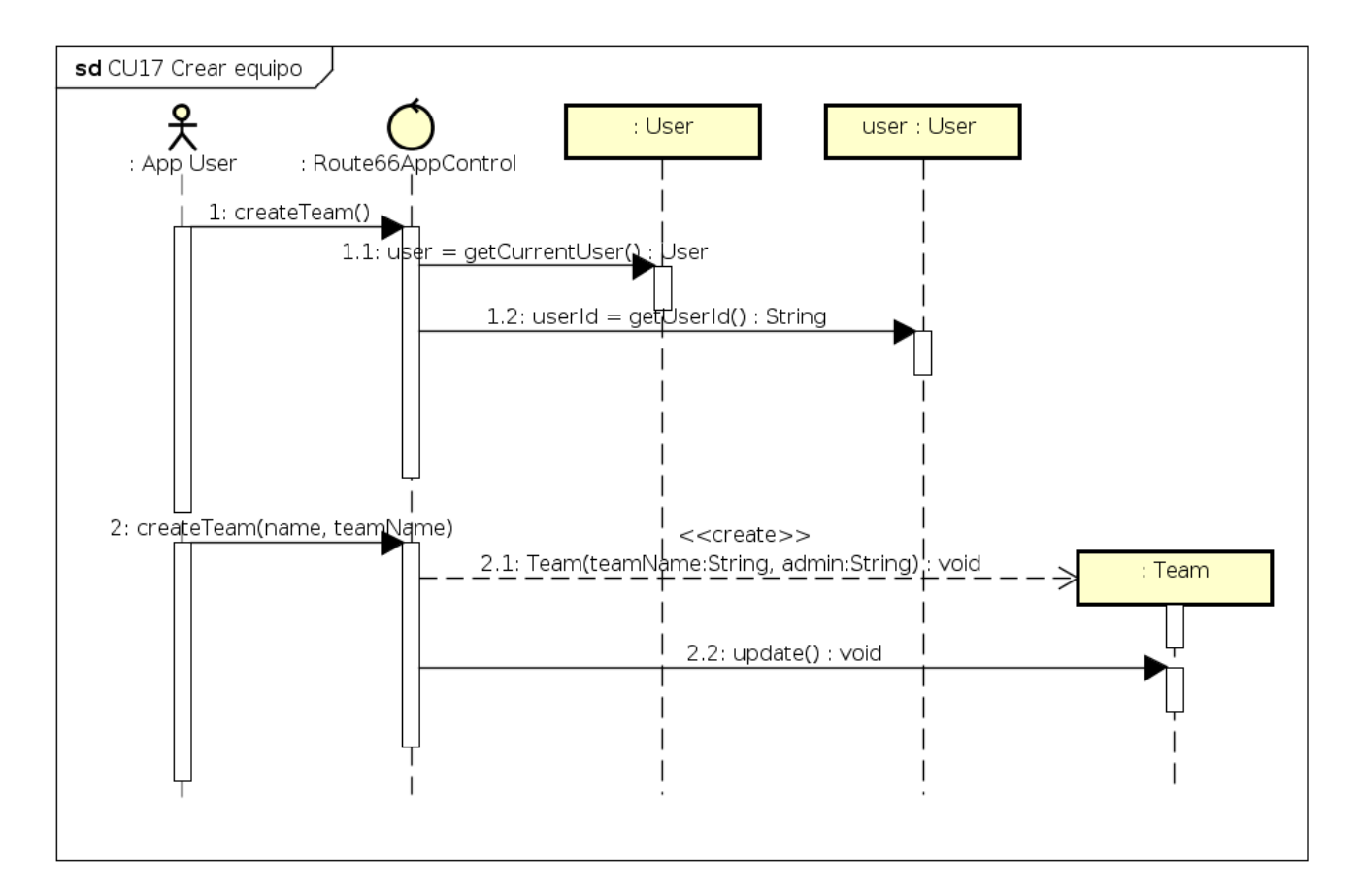

Figura 3.28: Diagrama de secuencia del caso de uso 17 "Crear equipo".

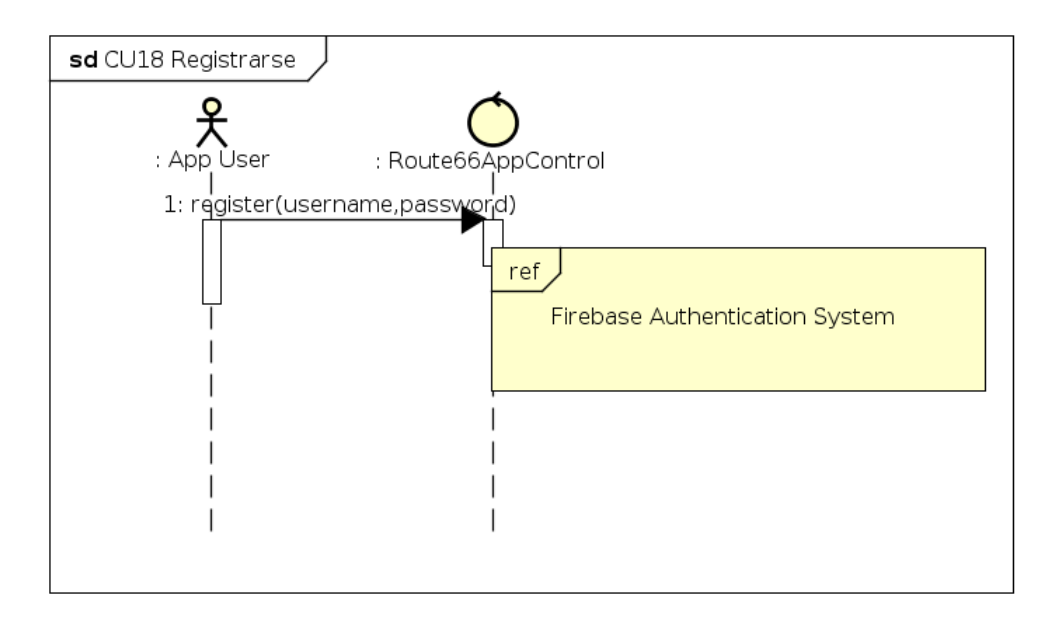

Figura 3.29: Diagrama de secuencia del caso de uso 18 "Registrarse".

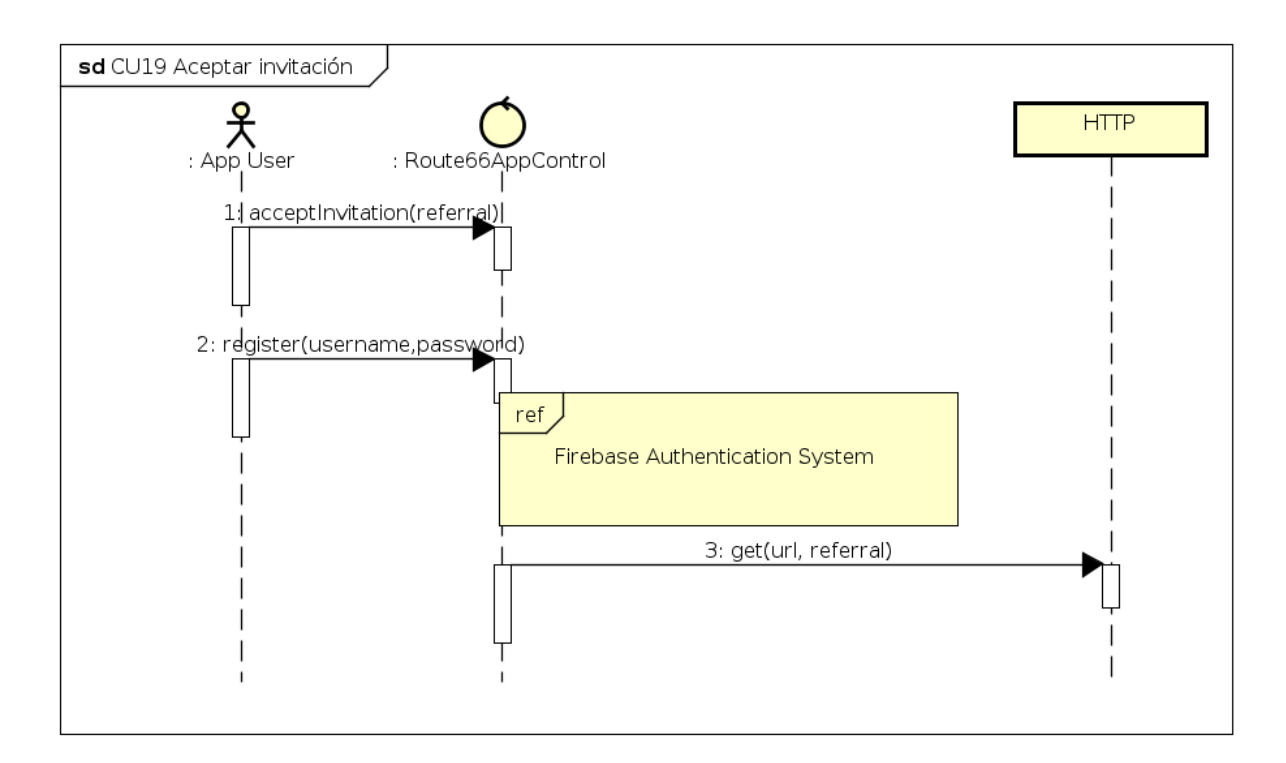

Figura 3.30: Diagrama de secuencia del caso de uso 19 "Aceptar invitación".

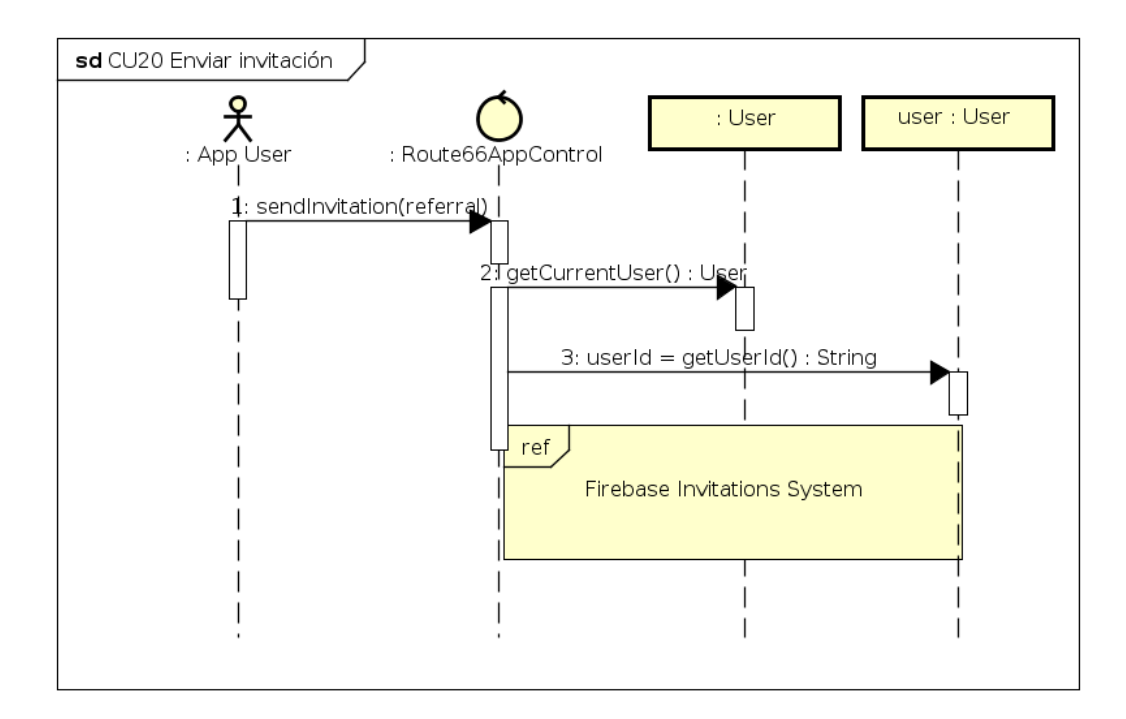

Figura 3.31: Diagrama de secuencia del caso de uso 20 "Enviar invitación".

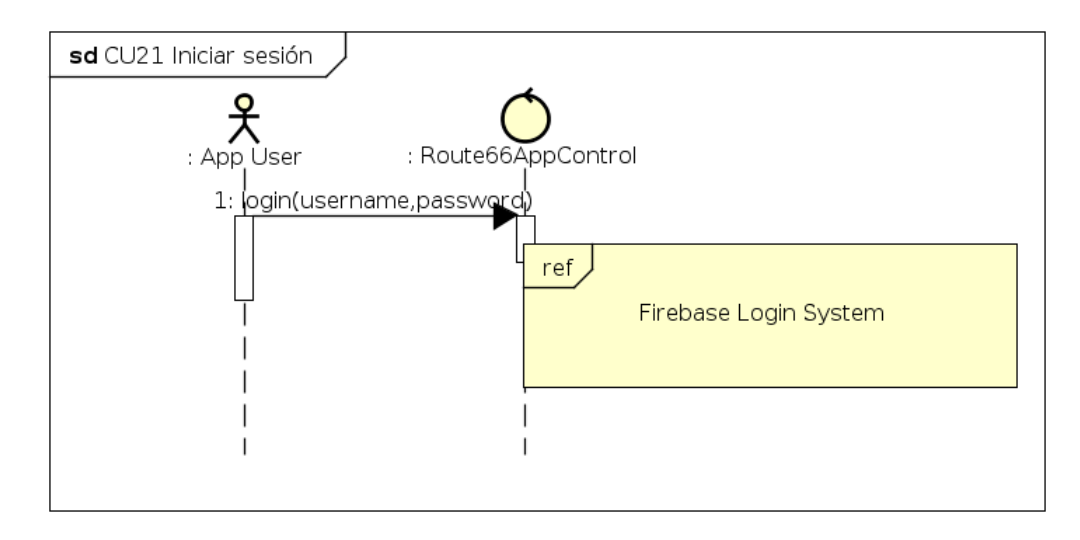

Figura 3.32: Diagrama de secuencia del caso de uso 21 "Iniciar sesión".

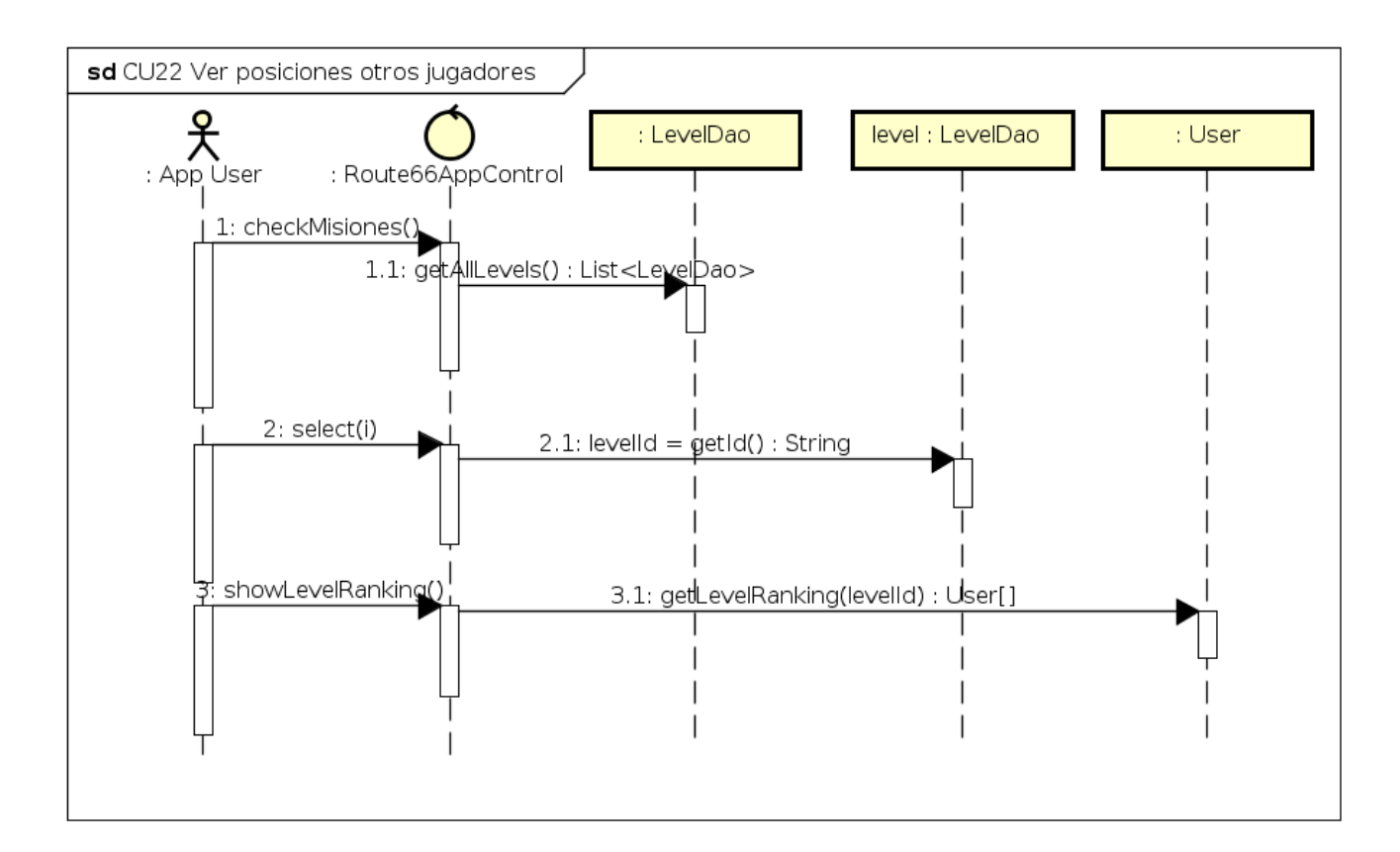

Figura 3.33: Diagrama de secuencia del caso de uso 22 "Ver posiciones de otros jugadores".

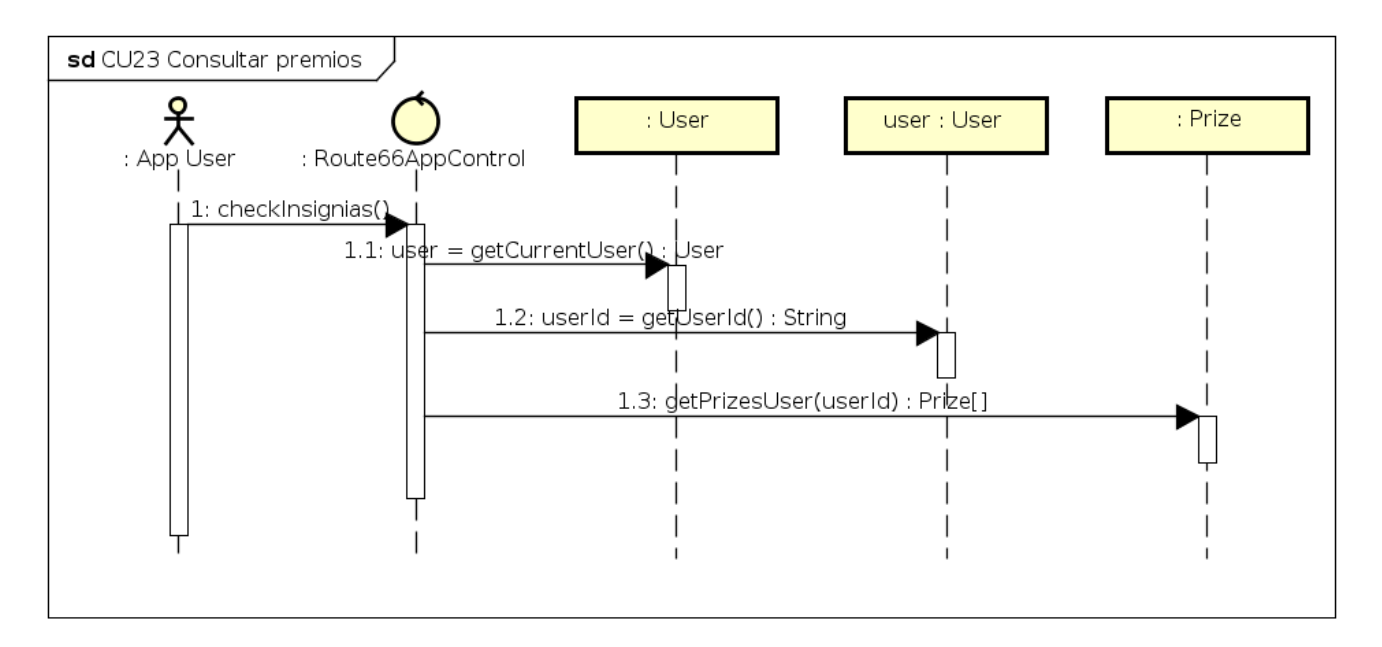

Figura 3.34: Diagrama de secuencia del caso de uso 23 "Consultar premios".

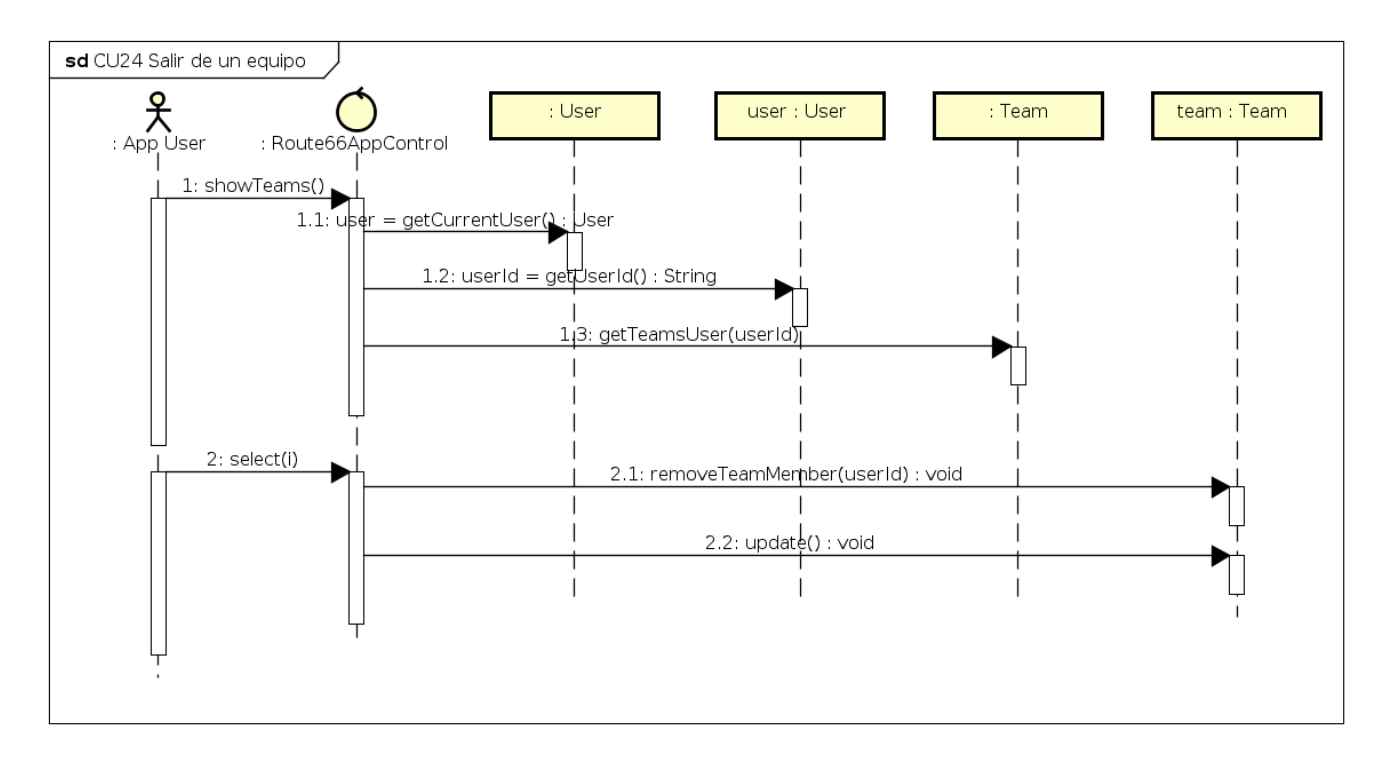

Figura 3.35: Diagrama de secuencia del caso de uso 24 "Salir de un equipo".

### **3.2.5. Usabilidad**

Para el diseño de la interfaz gráfica de Route66App (iconos, widgets utilizados y disposiciones de elementos) se ha tenido siempre encuenta el estándar de diseño de aplicaciones para la plataforma Android, Material *Design* [31] [32]. El motivo de todo esto ha sido que los usuarios están más acostumbrados a interactuar con interfaces que aplican este estándar, por lo que la curva de aprendizaje será siempre mucho menor. Se han aplicado los siguientes **atributos de usabilidad**:

- Facilidad de recuerdo: ayudar al usuario a recordar cómo funciona el sistema informático.
- Facilidad de aprendizaje: el usuario puede deducir cómo se usa el sistema explorando la interfaz y probando las diferentes acciones.
- Gestion de errores: evitar los posibles errores al introducir datos en la interfaz, o bien, se informa de ello. ´

Por otro lado, también se ha basado el diseño en determinados patrones visuales:

- 1. **Navigation Drawer**: es un patrón muy típico en *Android*. Consiste en un menú desplegable que se encuentra en la parte izquierda de la aplicación.
- 2. **Notificaciones**: avisos sonoros y visuales que se muestran de forma as´ıncrona en la bandeja de notificaciones del sistema.
- 3. **Preferencias**: recoger las preferencias en lugares habilitados para las mismas.
- 4. *Cards*: visualización de información muy concreta y muy relacionada en un lugar determinado y delimitado de la pantalla.
- 5. Secciones de navegación: etiquetas muy concretas que indican en qué sección se encuentra el usuario y la información que puede encontrar en la misma.

# 3.3. Diseño

## **3.3.1. Arquitectura**

La aplicación se estructura, a alto nivel en los siguientes paquetes:

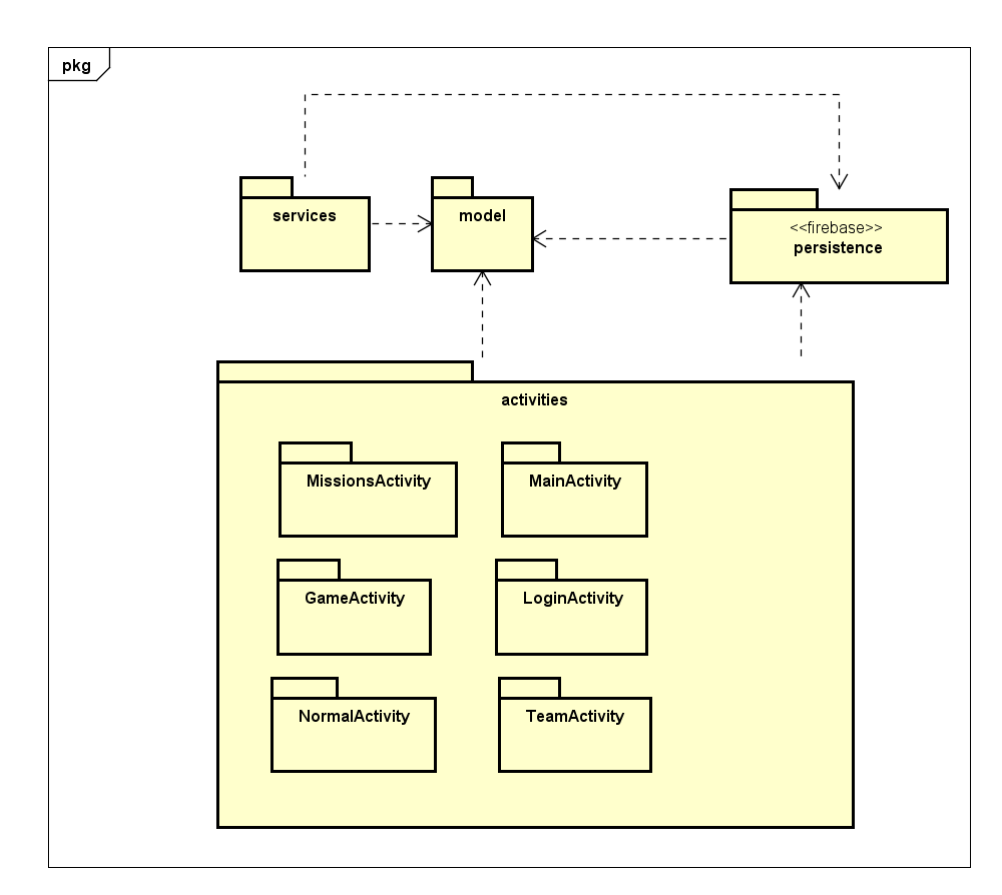

Figura 3.36: Diagrama de paquetes de alto nivel de la aplicación.

La estructura interna de los paquetes es:

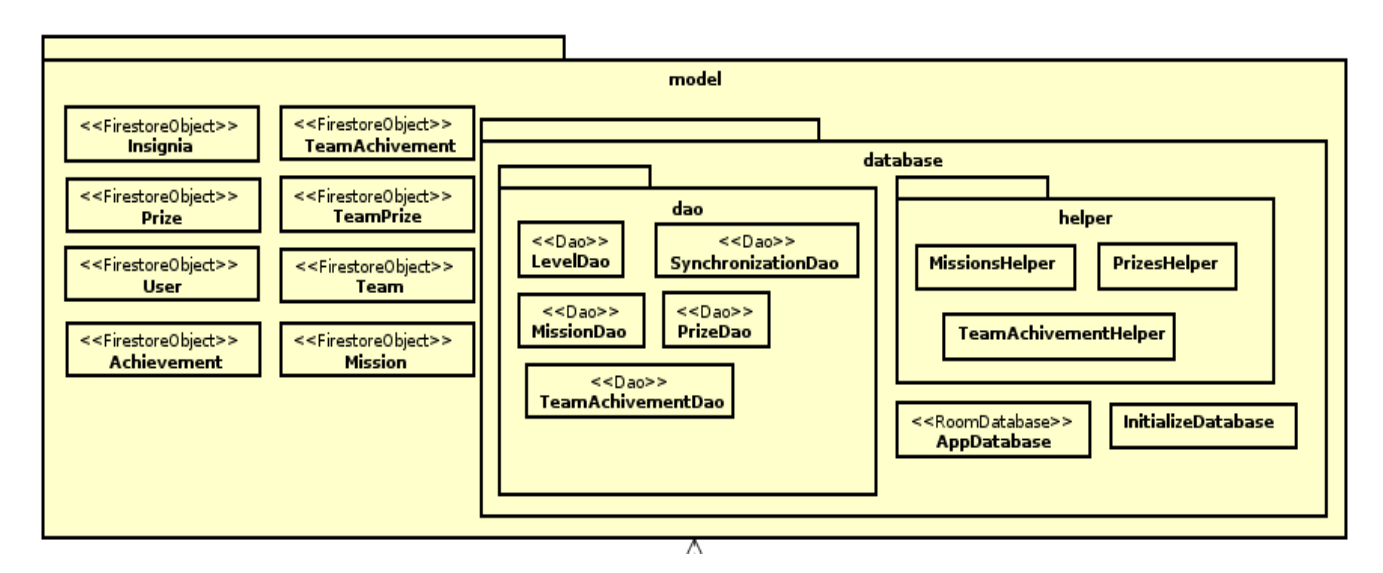

Figura 3.37: Diagrama de clases *Model*.

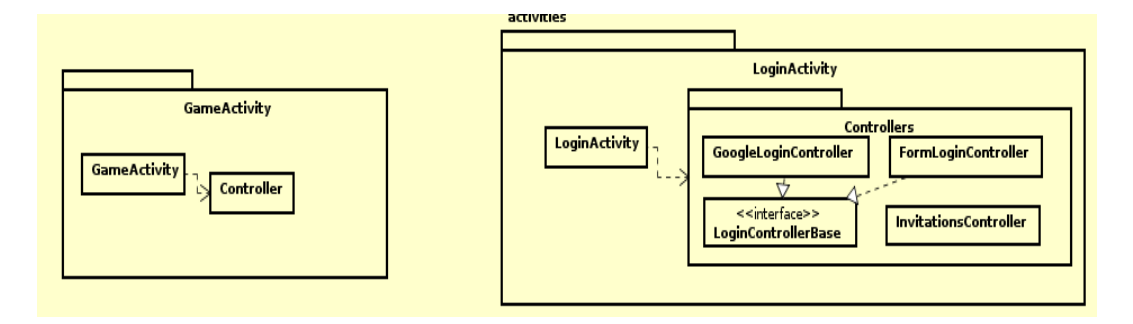

Figura 3.38: Diagrama de clases de los paquetes *LoginActivity* y *GameActivity*.

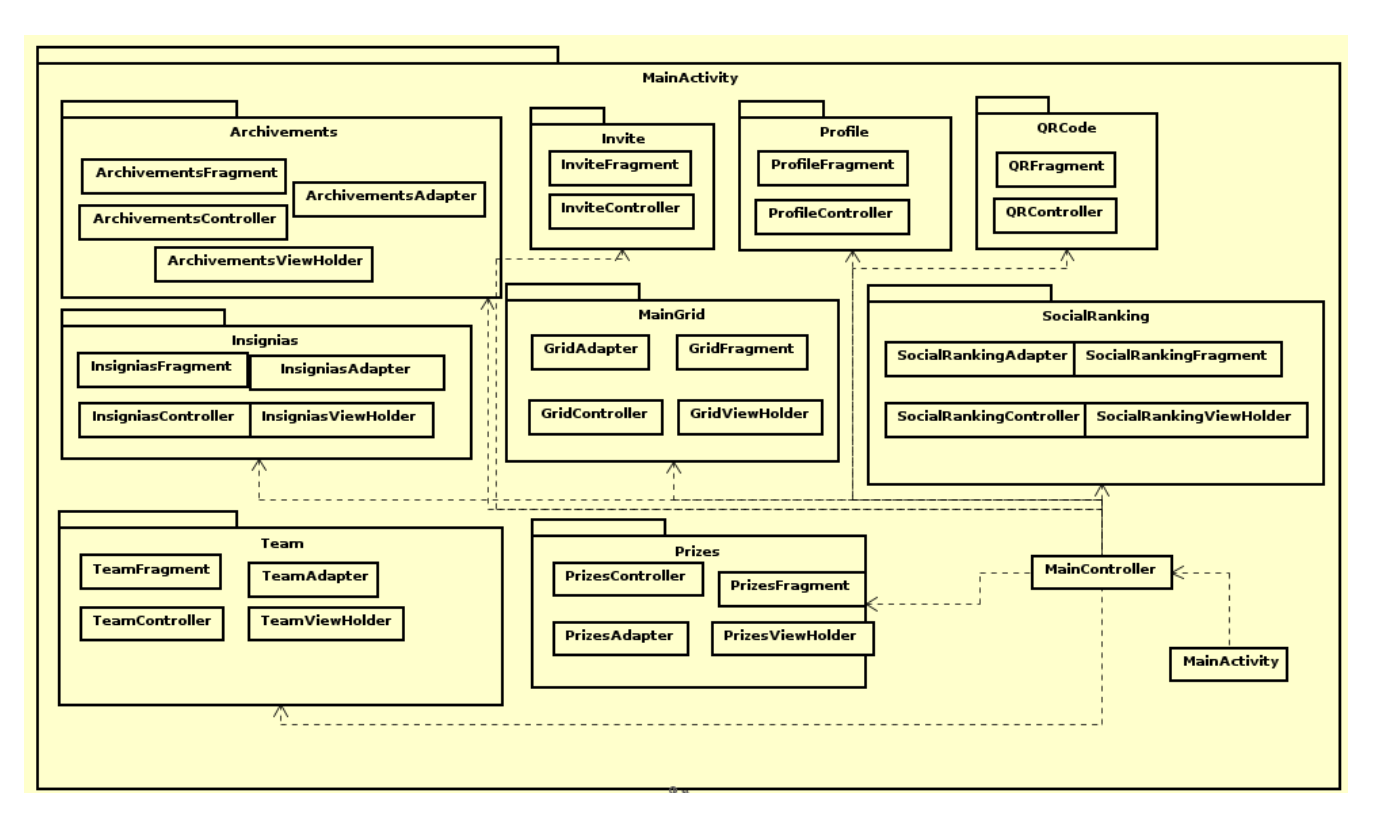

Figura 3.39: Diagrama de clases del paquete *MainActivity*.

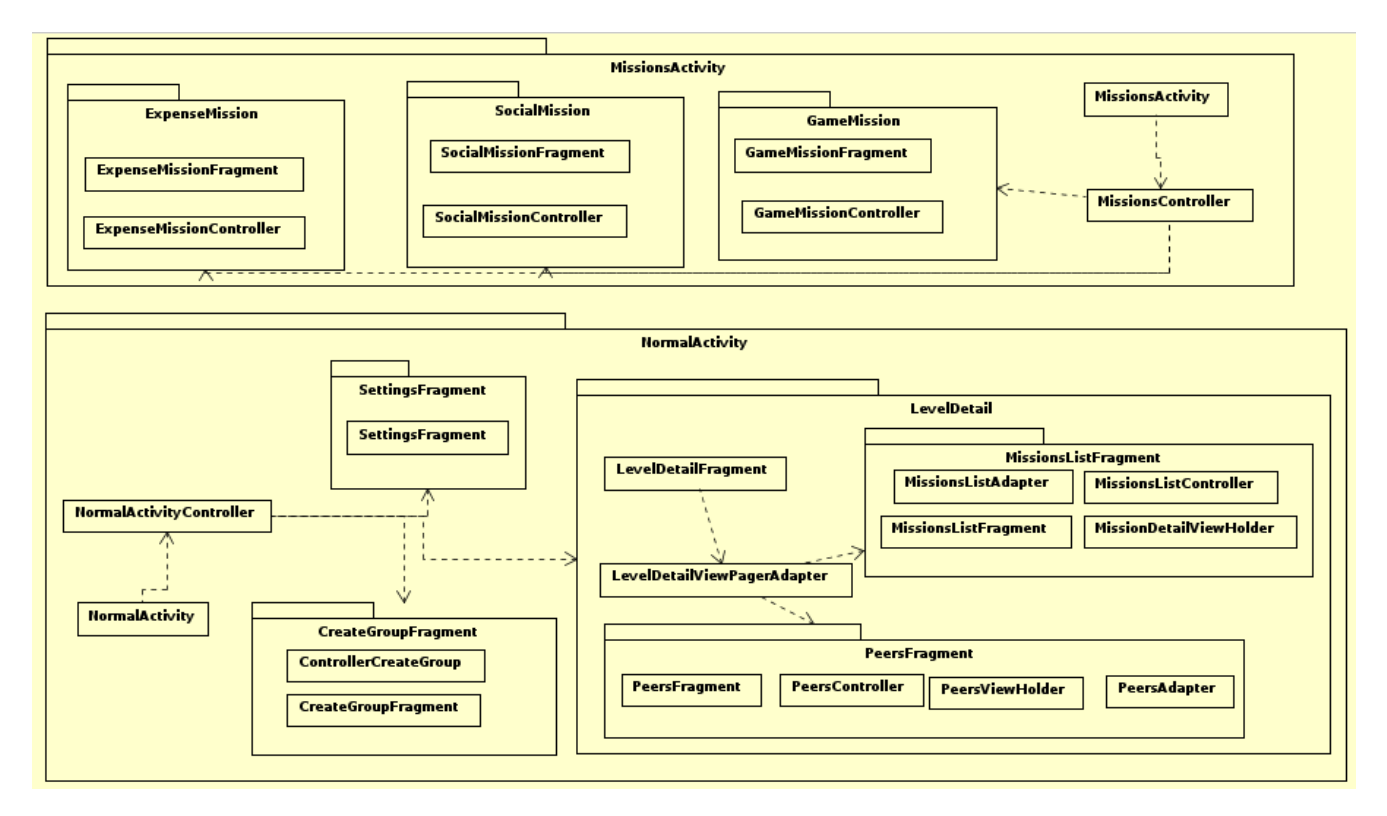

Figura 3.40: Diagrama de clases de los paquetes *MissionsActivity* y *NormalActivity*.

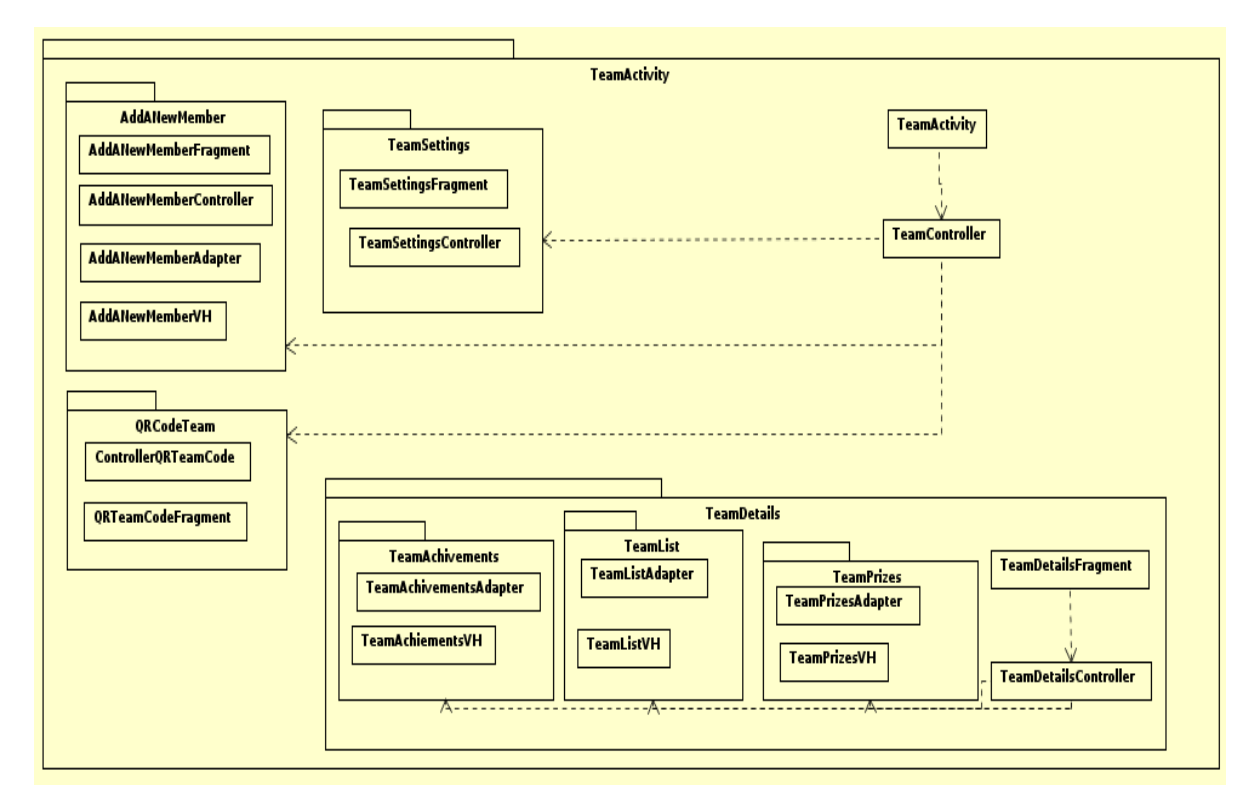

Figura 3.41: Diagrama de clases del paquete *TeamActivity*.

### **3.3.2. Patrones utilizados**

Se ha decidido emplear los siguientes patrones en el diseño e implementación de la aplicación.

#### **3.3.2.1. M.V.C. (Modelo Vista Controlador)**

El M.V.C. es un patrón de arquitectura software utilizado para la implementación de interfaces de usuario (GUI). El fundamento de este patrón es el de separar la lógica de la aplicación en tres componentes completamente diferenciados [51]:

- **Modelo:** el modelo define la información que contiene la aplicación. Además, deberá tener acceso a un sistema de persistencia que permita acceder a la misma en futuras ocasiones y, en el caso de que el modelo fuera activo, notificará a las vistas de los cambios que ocurrieran sobre el estado, con el fin de que estas refrescaran la información visible al usuario.
- **Vista:** define cómo se deberá mostrar la información al usuario.
- **Controlador:** controla la lógica de negocio necesaria para leer la información introducida por el usuario en la vista y actualizar el controlador. Además, transformará la información proveniente del modelo para que pueda ser mostrada al usuario por la vista.

La siguiente imagen corresponde a un diagrama de clases de una parte de la arquitectura de la aplicación, en la que se aprecia este patrón:

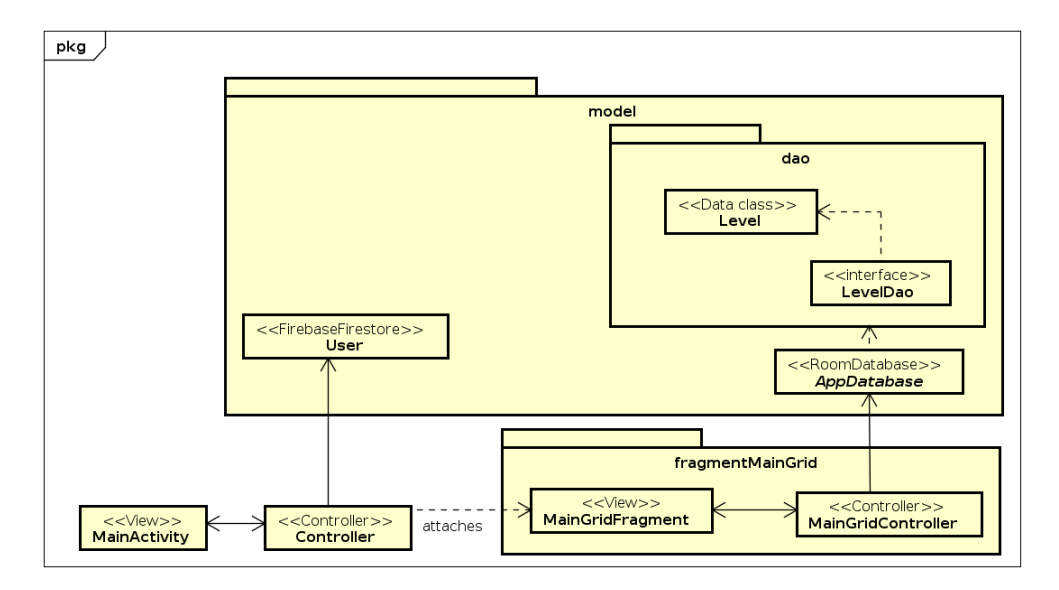

Figura 3.42: Patrón M.V.C.

#### **3.3.2.2. D.A.O. (***Data Access Object***)**

D.A.O. realiza una capa de abstracción entre los servicios y llamadas de bajo nivel para acceder a los datos del resto de código, evitando así mezclar código de diferentes capas.

Este patrón de acceso a datos solo se ha podido emplear en las operaciones *CRUD* (*Create, Read, Update, Delete*) realizadas contra la base de datos que es administrada por *Room* [3] y no con la que gestiona *Firebase Firestore*.

El siguiente diagrama de clases muestra el patron D.A.O. aplicado en la base de datos gestionada por ´ *Room*.

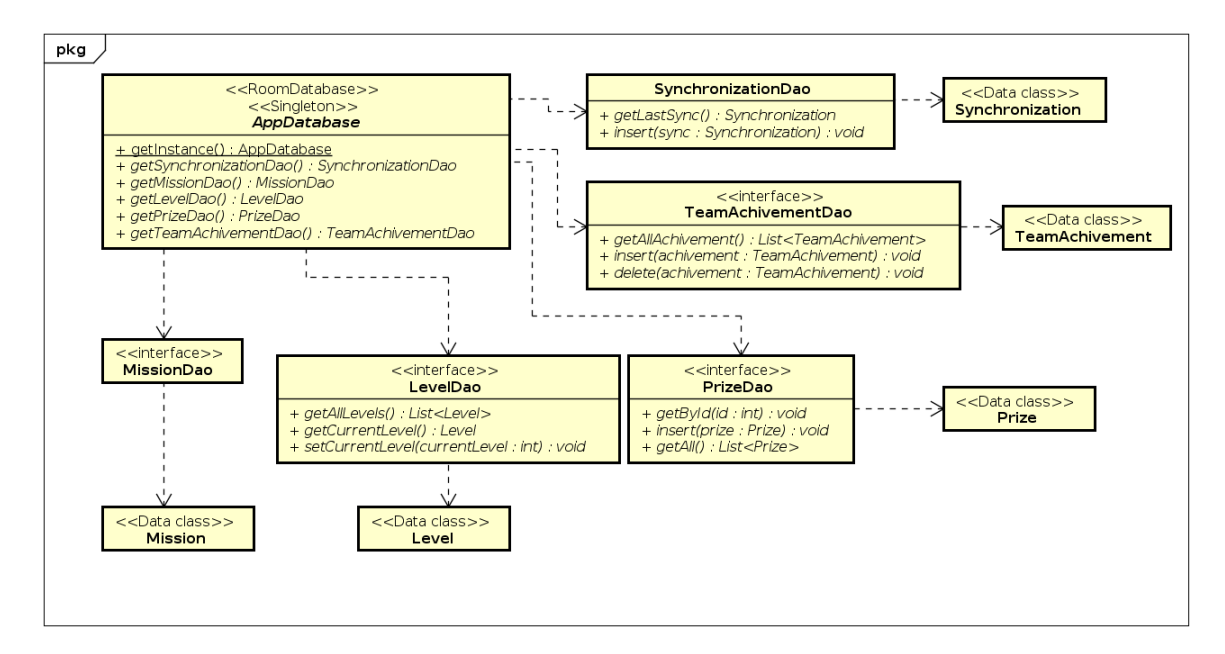

Figura 3.43: Patrón D.A.O.

## **3.3.3. Esquema de la base de datos**

Como se ha indicado en secciones anteriores, se ha decidido utilizar *Firebase* como motor de bases de datos. En concreto, de las dos que ofrece la plataforma: *Firebase Realtime Database* y *Firebase Firestore*, se ha elegido la segunda por ser mucho más compleja y permitir una mayor personalización. Esta base de datos seleccionada es de tipo no relacional, basada en documentos.

Durante el Grado, se ha estudiado la asignatura Diseño de Bases de Datos, impartida por D. Manuel Barrio Solorzano. Sin embargo, esta asignatura se limitaba a enseñar el diseño de bases de datos de tipo relacional y no de tipo no relacional y, al no contar con formación específica en la materia y tras consultar [54], se han realizado los siguientes diseños basándose en el libro citado y en diagramas de *UML*. La documentación que *Google* proporciona [19] también ha servido de mucha ayuda.

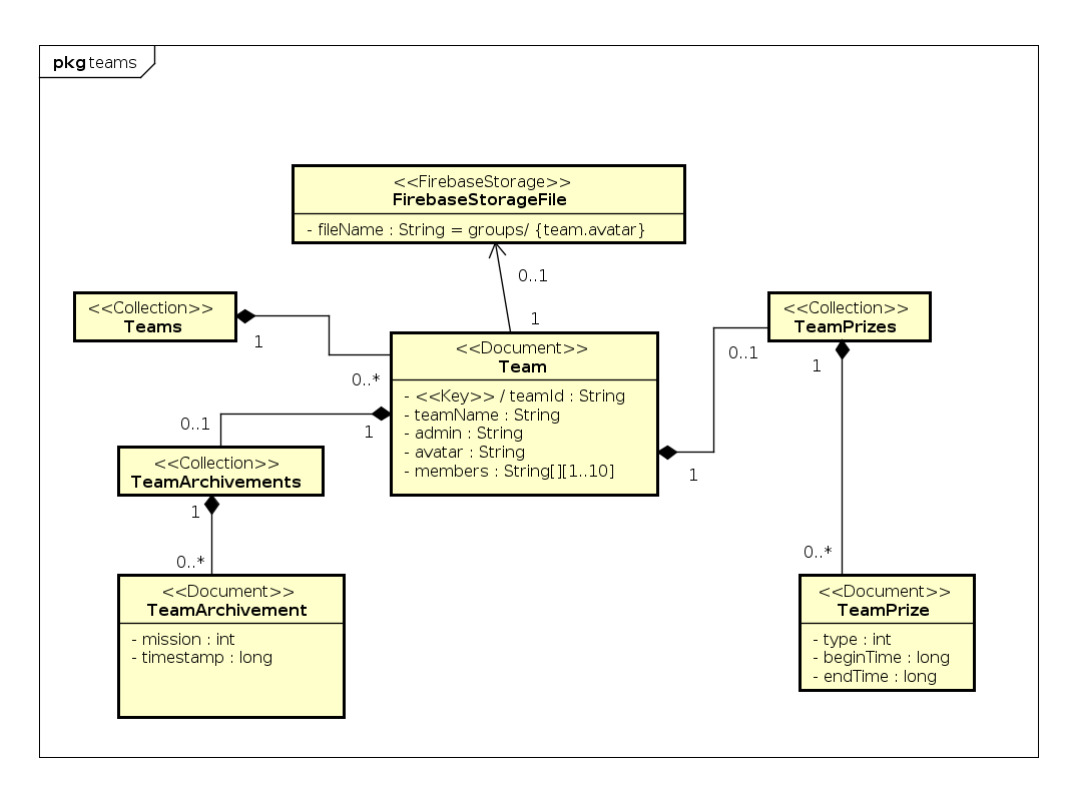

Figura 3.44: Esquema no relacional basado en documentos y colecciones para las entidades relacionadas con equipos.

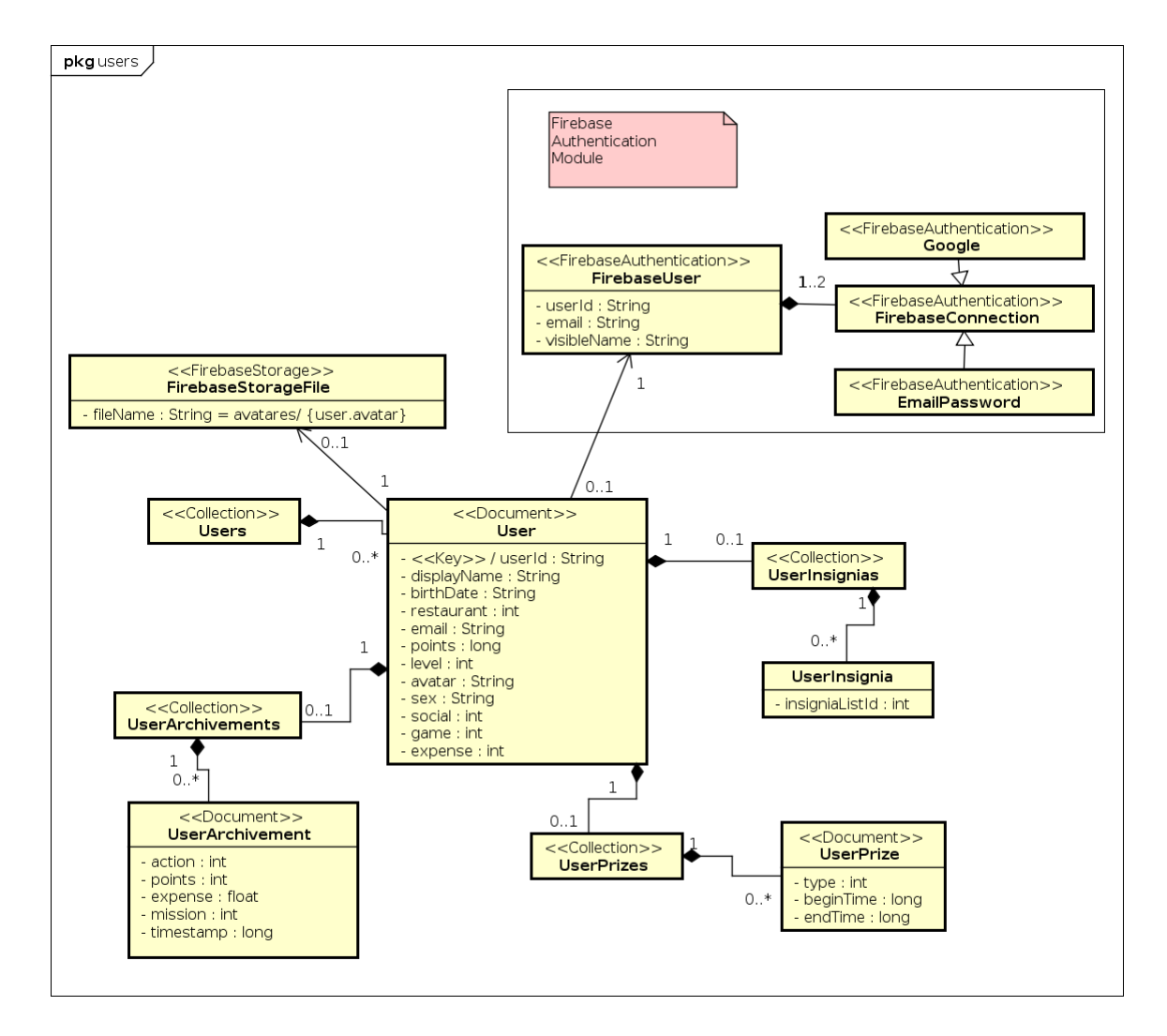

Figura 3.45: Esquema no relacional basado en documentos y colecciones para las entidades relacionadas con usuarios.

De las figuras 3.44 y 3.45 es preciso aclarar que los elementos etiquetados con los estereotipos *Firebase Authentication* y *Firebase Storage* no pertenecen a la base de datos *Firebase Firestore*, sino que se ubican en sus respectivos servicios. Se han querido señalar en este esquema por su gran relación con el resto de colecciones y documentos de la base de datos.

Con el fin de cumplir con los requisitos de persistencia y permitir una actualización de los niveles, también se ha utilizado una base de datos de tipo relacional, gestionada por la biblioteca de persistencia *Room* [3]. Esta base de datos tendrá como objetivo mantener un listado de niveles, misiones y las sincronizaciones que se hayan hecho para descargarse las nuevas misiones, logros y premios.

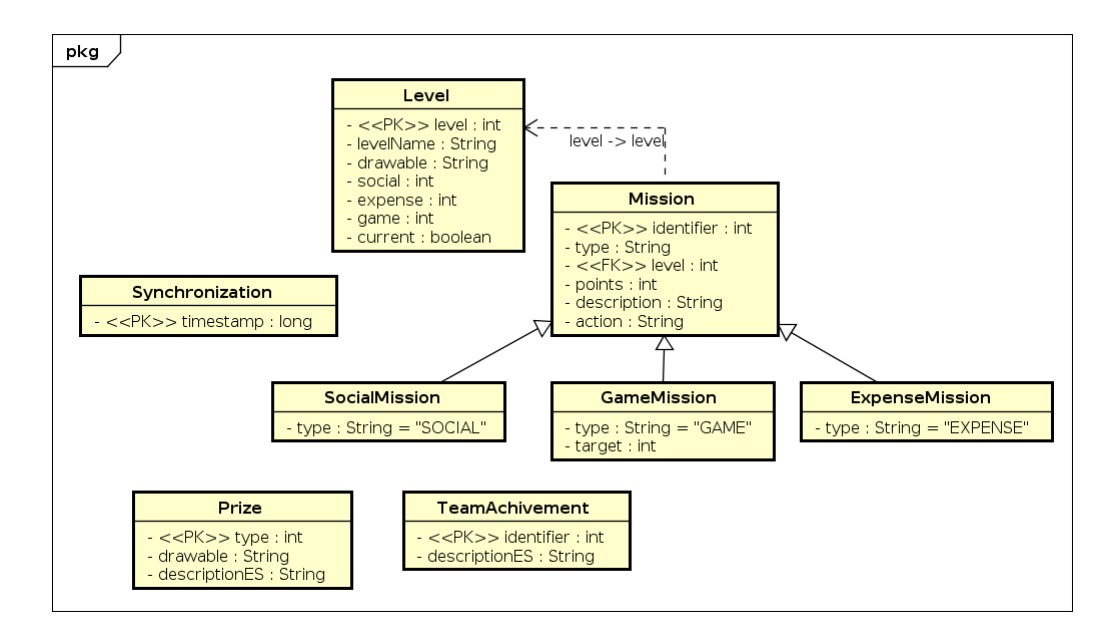

Figura 3.46: Esquema de la base de datos relacional gestionada por la biblioteca de persistencia *Room* [3].

## **3.3.4. Diagrama de despliegue**

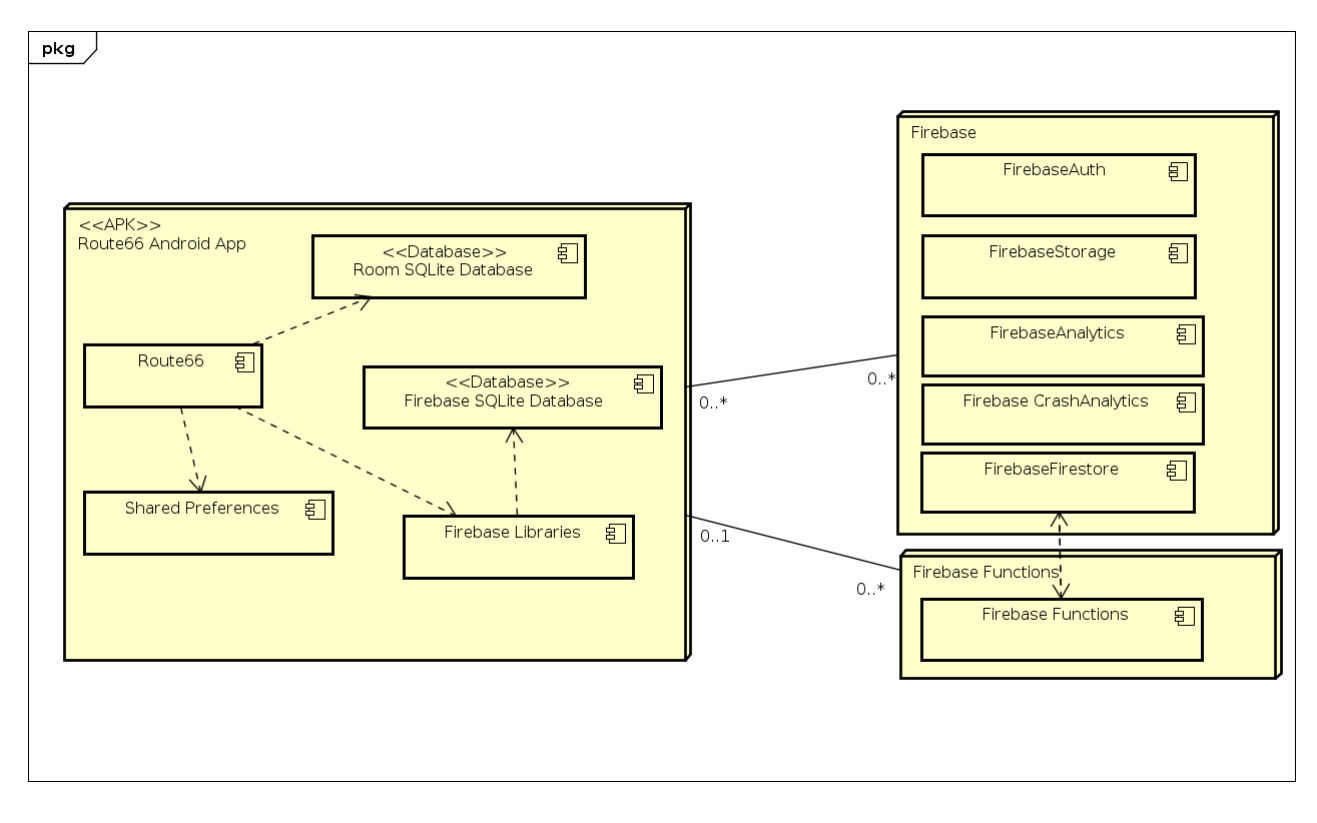

Figura 3.47: Diagrama de despliegue de la aplicación *Android*.

## **3.4. Implementacion´**

### **3.4.1. Niveles, insignias y premios**

#### **3.4.1.1. De usuarios**

Los usuarios de la aplicación contarán con un conjunto de niveles, misiones, premios e insignias que deberán ir obteniendo o completando para avanzar en la aplicación.

- **Insignias: Hay una por cada nivel y se obtienen cuando el jugador concluye todas las pruebas del mismo.**
- **Premios: Se obtienen dos por cada nivel:** 
	- Nivel 1 (Chicago): "Bebida gratis comprando un plato principal" y "Dos acompañamientos (ensalada y patatas) gratis comprando un plato principal".
	- Nivel 2 (Springfield): "Descuento del 9%" y "Postre gratis con compras superiores a 30  $\in$ ".
	- Nivel 3 (St. Louis): "Descuento del 11 %" y "Patatas gratis con compras superiores a 30  $\in$ ".
	- Nivel 4 (Tulsa): "Descuento del 13%" y "Plato principal gratis con compras superiores a  $30\in$ ".
	- Nivel 5 (Oklahoma City): "Descuento del 15 %" y "Producto nuevo gratis con compras superiores a 30e".
	- Nivel 6 (Amarillo): "Descuento del 17%" y "Dos bebidas gratis con compras superiores a  $30\in$ ".
	- Nivel 7 (Santa Fe): "Descuento del 19%" y "Dos bebidas gratis con compras superiores a  $30\in$ ".
	- Nivel 8 (Alburquerque): "Descuento del 21 %" y "Dos postres gratis con compras superiores a 30 $\in$ ".
	- Nivel 9 (Flagstaff): "Descuento del 23%" y "Dos de patatas gratis con compras superiores a  $30\in$ ".
	- Nivel 10 (Williams): "Descuento del 25 %" y "Dos platos principales gratis con compras superiores a 30e".
	- Nivel 11 (Los Ángeles): "Descuento del 27 %" y "Dos productos nuevos gratis con compras superiores a 30e".

Finalmente, los diez primeros usuarios que completen todo el juego obtendrán un viaje a Estados Unidos, representado por el premio "Viaje a Estados Unidos gratis".

Por otro lado, se ha decidido rediseñar parte de la estrategia del juego, centrándose siempre en la idea desarrollada en el T.F.G. sobre el que esta basado este proyecto [55], al no contar con el suficiente detalle que ´ se ha requerido en la implementación. De esta forma, los niveles y los detalles concretos de los mismos son los siguientes:

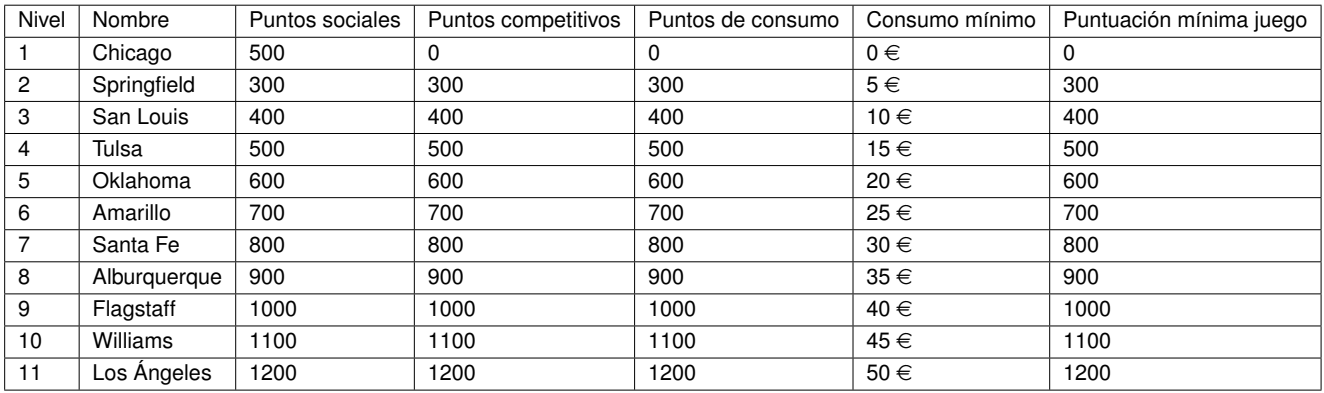

Cuadro 3.13: Niveles del juego junto con sus detalles correspondientes.

En cada nivel habrá cinco casillas:

- $\blacksquare$  Casillas de tipo social: Dependerá del tipo de nivel:
	- Nivel 1 (Chicago): Habrá cinco casillas de tipo social (todas). Cada una vendrá dedicada a un tipo de misión social.
	- Resto de niveles: Por cada ciudad habrá dos casillas sociales y se considerarán de tipo libre, es decir, el usuario puede elegir qué acción desea realizar para completarla.
- **Casillas de tipo competitivo**: exceptuando el primer nivel, habrá dos casillas, cada una será de un juego concreto y su nivel de dificultad irá aumentando gradualmente (la puntuación que se deberá alcanzar será mayor).
- **Casillas de tipo consumo**: habrá una casilla por ciudad (exceptuando en el nivel uno, que no habrá ninguna). El consumo irá aumentando en cada nivel en cinco euros.

No se impone que el usuario deba realizar todo el consumo correspondiente en una sola ocasion, permi- ´ tiendo dividirlo en varias compras (siempre y cuando enseñe el código *QR* correspondiente a la misión concreta). Por otra parte, todo gasto que exceda del indicado (por ejemplo si registra un gasto de 10€ en el nivel *Springfield*), no será acumulado para la siguiente ciudad.

#### **3.4.1.2. De grupos/equipos**

En los equipos solo contaremos con logros y premios:

- **Logros**:
	- Añadido el primer miembro.
	- Añadido el quinto miembro.
	- Añadido el décimo miembro.
	- Celebrados dos cumpleaños en un mismo año.
	- Celebrados cinco cumpleaños en un mismo año.
- **Premios**: serán exactamente los mismos que en el caso de los usuarios, aunque de aplicación a todo el grupo.

### **3.4.2. Dependencias**

La aplicación Route66App cuenta con las siguientes dependencias externas:

- 1. *FirebaseUI Firestore* [15]: ofrece un conjunto de clases utilizadas para mostrar consultas de la base de datos de *Firestore* en un *RecyclerView*.
- 2. *Mikepenz MaterialDrawer* [40]: sirve para generar un *DrawerLayout* siguiendo las guías del lenguaje visual *Material Design*.
- 3. *Firebase Crashanalytics* [13]: utilizado para generar informes de excepciones y de errores en tiempo de ejecución.
- 4. *Room* [41]: biblioteca de gestion de bases de datos ´ *SQLite* en *Android*.
- 5. **Glide** [22]: biblioteca de visualización de imágenes. Ofrece la posibilidad de realizar una caché de las imágenes, con el fin de reducir el número de descargas.
- 6. *Firebase Auth* [11]: servicio de *Firebase* para ofrecer autenticacion y mantener un sistema de sesiones. ´
- 7. *Google Play Services: Authentication* [23]: biblioteca para gestionar la autenticacion de los usuarios por ´ medio de *Google Accounts*.
- 8. **Zxing Core** [48]: biblioteca para generar códigos QR.
- 9. *Firebase Invites* [16]: servicio de *Firebase* para enviar y recibir invitaciones de usuarios.
- 10. *Firebase Firestore* [14]: base de datos no relacional basada en documentos de la suite *Firebase*.
- 11. *Firebase Storage* [18]: almacenamiento de datos de tipo fichero.
- 12. *Firebase Remote Config* [17]: servicio de *Firebase* para almacenar y actualizar una serie de parametros ´ de configuración cambiables sin tener que realizar una modificación del APK.
- 13. *Firebase Cloud Messaging* [12]: servicio de *Firebase* utilizado para enviar y recibir mensajes que pueden ser posteriormente mostrados como una notificación en el dispositivo.
- 14. *Firebase Core* [10]: bibliotecas centrales de *Firebase*. Ofrecen soporte a *Firebase CrashAnalytics* y *Firebase Analytics*.
- 15. **OKHttp** [37]: Biblioteca de gestión de solicitudes HTTP.
- 16. *CircleImageView* [8]: *Widget* que muestra imagenes (avatares) en una vista redondeada. ´
- 17. *Material Spinner* [33]: *Widget* que muestra un *Spinner* con un texto anexado en la parte superior, siguiendo así la guía de Material Design.
- 18. *FAB (Floating Action Button)* [42]: *Widget* que permite personalizar un *Floating Action Button*, as´ı como añadir opciones adicionales.
- 19. *Image Compressor* [7]: Biblioteca de compresión de imágenes.

#### **3.4.3. Juegos**

Se han escogido dos juegos que serán los utilizados y modificados para servir en las misiones de tipo competitivo. Deben cumplir los siguientes criterios:

- Ser fácilmente modificables: deben tener un código fácil de entender y que permita realizar una serie de modificaciones que se utilizarán para notificar a la aplicación *Android* el resultado de la partida.
- Deben tener una licencia que permita su uso y modificación.
- Deben estar escritos en JavaScript y ser enteramente ejecutables por un navegador web móvil.

Los juegos escogidos son:

- **Distance Flyer Blueprint** [27]: el motor de juegos KiwiJS ofrece en su página oficial, en la sección Blue*prints*, el codigo ejemplo de un clon del famoso juego ´ *Flappy Bird*.
- **2048** [6]: clon en *JavaScript* del juego 2048.

## **3.4.4. Explicacion de la arquitectura escogida ´**

Una aplicación *Android* está basada en cuatro tipos de componentes [4] [50]. Todos deben ser declarados explícitamente en el archivo *AndroidManifest.xml*:

1. **Actividades**: son los elementos más importantes y destacables en una aplicación Android y cumplen el papel de interfaz entre la aplicación y la vista.

Route66 cuenta con las siguientes actividades:

- **LoginActivity**: sirve para identificar y registrar a los usuarios en la aplicación (incluyendo aquellos que tienen una invitación). Es la actividad que siempre se lanzará cuando la aplicación sea abierta. Si el usuario ha iniciado sesión le redirigirá a MainActivity.
- **MainActivity**: es la única actividad que contará con un *DrawerLayout* (el menú principal de la aplicación). De la misma dependen un conjunto de fragmentos (vistas que se acoplan y se desacoplan bajo demanda):
	- *a*) *Archievements*: es la vista que muestra al usuario el conjunto de logros que haya obtenido.
	- *b*) *Insignias*: es el fragmento encargado de mostrar las insignias que haya obtenido el usuario.
	- *c*) *Invite*: su finalidad es servir de interfaz entre la aplicacion y el sistema de ´ *Firebase Invitations*, con el fin de enviar invitaciones.
	- *d*) *MainGrid*: muestra el conjunto de niveles con los que cuenta la aplicación y servirá como puerta de enlace a realizar misiones y consultar los usuarios que se encuentran en un determinado nivel.
	- $e$ ) *Prizes*: lista el conjunto de premios que hubiera conseguido el usuario, así como detalles específicos de los mismos.
	- *f*) *Profile*: permite al usuario editar las propiedades de su perfil (avatar, nombre, restaurante favorito, etcétera).
	- *g*) *SocialRanking*: es el fragmento encargado de mostrar el ranking global de usuarios.
	- *h*) *Team*: es el fragmento que lista el conjunto de equipos a los que pertenece el usuario, así como el de permitir crear uno nuevo.
- **MissionsActivity**: es la actividad que servirá como interfaz para realizar misiones de tipo consumo, social y competitivo.
	- *a*) *ExpenseMission*: es el fragmento encargado de mostrar al usuario los detalles de una mision de ´ tipo consumo, incluyendo el código *QR*.
	- *b*) *SocialMission*: es el fragmento encargado de mostrar al usuario los detalles de una mision de tipo ´ social.
	- *c*) *GameMission*: : ofrece al usuario los detalles de una mision de tipo competitivo. ´
- **GameActivity**: es la actividad que servirá como interfaz para realizar misiones de tipo juego. Por las características de este tipo de misiones (la vista es distinta, así como la posible rotación de la pantalla), se ha decidido separarlas de la actividad *MissionsActivity*.
	- a) *GameMission*: es el fragmento encargado de mostrar al usuario los detalles de una misión de tipo juego y, si fuera el caso, marcarla como completada.
- *NormalActivity*: el objetivo de esta actividad es el de servir como auxiliar a la actividad principal (MainActivity). Es decir, será aquella actividad que será llamada por MainActivity.
	- *a*) *CreateGroup*: es el fragmento encargado de mostrar el formulario para crear un nuevo grupo.
	- *b*) *LevelDetail*: es el fragmento encargado de mostrar los detalles de un nivel. Su vista esta basada ´ en un *TabLayout* mostrando las siguientes vistas:
		- 1) *MissionsListFragment*: es el fragmento encargado de listar las distintas misiones de un nivel.
		- 2) *PeersFragment*: es el fragmento encargado de mostrar el conjunto de usuarios que se encuentran en el nivel.
	- *c*) *SettingsFragment: panel de configuración básica para ajustar el tono de notificación que se deberá* utilizar para notificar al usuario.
- *TeamActivity*: es la actividad encargada de mostrar las distintas opciones que cuenta un equipo.
	- *a*) *AddANewMember*: fragmento utilizado para buscar a los nuevos miembros que serán añadidos al grupo.
	- *b*) *QRCodeTeam*: vista que muestra el código *QR* asociado a un equipo.
	- *c*) *TeamDetails*: muestra los detalles del grupo, entre los que se encuentran el nombre, los premios, miembros y logros.
	- *d*) *TeamSettings*: panel de administración de los grupos. Permite modificar la imagen de perfil, el nombre e incluso eliminar el equipo.
- 2. **Servicios**: son componentes que se ejecutan en segundo plano (*background*), tanto de forma automatica ´ (por ejemplo, al iniciar el dispositivo), como bajo demanda (mediante una llamada). Se utilizan fundamentalmente para procesar tareas pesadas o que puedan necesitar mucho tiempo. A diferencia de las actividades, no cuentan con interfaz de usuario y estan pensados para serle totalmente transparentes. ´ Route66App cuenta con dos servicios:
	- *a*) *UpdaterService*: es utilizado para actualizar la versión en caché de la aplicación de las misiones, niveles, insignias y premios y almacenar estos parametros en la base de datos ´ *SQLite*. Por otro lado, los ficheros asociados (en su gran mayoría imágenes), los guarda en una carpeta específica de la aplicación.
	- *b*) *Route66MessagingService*: es el servicio encargado de recibir los mensajes de notificacion que lle- ´ gan de *Firebase Cloud Messaging* y de realizar la notificación adecuada.
- 3. **Proveedores de contenidos** (*"Content providers"*): sirven de interfaz para administrar el acceso a un conjunto compartido de datos de la aplicación y proporcionar los mecanismos de seguridad necesarios para ello. Una de sus principales aplicaciones es el de permitir compartir grandes cantidades de informacion´ entre procesos, aunque también pueden ser utilizados únicamente por la misma aplicación en la que están contenidos.

Route66App no cuenta con ningún proveedor de contenidos.

4. **Receptores de mensajes** (*"Broadcast receivers"*): este tipo de componente es utilizado para responder ante eventos que ocurran en el sistema (por ejemplo, una falta de disponibilidad de conexión a la red, el arranque del sistema Android, etcétera). El objetivo fundamental de un receptor de mensajes es el de alertar y no el de realizar tareas complejas.

Route66App no cuenta con receptores de mensajes.

### **3.4.5. Almacenamiento de datos**

La aplicación utiliza varios tipos de almacenamiento:

- 1. En *Firebase Firestore*: es la base de datos principal de la aplicación. Contiene la información necesaria para saber las misiones, los logros o los premios obtenidos y para conocer a qué grupos pertenece el usuario y los parámetros de los mismos. Hay una versión almacenada localmente en el dispositivo (*caché*), que se sincronizará con la parte remota cuando el usuario disponga de una conexión a Internet.
- 2. En *Firebase Authentication*: gestionará todos los flujos de identificación de usuarios y gestionará el sistema de sesiones.
- 3. En *Firebase Analytics*: almacenará los diferentes datos recogidos por la aplicación cuyo único interés sea el de realizar estadísticas.
- 4. En *Firebase Cloud Messaging*: guardará y enviará las diferentes notificaciones que se mostrarán en los dispositivos de los usuarios.
- 5. En *Firebase Storage*: sincroniza los avatares de los usuarios y de los grupos.
- 6. En una base de datos local *SQLite*: sirve para almacenar los niveles, insignias, premios y misiones de la aplicación, con sus correspondientes parámetros. De igual forma, también guardará el historial de sincronizaciones de los mismos. Está gestionada por [3] la biblioteca de persistencia Room.
- 7. En ficheros: se utilizan ficheros para mostrar las imagenes de los niveles, los avatares de los usuarios, ´ etcétera (cuando estos se encuentren en la caché). Igualmente, también se requieren ficheros para obtener los niveles y misiones en cuanto el usuario instale la aplicación y no se tenga en ese momento conexión a Internet.
- 8. En *Shared Preferences*: empleada para el almacenamiento persistente de la configuración de determinados parámetros de la aplicación, como por ejemplo, el tono de notificación.
- 9. En *Firebase Remote Config*: almacena toda la información necesaria para la sincronzación de las misiones, niveles, logros e insignias.

### **3.4.6. Implementacion del modelo ´**

Tal y como se ha visto en el punto anterior se utilizan varias clases de almacenamiento dependiendo del tipo de datos que queremos tratar. Se indicarán a continuación los detalles de cada soporte de almacenamiento.

#### **3.4.6.1.** *Firebase Firestore*

*Firebase Firestore* es la base de datos principal del servicio y en donde se almacena informacion crucial ´ para el correcto funcionamiento del sistema informático como:

- Datos sobre las misiones completadas por los usuarios y equipos.
- Parámetros del perfil del usuario. item Premios obtenidos.
- **Insignias recibidas.**

De igual manera, el mismo componente ofrece una capa de seguridad por medio de una serie de reglas de seguridad, ya que *Firestore* internamente realiza cuantas comprobaciones de permisos sean precisas para asegurar tanto el acceso de lectura, como el de escritura. De esta forma, añadimos al servicio una buena capa de seguridad y evitamos tener que recurrir a un *backend* que no deja de ser otro punto en el que puede haber vulnerabilidades. Estas reglas de permisos aplicadas se adjuntan en el anexo.

#### **3.4.6.2.** *Authentication*

*Firebase Authentication* es utilizado en el sistema informatico para almacenar las sesiones y los diferentes ´ métodos de autenticación del usuario. Además, es utilizado en primera instancia cuando el usuario se acaba de registrar para recuperar de los proveedores de acceso datos iniciales así como su nombre o su correo electrónico.

#### **3.4.6.3. Analytics**

Esta parte está enfocada directamente a realizar las estadísticas que pueden ser empleados por la parte de gestión de la aplicación. Para ello se envían datos anonimizados y relacionados con:

- **Intentos de misión.**
- Tiempo de uso de la aplicación.
- Veces que abre la aplicación.
- Secciones que más visita.

La implementación se hace directamente llamando a los métodos adecuados desde el mismo controlador. El mismo *Firebase Analytics* por medio de la dirección IP y los datos de sesión (así como la cuenta de *Google* asociada al terminal *Android*), es capaz de determinar la ubicación, versión de la aplicación y versión de Android.

#### **3.4.6.4.** *Cloud Messaging*

*Cloud Messaging* es el servicio de notificaciones que *Google Cloud* ofrece dentro del paquete de *Firebase*.

Las notificaciones pueden ser enviadas a un dispositivo individual o a un grupo (máximo 20 dispositivos). En el caso de Route66App utilizaremos siempre el envío a un grupo en concreto (todos los grupos de un mismo usuario) por varios motivos:

- 1. El usuario puede estar utilizado cualquier dispositivo vinculado a su cuenta. Si la notificación se enviara a uno distinto del que esté usando en ese momento, no la recibirá.
- 2. Un usuario puede haber cedido su dispositivo a otra persona, o incluso, haber dejado de usarlo. Si no se actualiza en la lista de dispositivos de un usuario, nunca recibirá la notificación.

Un usuario entrará en su grupo de dispositivos en el momento en el que inicie sesión o se registre en Route66App.

#### **3.4.6.5.** *Storage*

*Firebase Storage* es la parte encargada de almacenar los avatares de usuario y de grupo. Es un almacenamiento de objetos construido sobre *Google Cloud Storage*.

Se ha utilizado la siguiente estructura de archivos:

- *Avatares*: donde se almacenarán los avatares (imágenes de perfil) de los diferentes usuarios.
- /groups: similar al punto anterior, pero para las imágenes de perfil de los equipos.

Por motivos de escalabilidad y de eficiencia se han establecido los siguientes requisitos:

- Formatos de imagen: *JPG*, *PNG* o *GIF*.
- Tamaño de referencia: 0.2 MiB.

Todas las imágenes subidas al servicio serán previamente redimensionadas para ajustar al tamaño máximo indicado anteriormente. De esta forma se consigue que:

- Se decremente la cantidad de datos que se deben transmitir por la red.
- Se evite tener que tener una función (con el gasto que eso conlleva de tiempo) que realice esta modificación.
- Se ahorre espacio en *Firebase Storage*.

Con el fin de reducir el uso de datos y el número de descargas, se realizará una caché de los datos gracias a *Glide*, un plugin de visualización de imágenes en Android.

#### **3.4.6.6. Base de datos local** *SQLite*

Como se ha indicado anteriormente, se ha decidido utilizar la biblioteca de persistencia *Room*, ofrecida por Android y muy recurrida en el desarrollo de aplicaciones móviles.

Para su utilización se ha empleado:

- Un archivo *AppDatabase*: representa a toda la base de datos *SQLite*. Es el punto de entrada hacia la misma (sigue el patrón *Facade*). Con el fin de asegurar que solo haya una única instancia se ha aplicado el patrón *Singleton*.
- *D.A.O.*: Un *D.A.O.* en *Room* es simplemente una interfaz que incluye la cabecera de cuantos metodos se ´ desee incluir. Tiene una serie de métodos ya implementados y con los que basta añadir una anotación y otros (como consultas *SELECT* complejas), en los que ya es preciso escribir la consulta completa.
- *Entities*: Representan una tabla concreta de la base de datos e incluye como atributos cada uno de los campos que la conforman, (incluyendo su tipo, ciertas propiedades características de una base de datos relacional y el uso de claves primarias o autoincrementos).

Esta base de datos permite mantener una sincronización de las diferentes misiones, niveles, insignias y logros. Se debe recordar que existe un requisito en el que se indicaba que estos debían ser actualizables en cualquier momento por parte del administrador desde el *backend*.

#### **3.4.6.7. Ficheros**

Los ficheros resultan de especial importancia para inicializar la base de datos, en caso de que la primera vez que el usuario abra la aplicación no tenga conexión o esta sea de mala calidad. Se cuentan con los siguientes ficheros:

- *missions.json*: Incluye el conjunto de niveles y misiones de la aplicación.
- *insignias.ison*: Incluye las insignias con las que cuenta la aplicación.
- *prizes.json*: Incluye los diferentes premios existentes en el sistema, la direccion a la imagen que los repre- ´ senta y una breve descripción en castellano.

#### **3.4.6.8.** *Shared preferences*

Las preferencias compartidas son un método de persistencia utilizado en *Android* para el almacenamiento de pequeñas cantidades de datos. Se utilizan en formato clave-valor, por lo que son un mecanismo ideal para el almacenamiento de parámetros de configuración.

En Route66App se han utilizado para guardar únicamente el tono de notificación del usuario, que será el que suene cuando le llegue una notificación entrante proveniente de una confirmación de misión realizada o consumo realizado.

#### **3.4.6.9.** *Firebase Remote Config*

Este producto de *Firebase* resulta de especial utilidad en aplicaciones en las que se desea que un mismo parámetro de configuración de la aplicación, cambie a la vez en todas las instalaciones, o bien, en ciertas específicas que cumplan una determinada condición (por ejemplo, idioma del dispositivo, región o versión de An*droid* instalada). De esta forma, es posible aplicar un determinado ajuste a una franja de usuarios para comprobar así el efecto que tiene y, en caso de resultar satisfactorio, ir ampliando gradualmente el número de instalaciones con ese parámetro. Cabe destacar que en ningún momento se exige que el usuario se vuelva a instalar o actualizar la aplicación.

En Route66App se ha utilizado este producto para ajustar la URL de los archivos de misiones, premios e insignias, así como la hora y fecha de última actualización de esos archivos.

### **3.4.7. Funciones**

Otro de los aspectos fundamentales de Route66App es el uso de las funciones, muy conocidas en el mundo del *Cloud Computing*. Son pequeños fragmentos de código que se ejecutan en el caso de que ocurra una determinada condicion. En Route66App, se ha decidido utilizar ´ *Firebase Cloud Functions* escuchando a los siguientes eventos:

- 1. Las escrituras de *Firebase Firestore*: Es preciso escuchar todos aquellos eventos de escritura y actualización sobre los objetos almacenados en las colecciones de *Achivements* (logros). Esto es necesario para:
	- *a*) Poder actualizar la base de datos con la suma de las puntuaciones del usuario.
	- *b*) Poder notificar al usuario en caso de que se le añada un nuevo logro de tipo consumo.
	- *c*) Avisar de que un logro de tipo social ha sido comprobado.
- 2. Las llamadas *HTTP* contra el *endpoint. (/invitations/userId*): Este método será ejecutado cuando llegue una llamada *GET* entrante y anotará en la cuenta del usuario que ha invitado a un usuario.

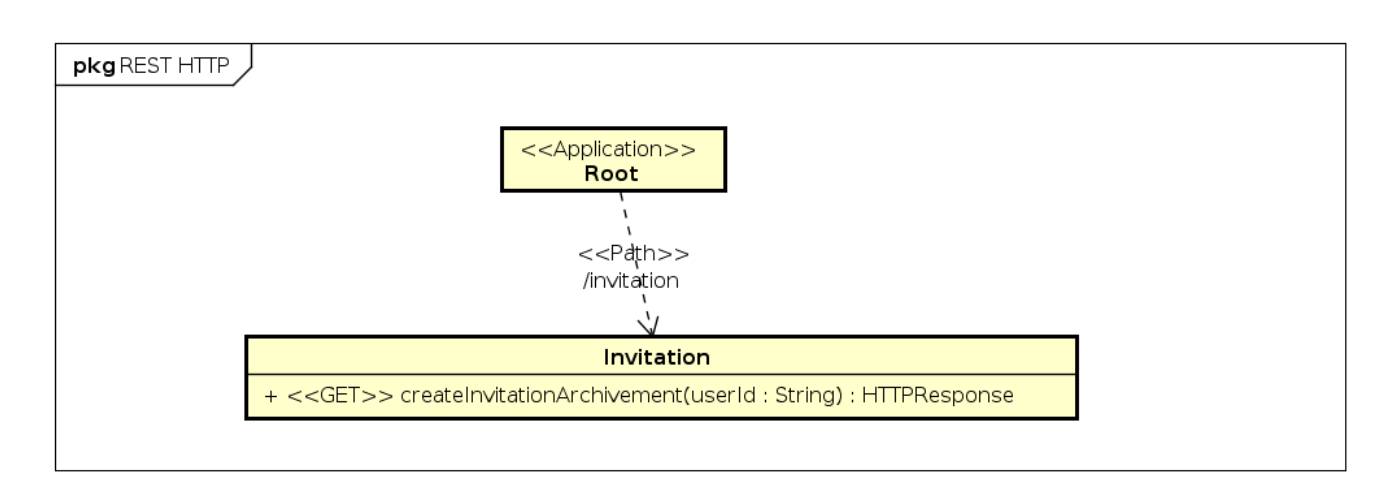

Figura 3.48: Diagrama en el que se muestra la operación *GET*.

## **3.5. Pruebas**

En el desarrollo de *software* resultan de especial relevancia las pruebas de codigo, que pueden ser tanto ´ de caja negra (sin visualizar el código) como de caja blanca. Una de las formas más efectivas de comprobar que aquel código que se modifica no "rompa" el sistema (es decir, deje de funcionar tal y como está previsto), es mediante el uso de pruebas unitarias que, en *Android*, se suelen realizar mediante el *framework JUnit* <sup>5</sup> .

Por otro lado, al hablar de una aplicación con interfaz gráfica también conviene señalar la importancia de las pruebas sobre la interfaz de usuario, que no suelen ser muy conocidas, pues muchos desarrolladores las realizan manualmente, probando la aplicación ellos mismos. En *Android* contamos con los siguientes *frameworks* diseñados por Google:

- **Espresso** <sup>6</sup> se utilizará cuando tengamos acceso al código fuente de la aplicación (pues se realizan sobre el mismo provecto de la aplicación). Útil cuando vamos a hacer pruebas sobre nuestra propia aplicación.
- *UIAutomator<sup>7</sup>* cuando no tengamos acceso al código fuente (por ejemplo, cuando queremos probar una aplicación de terceros).

Sin embargo, en esta aplicación no se realizarán pruebas automatizadas, sino que serán puramente manuales y de caja negra, de acuerdo con los requisitos señalados por la tutora del T.F.G. Estas pruebas son las que describiré con detalle a continuación.

| <b>TEST1</b>       | El usuario se registra mediante correo electrónico.                               |
|--------------------|-----------------------------------------------------------------------------------|
| Resultado esperado | El usuario se registra. Se le muestra la pantalla principal de la aplicación, con |
|                    | los distintos niveles.                                                            |
| Resultado obtenido | Se ha obtenido el resultado esperado.                                             |
|                    |                                                                                   |

<sup>5</sup>https://junit.org/junit5/es

 $6$ https://developer.android.com/training/testing/espresso/index.html

<sup>7</sup>https://developer.android.com/training/testing/ui-automator.html

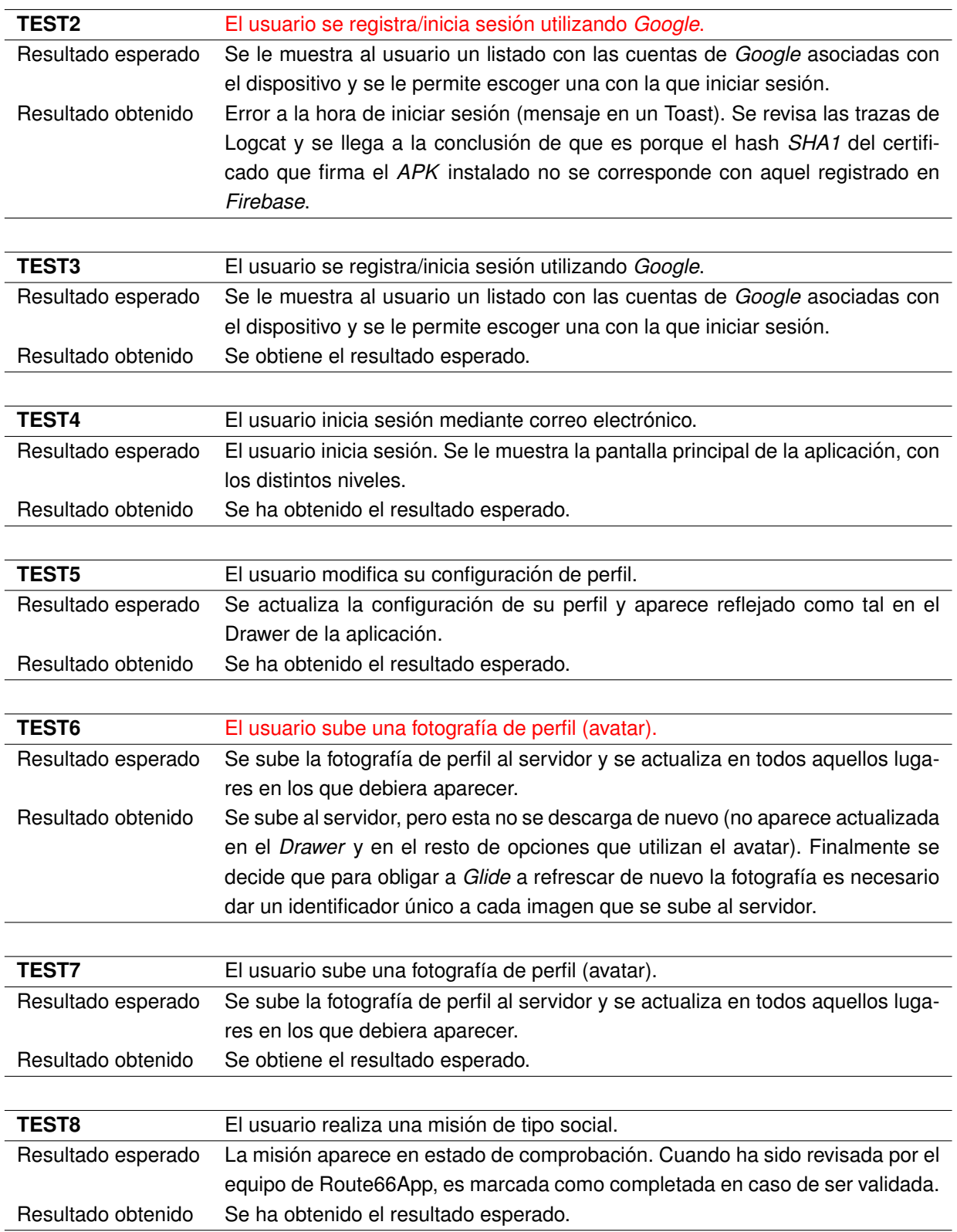

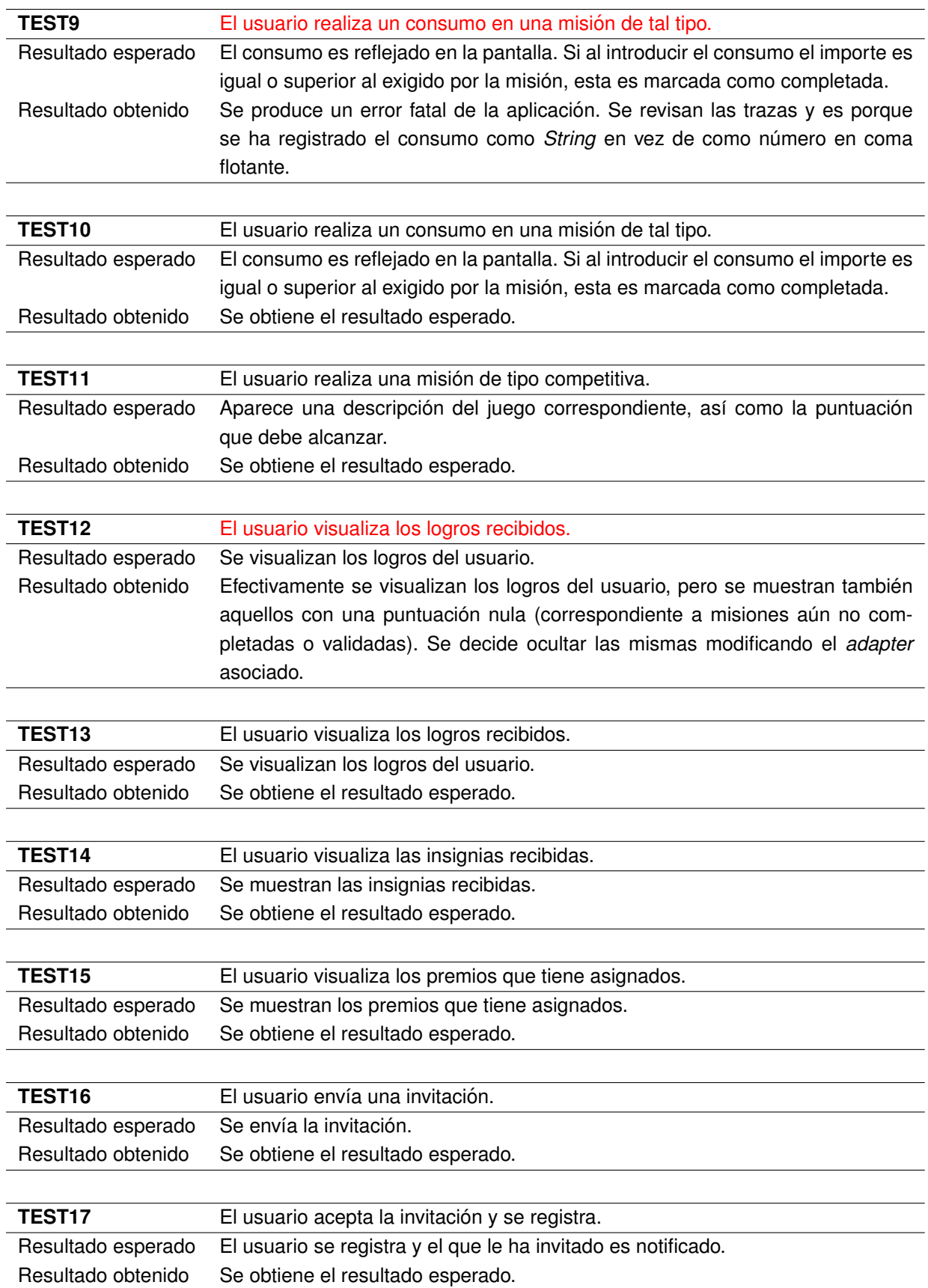

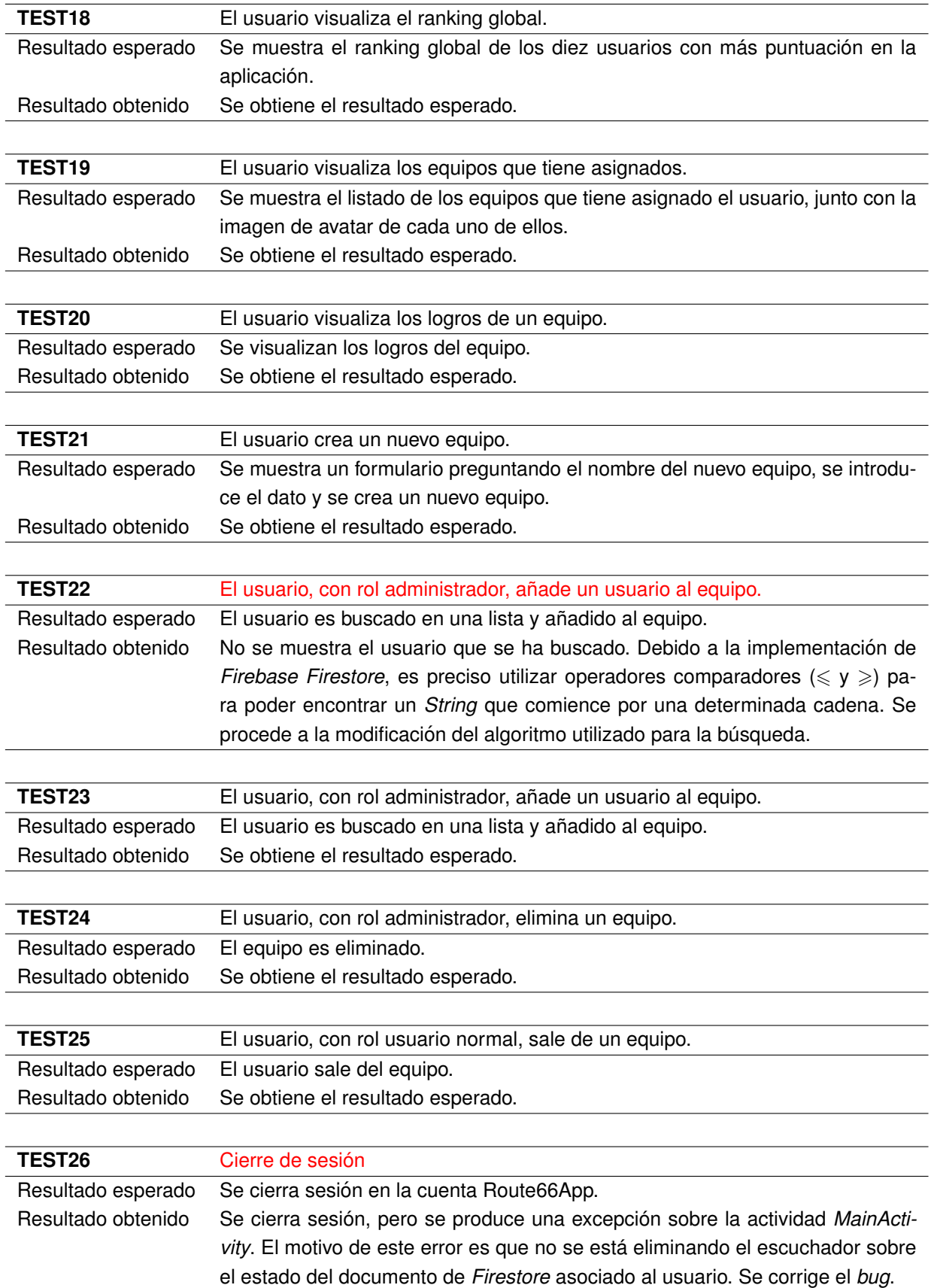

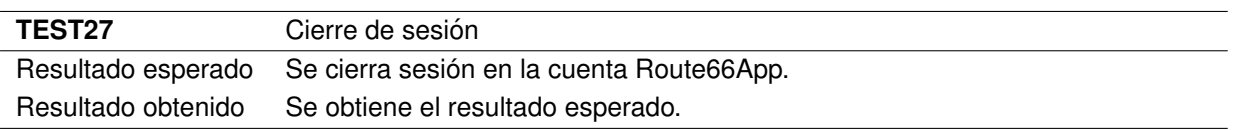

## **3.6. Manual de instalacion´**

Los pasos que hay que seguir para la instalación de Route66App son los mismos de cualquier aplicación *Android* nativa que no se encuentra alojada en una tienda oficial de aplicaciones (como *Google Play Store*), aunque habrá que prestar atención que el dispositivo sobre el que se ejecuta la aplicación cumple los siguientes requisitos mínimos:

- **Versión mínima de Android**: Android 4.4 (más conocido como Android KitKat).
- **Software con el que debe contar el dispositivo**: *Google Play Services* actualizado, *WebView* del sistema *Android*.
- **Conexión a Internet**: conexión a Internet estable.
- **Espacio de almacenamiento**: se requerirán, al menos, 50 MiB libres de almacenamiento en el dispositivo.

## **3.7.** Guía de usuario

### **3.7.1. Usuarios**

La aplicación sigue totalmente los estándares de *Material Design*, con el fin de conseguir que el usuario medio de *Android* le resulte una interfaz gráfica familiar. En el apartado "Usabilidad" (página 68) se han explicado los diferentes principios de Interacción Persona-Computadora aplicados en la interfaz gráfica de la aplicación.

Una vez instalada la aplicación nos encontramos con la siguiente vista que permite iniciar sesión o registrarse.

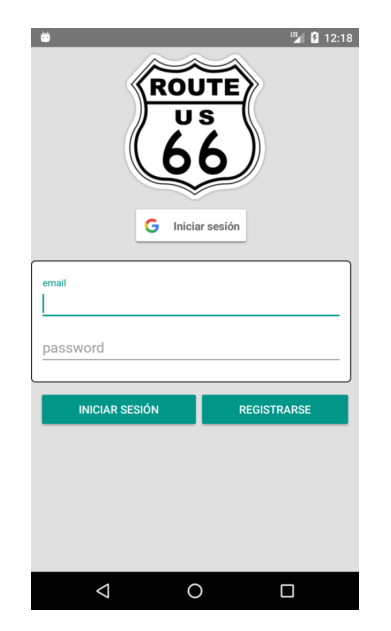

Figura 3.49: Captura de pantalla de la vista de inicio de sesión y registro.

Esta vista permite:

- **Iniciar sesión o registrarse utilizando una de las cuentas de** *Google* **registradas en el dispositivo.**
- Iniciar sesión con una cuenta previamente registrada en el sistema utilizando el método de registro con correo electrónico y contraseña.
- Registrarse en el sistema por medio de correo electrónico y contraseña.

Una vez se haya iniciado sesión (registrarse implica iniciar sesión automáticamente), se verá la actividad principal de la aplicación.

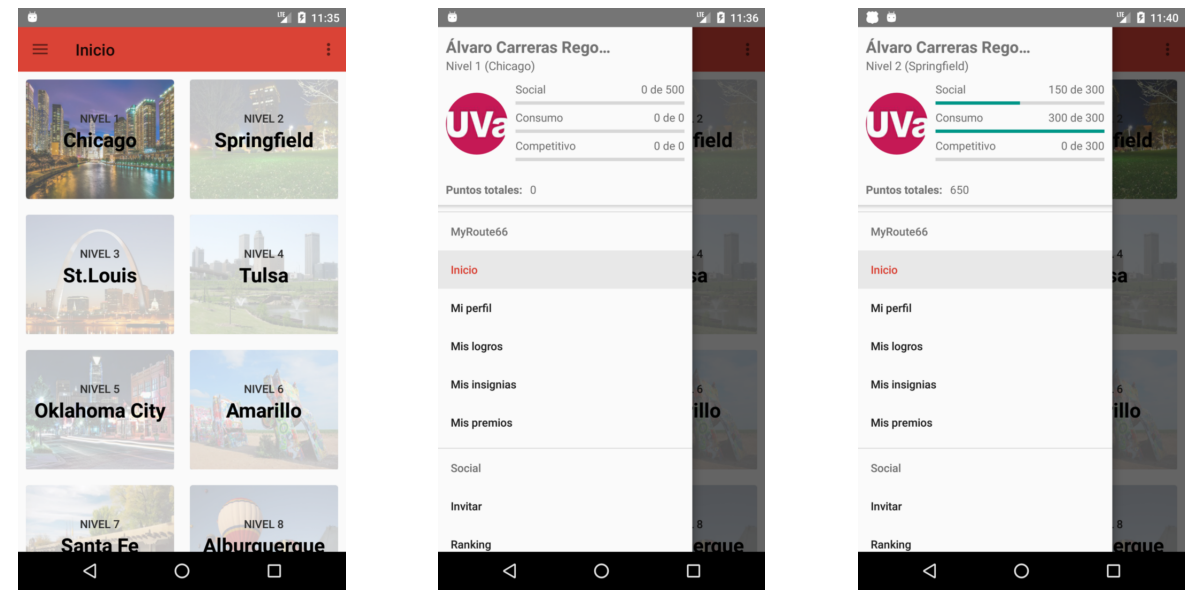

(a) Vista del selector de niveles. (b) Menú principal sin puntuaciones (c) Menú principal con puntuaciones asociadas.

asociadas.

Figura 3.50: Capturas de pantalla de la vista principal de la aplicación.

En el menú podemos observar las diversas opciones con las que contamos:

- 1. **Inicio**: para volver a la vista principal de la aplicación.
- 2. **Mi perfil**: permite editar el perfil de usuario, con opciones como subir una nueva fotograf´ıa (avatar), cambiar la contraseña o modificar el nombre, restaurante favorito, sexo o la fecha de nacimiento.
- 3. **Mis logros**: lista el conjunto de logros de un usuario. Un logro es una invitacion que se haya completado ´ o una misión terminada. Cabe destacar que solo los logros conllevan un incremento de puntuación, por lo que esta misma vista puede servir como historial de la puntuación del usuario.
- 4. **Mis insignias**: lista las insignias que tiene asociadas el usuario. Las insignias indican los niveles terminados por parte del usuario.
- 5. **Mis premios**: muestra los premios que tiene asignados el usuario, destacando las fechas de comienzo y finalización de los mismos.
- 6. **Invitar**: permite enviar una invitación a otro usuario por correo electrónico. Cuando una misión se completa se añaden los puntos correspondientes en el perfil del usuario que ha enviado la invitación.
- 7. Ranking: consiste en un listado de todos los usuarios de la aplicación, ordenados por la puntuación que han obtenido.
- 8. Equipo: acceso a las opciones correspondientes de los equipos. Se detallarán más adelante.

A continuación se muestran las vistas de las opciones indicadas con anterioridad:

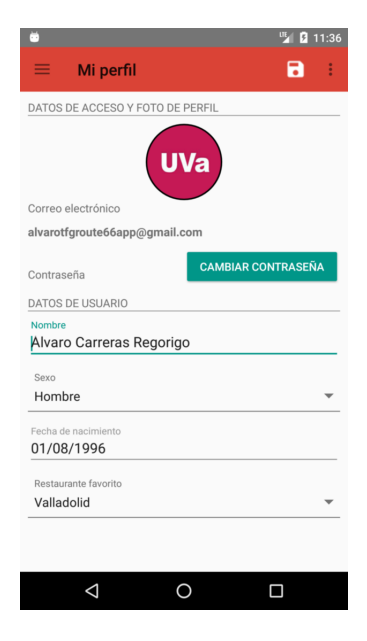

Figura 3.51: Captura de pantalla de "Mi perfil".

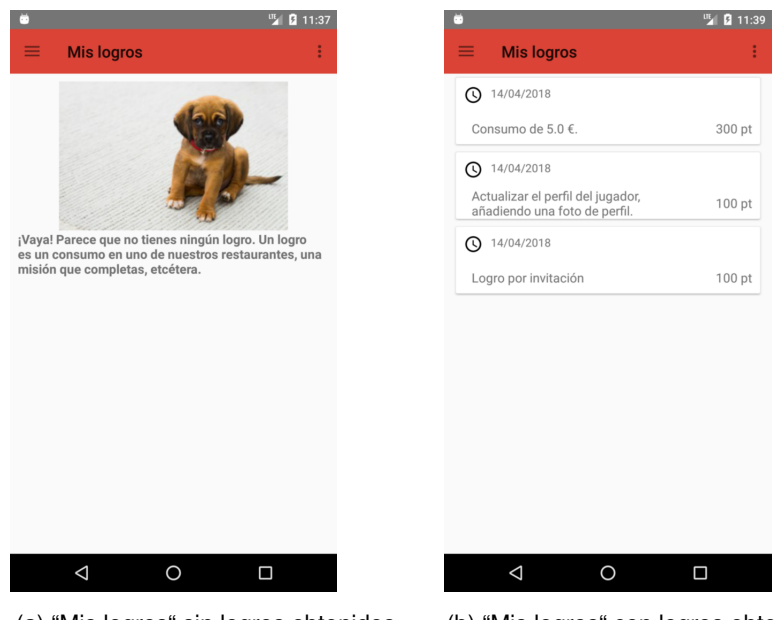

(a) "Mis logros" sin logros obtenidos. (b) "Mis logros" con logros obtenidos.

Figura 3.52: Capturas de pantalla de "Mis logros".

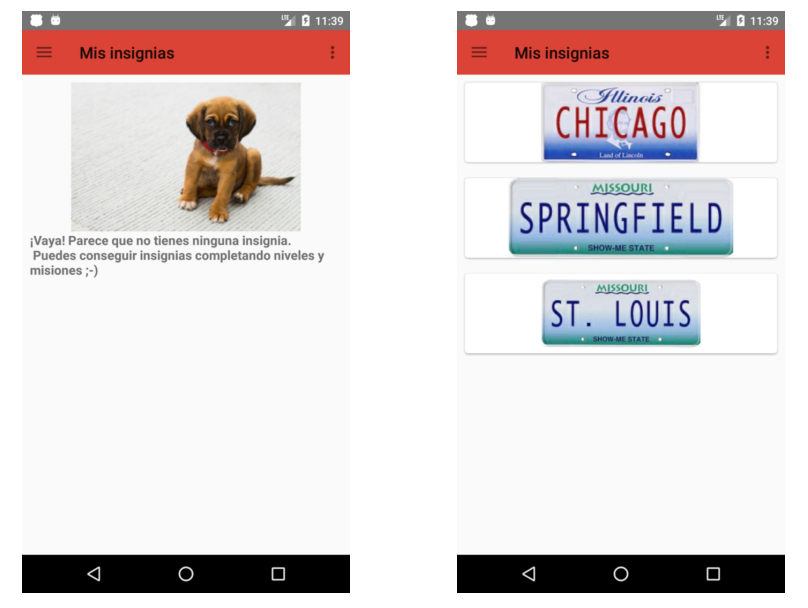

(a) "Mis insignias" sin insignias conseguidas.

(b) "Mis insignias" con insignias conseguidas.

Figura 3.53: Capturas de pantalla de "Mis insignias".

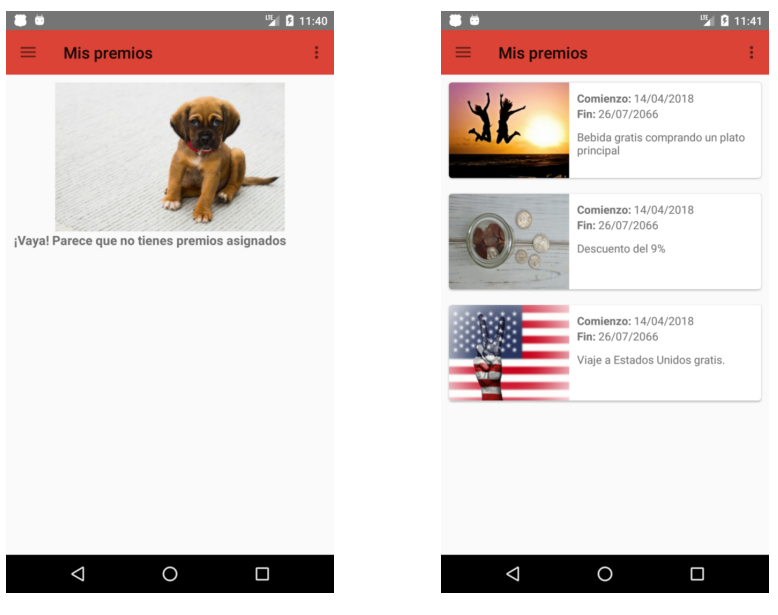

(a) "Mis premios" sin premios conseguidos.

(b) "Mis premios" con premios.

Figura 3.54: Capturas de pantalla de "Mis premios".

La vista invitar permite incluir un mensaje personalizado que será adjuntado al correo electrónico que se envíe.

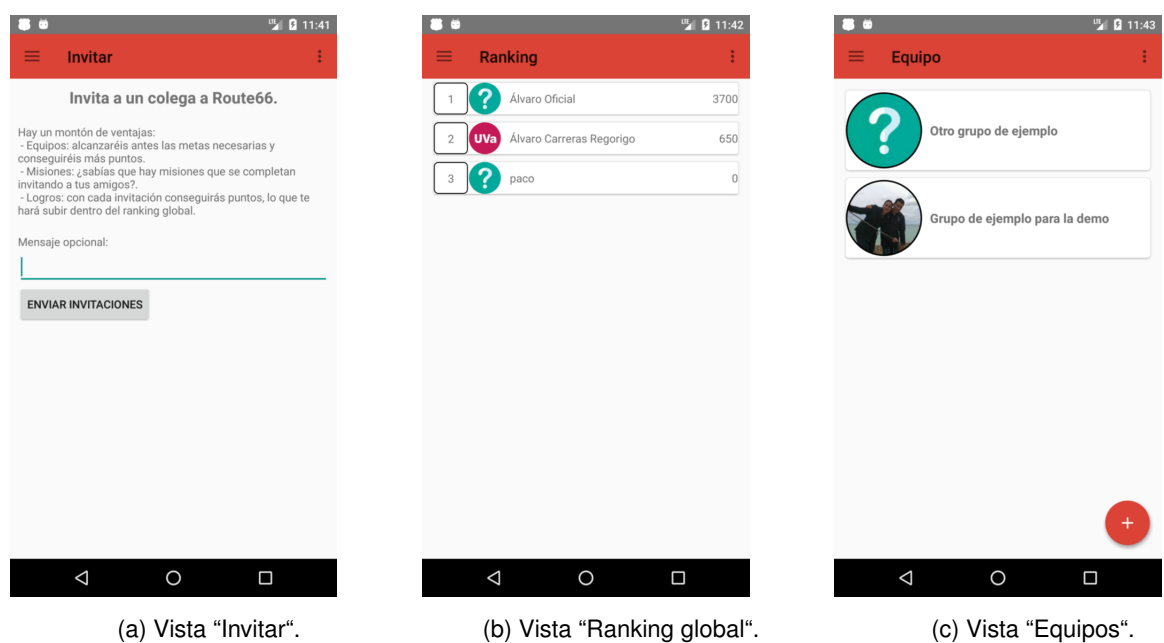

Figura 3.55: Capturas de pantalla de "Invitar", "Ranking global" y "Equipos".

## **3.7.2. Equipos**

En cuanto a los equipos, la vista principal de uno concreto es la siguiente:

| 86                                     | Ⅲ 2 11:43                                 | O O                                    | <sup>四</sup> 图 11:44                           | о                  |                                                         | <sup>UE</sup> 图 12:55 |  |
|----------------------------------------|-------------------------------------------|----------------------------------------|------------------------------------------------|--------------------|---------------------------------------------------------|-----------------------|--|
| Grupo de ejemplo para la demo<br>←     |                                           | $\leftarrow$                           | Grupo de ejemplo para la demo                  | $\leftarrow$       | Grupo de ejemplo para la demo                           |                       |  |
| Miembros del equipo                    |                                           | Miembros del equipo                    |                                                |                    | Miembros del equipo                                     |                       |  |
| <b>UVa</b><br>Álvaro Carreras Regorigo |                                           | <b>UVa</b><br>Álvaro Carreras Regorigo |                                                |                    | Álvaro Carreras Regorigo                                |                       |  |
| Álvaro Oficial                         |                                           | Álvaro Oficial                         |                                                |                    | Álvaro Oficial                                          |                       |  |
| Logros del equipo                      |                                           | Logros del equipo                      |                                                |                    | Logros del equipo                                       |                       |  |
| $\circledcirc$<br>12/04/2018           | Celebrados cinco<br>cumpleaños en un año  | <b>Q</b> 12/04/2018                    | Celebrados cinco<br>cumpleaños en un año       | $\odot$            | Celebrados cinco<br>12/04/2018<br>cumpleaños en un año  |                       |  |
| $^\circledR$<br>12/04/2018             | Celebrado el primer<br>cumpleaños del año | <b>Q</b> 12/04/2018                    | Celebrado el primer<br>cumpleaños del año<br>۰ | $\odot$            | Celebrado el primer<br>12/04/2018<br>cumpleaños del año |                       |  |
| $\odot$<br>12/04/2018                  | Añadido el décimo miembro                 | $\Omega$ 12/04/2018                    | Añadido el décimo miembro                      |                    |                                                         |                       |  |
| $\odot$<br>12/04/2018                  | Añadido el quinto miembro                 | <b>Q</b> 12/04/2018                    | ▤<br>Añadido el quinto miemb                   | $\odot$            | Añadido el décimo mie<br>12/04/2018                     | 目                     |  |
| $\odot$<br>12/04/2018                  | Añadido el primer miembro                 | $\bigcirc$ 12/04/2018                  | $^{+}$<br>Añadido el primer mien               | $\odot$            | 12/04/2018<br>Añadido el quinto mien                    | Ø                     |  |
| Premios del equipo                     | ㅅ                                         | Premios del equipo                     |                                                | $\odot$            | 12/04/2018<br>Añadido el primer miero                   |                       |  |
| Ъ.                                     | Comienzo: 12/04/2018<br>Time: 22/07/2066  | $\mathbf{L}$                           | Comienzo: 12/04/2018<br>Time 22/07/2066        | Premios del equipo |                                                         |                       |  |
| $\triangle$<br>O                       | Δ                                         | $\triangleleft$                        | $\Box$<br>O                                    |                    | $\circ$<br>$\triangleleft$                              | $\Box$                |  |

administrador).

(a) Vista principal de un equipo (rol (b) Vista principal de un equipo con (c) Vista principal de un equipo (rol el menú de opciones deplegado (rol usuario normal). administrador).

Figura 3.56: Capturas de pantalla de la vista que muestra los detalles de un equipo.

En el menú desplegado tenemos las siguientes opciones:

- 1. En caso de ser administrador:
	- *a*) Configuración del equipo: permite editar la imagen de perfil (avatar) del equipo, así como cambiar el nombre del mismo e incluso, eliminarlo.
	- *b*) Código *QR*: muestra el código *QR* del equipo.
	- *c*) Añadir miembro: permite buscar a un miembro de la plataforma y añadirlo al equipo.
- 2. En caso de ser usuario normal:
	- *a*) Código *QR*: muestra el código *QR* del equipo.
	- *b*) Salir del equipo.

Por otro lado, siendo administrador, se da la posibilidad de ascender a administrador a otro miembro del equipo y de expulsar.

A continuación se muestran las capturas de pantalla de cada una de estas opciones:

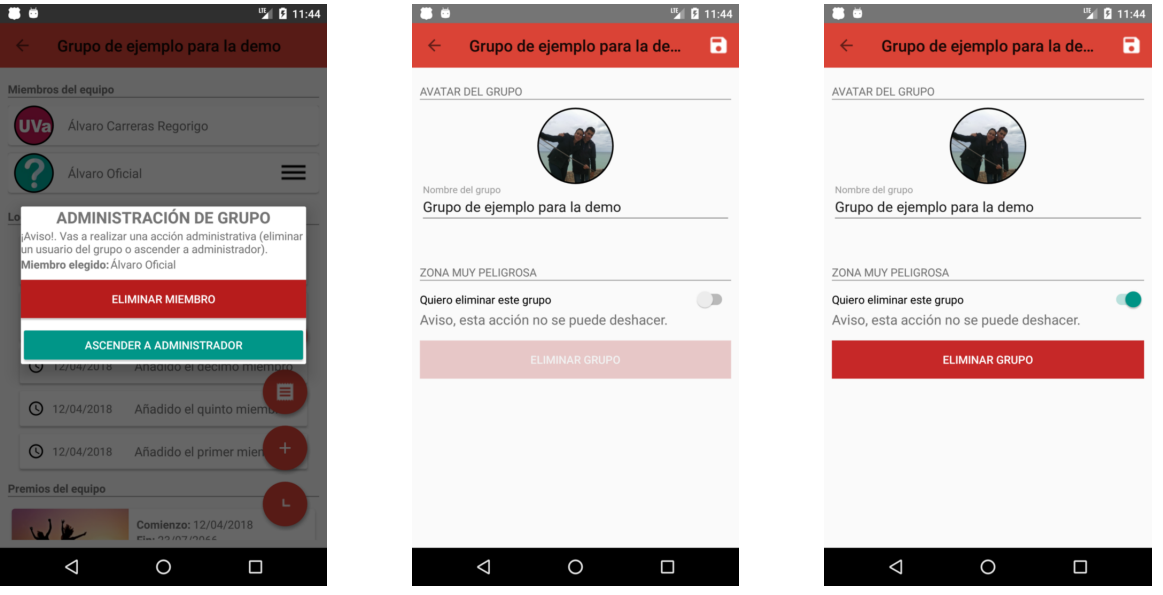

(a) Vista "Gestionar usuario". (b) Vista "Configuración del equipo". (c) Vista "Configuración del equipo".

Figura 3.57: Capturas de pantalla de "Gestionar usuario" y "Configuración del equipo"

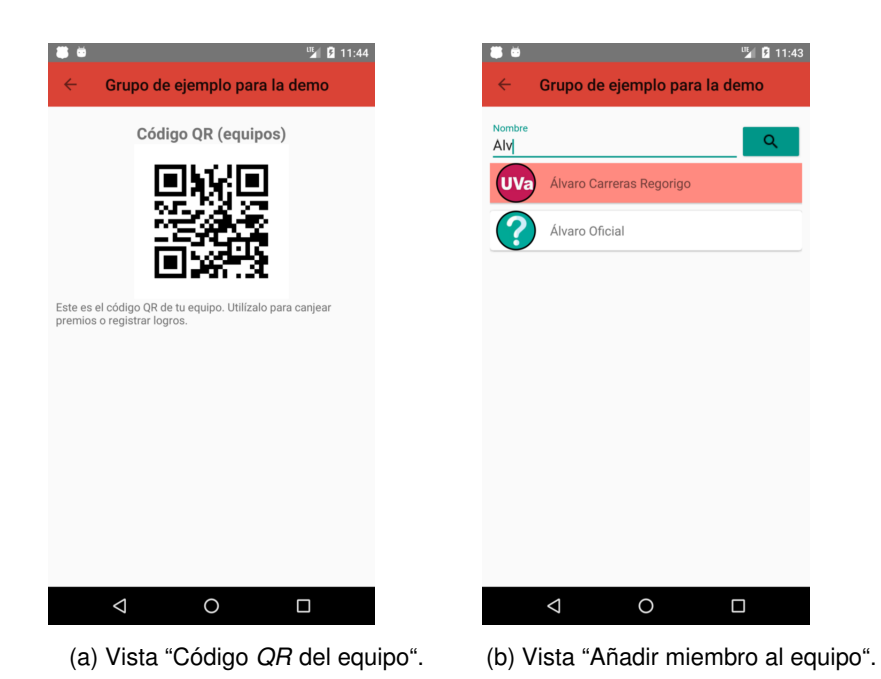

Figura 3.58: Capturas de pantalla de "Código *QR* del equipo" y "Añadir miembro al equipo".

Por último, como rol de usuario normal, además de permitir mostrar el código *QR* (la vista es igual que en el caso de administrador), se permite salir de un grupo.

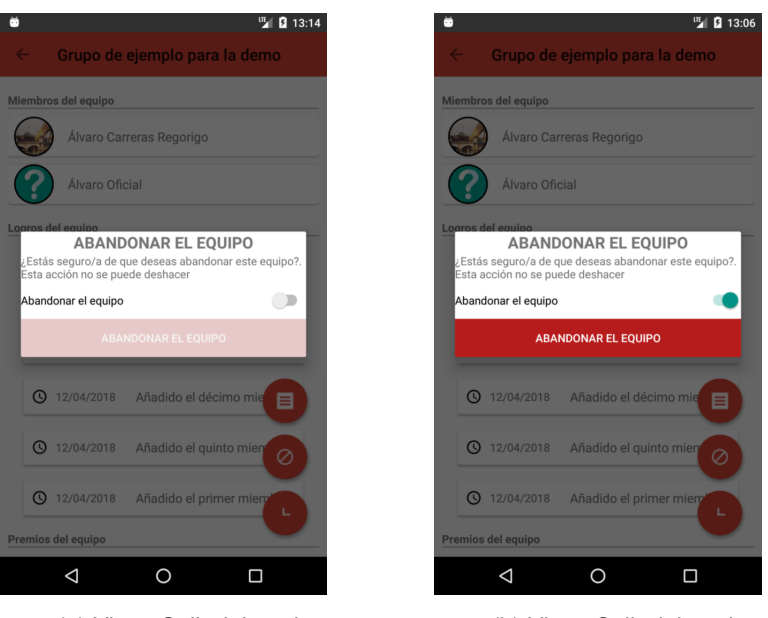

(a) Vista "Salir del equipo". (b) Vista "Salir del equipo".

Figura 3.59: Capturas de pantalla de "Salir del equipo".

## **3.7.3. Niveles y misiones**

Cuando entramos en un nivel desde la vista principal de usuarios veremos las siguientes vistas:

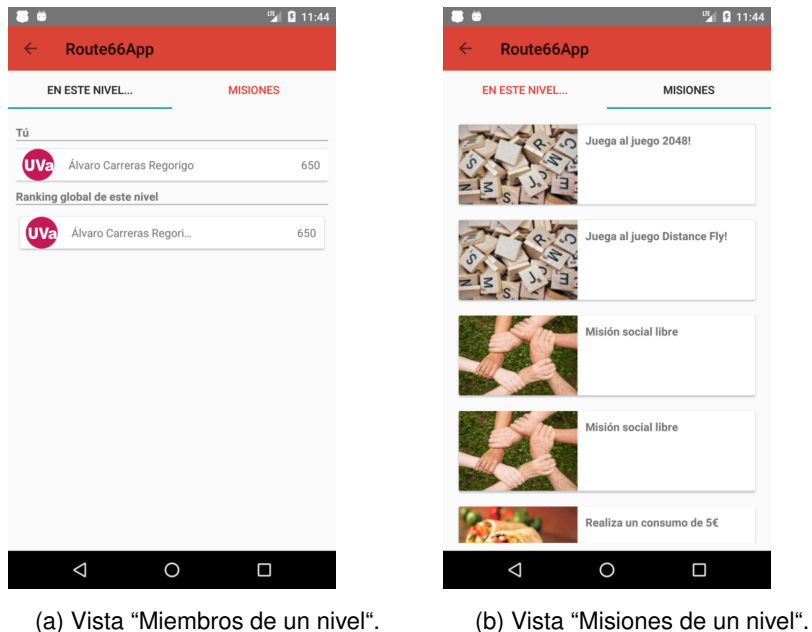

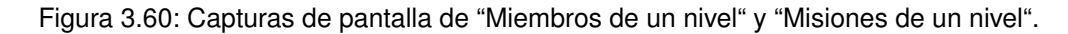

Finalmente, el apartado de misiones distingue entre su tipo: social, competitivo y consumo. Se adjuntan las imágenes de las mismas.

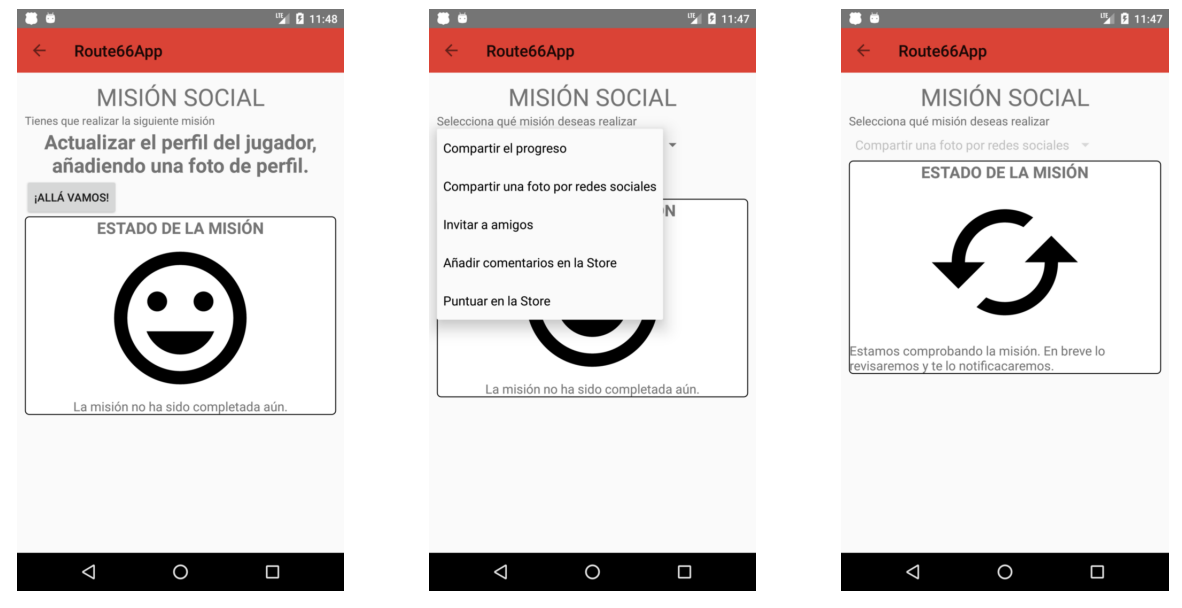

(a) Vista "Misión social" restringida. Nivel *Chicago*.

(b) Vista "Misión social" libre. (c) Vista "Misión social" libre en estado de comprobación.

Figura 3.61: Capturas de pantalla de una misión de tipo social.

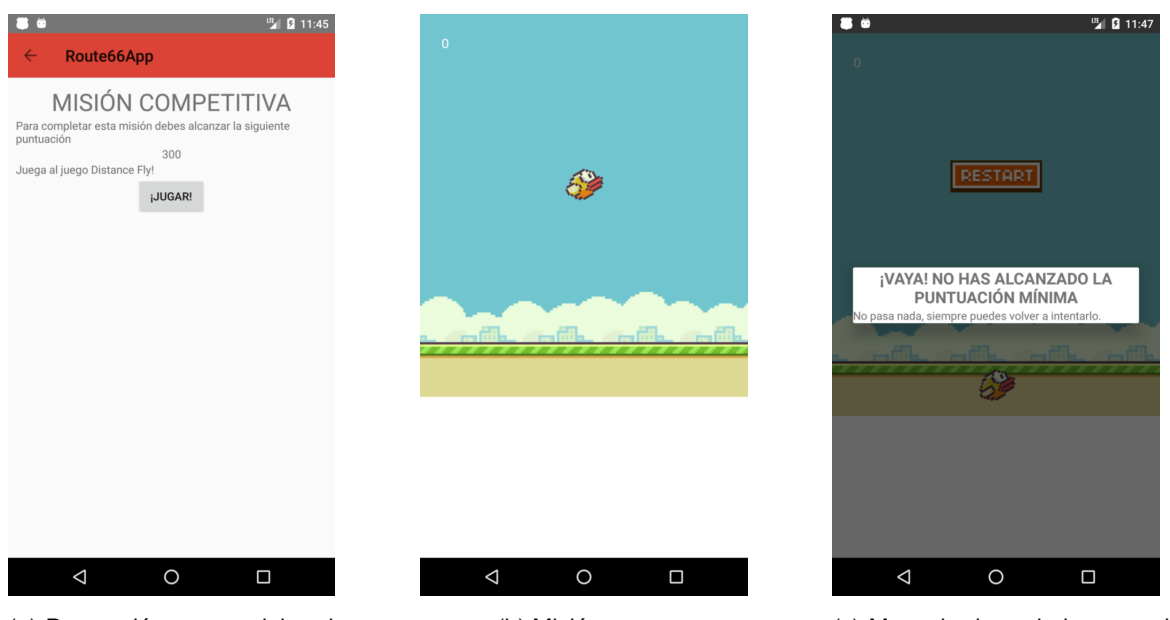

(a) Puntuación que se debe alcanzar en esta misión.

(b) Misión en progreso. (c) Mensaje de no haber completado la misión.

Figura 3.62: Capturas de pantalla de una misión de tipo competitiva.

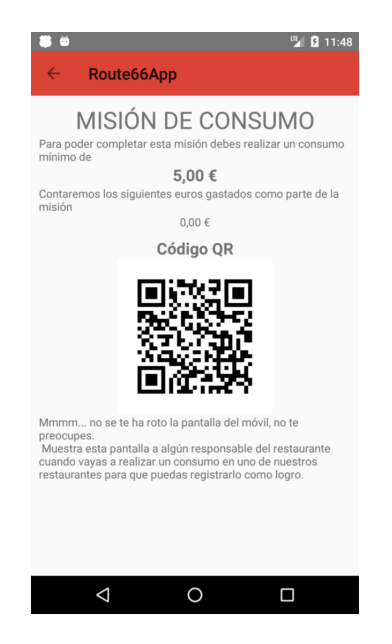

Figura 3.63: Captura de pantalla de una misión de tipo consumo.
### **Capítulo 4**

## **Conclusiones y trabajo futuro**

#### **4.1. Conclusiones**

Conclusiones de este Trabajo Fin de Grado:

- 1. Se ha elaborado un sistema informático basado en la ludificación a partir de una idea desarrollada en el T.F.G. de Dña. Cristina Martínez Martínez, alumna de nuestra Universidad.
- 2. Se ha implementado una aplicación *Android* que permite fidelizar clientes, por medio de la realización de una serie de misiones y la obtención de insignias y premios, con el objetivo de satisfacer los criterios de cada uno de los tipos de usuario de la teoría de Bartle [9].
- 3. Se ha diseñado y desarrollado un sistema de gestión de grupos o equipos, con el fin de añadir una capa aún más social a la aplicación.
- 4. Se han utilizado dos tecnolog´ıas totalmente nuevas y propuestas por la tutora del T.F.G. (*Kotlin* y *Firebase*), que han demostrado ser lo suficientemente maduras como para poder ser empleadas en el desarrollo de nuevas aplicaciones móviles.

#### **4.2. Trabajo futuro**

Se proponen las siguientes ideas para extender las funcionalidades de la aplicacion: ´

- 1. Integrar el sistema de ludificación desarrollado en una aplicación que será utilizada en un ambiente real. Un ejemplo podría ser utilizar la cafetería de la Escuela de Ingeniería Informática para ello.
- 2. Al igual que se ha visto en el estudio de alternativas en el caso de *VIPS*, permitir pagar la cuenta directamente con saldo recargable. Con cada recarga, el usuario obtendría una serie de puntos por completar logros de recargas.
- 3. Poder realizar pedidos directamente desde la aplicación.
- 4. Realizar la aplicación para la plataforma iOS.
- 5. Traducir la aplicación a idiomas como el inglés, catalán, euskera, gallego, valenciano, etcétera.
- 6. Incluir más métodos de autenticación.

### **Capítulo 5**

# Webgrafía y Bibliografía

#### 5.1. Webgrafía

- [1] ACCENTURE Why gamification is serious business, Fecha de última visita: 6 de Noviembre de 2017 https: //www.accenture.com/us-en/insight-outlook-why-gamification-is-serious-business.
- [2] ANDROID DEVELOPERS OFFICIAL WEBSITE,*Dashboards. Platform Versions.* Fecha de ultima visita: 02 de ´ Diciembre de 2017 https://developer.android.com/about/dashboards/index.html.
- [3] ANDROID DEVELOPERS OFFICIAL WEBSITE. *Room Persistence Library*. Fecha de ultima visita: 23/01/2018 ´ https://developer.android.com/topic/libraries/architecture/room.html.
- [4] ANDROID REFERENCE GUIDE Aspectos fundamentales de la aplicación. Fecha de última visita 24/02/2018. https://developer.android.com/guide/components/fundamentals.html.
- [5] BURGER KING, Aplicación móvil Burger King para Android https://play.google.com/store/apps/details? id=es.burgerking.android.
- [6] CIRULLI, GABRIEL Repositiroio en *GitHub* del juego en *JavaScript* 2048. Fecha de ultima visita 05/03/2018. ´ https://github.com/gabrielecirulli/2048.
- [7] COMPRESSOR Repositorio en *GitHub* de *Compressor*. Fecha de última visita 01/03/2018. https://github. com/zetbaitsu/Compressor.
- [8] DODENHOF, HENNING Repositorio en *GitHub* de *CircleImageView*. Fecha de última visita 01/03/2018. https: //github.com/hdodenhof/CircleImageView.
- [9] FERRAN ALTARRIBA BERTRAN. IEBS SCHOOL *Tipos de jugadores en Gamification: teor´ıa* Bartle. Fecha de última visita: 6 de Noviembre de 2017, http://www.iebschool.com/blog/ tipos-jugadores-gamification-2-innovacion/.
- [10] FIREBASE ANALYTICS Documentación de *Firebase Analytics*. Fecha de última visita 01/03/2018. https: //firebase.google.com/docs/analytics/?hl=es-419.
- [11] FIREBASE AUTHENTICATION Documentación de Firebase Authentication. Fecha de última visita 01/03/2018. https://firebase.google.com/docs/auth/?hl=es-419.
- [12] FIREBASE CLOUD MESSAGING Documentacion de ´ *Firebase Cloud Messaging*. Fecha de ultima visita ´ 01/03/2018. https://firebase.google.com/docs/cloud-messaging/?hl=es-419.
- [13] FIREBASE CRASHANALYTICS *Firebase Crashlytics. Introduction*. Fecha de última visita 01/03/2018. https: //firebase.google.com/docs/crashlytics/?hl=es-419.
- [14] FIREBASE FIRESTORE Documentación de *Firebase Firestore*. Fecha de última visita 01/03/2018. https: //firebase.google.com/docs/firestore/?hl=es-419.
- [15] FIREBASE FIRESTORE FirebaseUI for Cloud Firestore. Fecha de última visita 01/02/2018. https://github. com/firebase/FirebaseUI-Android/blob/master/firestore/README.md.
- [16] FIREBASE INVITES Documentacion de ´ *Firebase Invites*. Fecha de ultima visita 01/03/2018. ´ https:// firebase.google.com/docs/invites/?hl=es-419.
- [17] FIREBASE REMOTE CONFIG Documentación de *Firebase Remote Config*. Fecha de última visita 01/03/2018. https://firebase.google.com/docs/remote-config/?hl=es-419.
- [18] FIREBASE STORAGE Documentación de Firebase Storage. Fecha de última visita 01/03/2018. https:// firebase.google.com/docs/storage/?hl=es-419.
- [19] FIREBASE Trabajar con arreglos, listas y conjuntos. Fecha de última visita 24/02/2018. https://firebase. google.com/docs/firestore/solutions/arrays?hl=es-419.
- [20] FIREBASE. Página Web de Firebase. Fecha de última visita: 08/02/2018.
- [21] FOSTER'S HOLLYWOOD,*Aplicacion m ´ ovil Foster's Hollywood para Android ´* https://play.google.com/ store/apps/details?id=com.zena.Fosters.
- [22] GLIDE Repositorio de *Glide* en *GitHub*. Fecha de última visita 01/03/2018. https://github.com/bumptech/ glide.
- [23] GOOGLE PLAY SERVICES: AUTHENTICATION Documentación de Google Play Services Authentication. Fecha de última visita 01/03/2018. https://developers.google.com/identity/sign-in/android/ start-integrating.
- [24] INFOAUTÓNOMOS. EL ECONOMISTA. Tarifa plana de 50  $\epsilon$  para autónomos, jóvenes y mayores de 30. Fecha de última visita: 22/01/2018 https://infoautonomos.eleconomista.es/seguridad-social/ tarifa-plana-autonomos-50-euros-mayores-30-jovenes/.
- [25] INFOJOBS. Estado del mercado laboral en España. Año 2016. pág 31. Fecha de última visita: 20/01/2018 http://tueligesinfojobs.net/informe-anual-infojobs-2016.pdf.
- [26] KFC, Aplicación móvil KFC para Android https://play.google.com/store/apps/details?id=es.kfc. spain.
- [27] KIWIJS *Blueprints* del motor de juegos *JavaScript KiwiJS*. Fecha de última visita 05/03/2018. http://www. kiwijs.org/blueprints/.
- [28] KOTLIN PROGRAMMING LANGUAGE. INTELLIJ. Página Web del lenguaje de programación Kotlin. Fecha de última visita: 08/02/2018 https://kotlinlang.org/.
- [29] MARC RODR´IGUEZ. IEBS COMUNIDAD *La ludificacion como fen ´ omeno social y herramienta global ´* , Fecha de última visita: 6 de Noviembre de 2017 http://comunidad.iebschool.com/pedrolopezugarte/2015/11/ 20/la-gamificacion-como-fenomeno-social-y-herramienta-global/.
- [30] MAR´IA BENITO *"Gamificacion o c ´ omo lograr que los empleados hagan un trabajo extra gratis" ´* , Fecha de última visita: 6 de Noviembre de 2017 https://www.elconfidencial.com/empresas/2014-04-27/ gamificacion-o-como-lograr-que-los-empleados-hagan-un-trabajo-extra-gratis\_121168/.
- [31] MATERIAL DESIGN Sitio web informativo de *Material Design*. Fecha de última visita 1/02/2018. https:// material.io/.
- [32] MATERIALDOC Sitio web informativo de *Material Design*. Fecha de última visita 1/02/2018. https:// materialdoc.com/.
- [33] MATERIALSPINNER Repositorio en *GitHub* de *CircleImageView*. Fecha de última visita 01/03/2018. https: //github.com/ganfra/MaterialSpinner.
- [34] McDONALDS, Aplicación móvil McDonalds para Android https://play.google.com/store/apps/details? id=com.mcdonalds.android.
- [35] McDonalDs. Monopoly Ganador de McDonalds. Fecha de última visita: 20/01/2018 https://www. mcdonalds.es/sites/default/files/mcdonalds\_lanza\_su\_nuevo\_monopoly\_ganador.pdf.
- [36] NATHAN, LEE. FREECODECAMP *Firebase Pros and Cons and How to Deal With the Cons*. Fecha de última visita 08/02/2018 https://medium.com/@leetheguy/firebase-pros-and-cons-ce37c766190a.
- [37] OKHTTP Documentación de *OkHTTP*. Fecha de última visita 01/03/2018. http://square.github.io/ okhttp/.
- [38] OMNIUM GAMES. *BBVA Game: El mayor caso de éxito de la ludificación en Es*paña.. Fecha de última visita: 21 de Noviembre de 2017 http://omniumgames.com/ bbva-game-el-mayor-caso-de-exito-de-la-gamificacion-en-espana/.
- [39] PANS & COMPANY,*Aplicacion m ´ ovil Pans & Company para Android ´* https://play.google.com/store/ apps/details?id=es.eatout.panscompany.
- [40] PENZ, MIKE *MaterialDrawer*. Fecha de última visita 01/02/2018. https://github.com/mikepenz/ MaterialDrawer.
- [41] ROOM Documentación de *Room*. Introducción. Fecha de última visita 01/03/2018. https://developer. android.com/topic/libraries/architecture/room.html.
- [42] TARIANYK, DMYTRO Repositorio en *GitHub* de *Floating Action Button*. Fecha de ultima visita 01/03/2018. ´ https://github.com/Clans/FloatingActionButton.
- [43] TIMOKHINA, VALERIA. DZONE. *The Pros and Cons of Kotlin for Android Development*. Fecha de ultima visita ´ 08/02/2018. https://dzone.com/articles/the-pros-and-cons-of-kotlin-for-android-developmen.
- [44] UNIFIED PROCESS FOR EDUCATION. UNIVERSIDAD POLITÉCNICA DE MONTREAL. Fecha de última visita: 25/11/2017 http://www.upedu.org/process/workers/wk\_implm.htm.
- [45] UNIVERSIDAD DE VALLADOLID. PARQUE CIENTÍFICO. Oficinas del Parque Científico de la Universidad de Valladolid. Fecha de última visita: 22/01/2018 http://www.parquecientificouva.es/Upload/ESPACIOS/CTTA/ CTTA\_FichaOficinas\_Jun2013.pdf.
- [46] VIPS,*Aplicacion m ´ ovil VIPS para Android ´* https://play.google.com/store/apps/details?id=com. clubvips.app.
- [47] ZHITNITSKY, ALEX. The Top 10 Exception Types in Production Java Applications Based on 1B Events. Fecha de última visita: 08/02/2018 https://blog.takipi.com/ the-top-10-exceptions-types-in-production-java-applications-based-on-1b-events.
- [48] ZXING CORE: ANDROID Repositorio *GitHub* de *ZXing Core*. Fecha de última visita 01/03/2018. https:// github.com/zxing/zxing.

#### **5.2. Bibliografía**

- [49] ADIEGO RODRÍGUEZ, JOAQUÍN. Departamento de Informática de la UVa. Apuntes de la asignatura Sistemas Móviles. Curso 2017-2018. Kotlin.
- [50] BOYER, RICK & MEW, KYLE. *Android Application Development Cookbook Second Edition. Over 100 recipes to help you solve the most common problems faced by Android Developers today*. Editorial *PacktPub*.
- [51] CRESPO CARVAJAL, YANIA; GONZALO TASIS, MARGARITA; HERNÁNDEZ DÍAZ, CARMEN; MARTÍNEZ MONÉS, ALEJANDRA Modelo vista controlador (MVC). Prácticas. Apuntes de la asignatura Interacción Persona-Computador. Curso 2015-2016. Departamento de Informatica de la UVa. Universidad de Valladolid. ´
- [52] DE LA FUENTE REDONDO, PABLO LUCIO. Departamento de Informatica de la UVa. Apuntes de la asignatura ´ Planificación y Gestión de Proyectos. Curso 2017-2018. Tema 2: Planificación de Proyectos.
- [53] DE LA FUENTE REDONDO, PABLO LUCIO. Departamento de Informatica de la UVa. Apuntes de la asignatura ´ Planificación y Gestión de Proyectos. Curso 2017-2018. Tema 3: Proceso Unificado.
- [54] HILLS, TED. *NoSQL and SQL Data Modelling. Bringing together data, semantics and software*. Editorial *Technics Publications*.
- [55] MART´INEZ MART´INEZ, CRISTINA *T.F.G. "Estudio de ludificacion en una empresa para mejorar la fidelizaci ´ on´* de los clientes". Curso 2016-2017. Grado en Ingeniería en Organización Industrial. Universidad de Valladolid.
- [56] RUIZ CABALLERO, ANA *T.F.G. "Estudio de la ludificacion de una empresa para incentivar la motivaci ´ on. " ´* . Curso 2015-2016. Grado en Ingeniería en Organización Industrial. Universidad de Valladolid.

### Parte I

### **Anexos**

### **Anexo I: Reglas de seguridad en** *Firebase*

#### *Firestore*

Se han establecido las siguientes reglas de seguridad que se explican detalladamente a continuación:

```
1 service cloud firestore {
2 match / databases /{ database }/ documents {
3 match /{ document=∗∗} {
4 allow read, write: if request.auth.uid != null;
5 }
6 match / users / { userId } {
7 allow write: if request. auth. uid == userId;
8 match / achivements {
9 allow read, write: if request.auth.uid == userId;
10 }
11 match / insignias {
12 allow read, write: if request. auth. uid == userId;
13 }
14 match / prizes \{15 allow read, write: if request .auth .uid == userId;
16 }
17 }
18 }
19 }
```
Por defecto, *Firebase Firestore* deniega la lectura y escritura de todos los documentos. Solo si se cumple la regla de seguridad que corresponda se podrá proceder a la lectura o a la escritura.

Las reglas de seguridad anteriores:

- **Impiden que un usuario no registrado pueda leer o escribir sobre la base de datos (línea 4).**
- Impiden que un usuario pueda editar el perfil de otro usuario (línea 7).
- Impiden que un usuario pueda ver las insignias, premios, logros o misiones que haya completado otro usuario (líneas 9, 12 y 15).

#### *Firebase Storage*

Por otra parte, las reglas de seguridad del almacenamiento son las siguientes:

```
1 service firebase.storage {
2 match /b/{bucket }/o {
3 match /{ { all P a t h s = ** } {
4 allow read, write: if request.auth != null
5 8& request. resource. size < 2 * 1024 * 10246 6 8& request . resource . contentType . matches ('image/.*');
7 }
8 }
9 }
```
Las reglas anteriores aseguran tres cosas sobre todo aquel archivo que se suba al servicio:

- Solo pueden subir imágenes usuarios autenticados.
- El tamaño máximo de un archivo es de 2 MiB.
- Todos los ficheros que se suban son de tipo imagen.